-M

IBM DB2 Information Integrator

# Notas sobre o Release

*Versão 8.1 Fix Pack 8*

-M

IBM DB2 Information Integrator

# Notas sobre o Release

*Versão 8.1 Fix Pack 8*

Antes de utilizar estas informações e o produto suportado por elas, leia as informações gerais na seção ["Avisos"](#page-72-0) na página 65.

Este documento contém informações de propriedade da IBM. Ele é fornecido sob um acordo de licença e é protegido por leis de copyright. As informações contidas nesta publicação não incluem garantias de produto, e nenhuma declaração feita neste manual deve ser interpretada como tal.

Você pode solicitar as publicações IBM on-line ou através de seu representante IBM local:

- v Para solicitar publicações on-line, acesse o IBM Publications Center em [www.ibm.com/shop/publications/order](http://www.ibm.com/shop/publications/order)
- v Para localizar o representante IBM local, acesse o IBM Directory of Worldwide Contacts em [www.ibm.com/planetwide](http://www.ibm.com/planetwide)

Quando o Cliente envia seus comentários, concede direitos, não-exclusivos, à IBM para usá-los ou distribuí-los da maneira que achar conveniente, sem que isso implique em qualquer compromisso ou obrigação para com o Cliente.

**© Copyright International Business Machines Corporation 2004. Todos os direitos reservados.**

# **Índice**

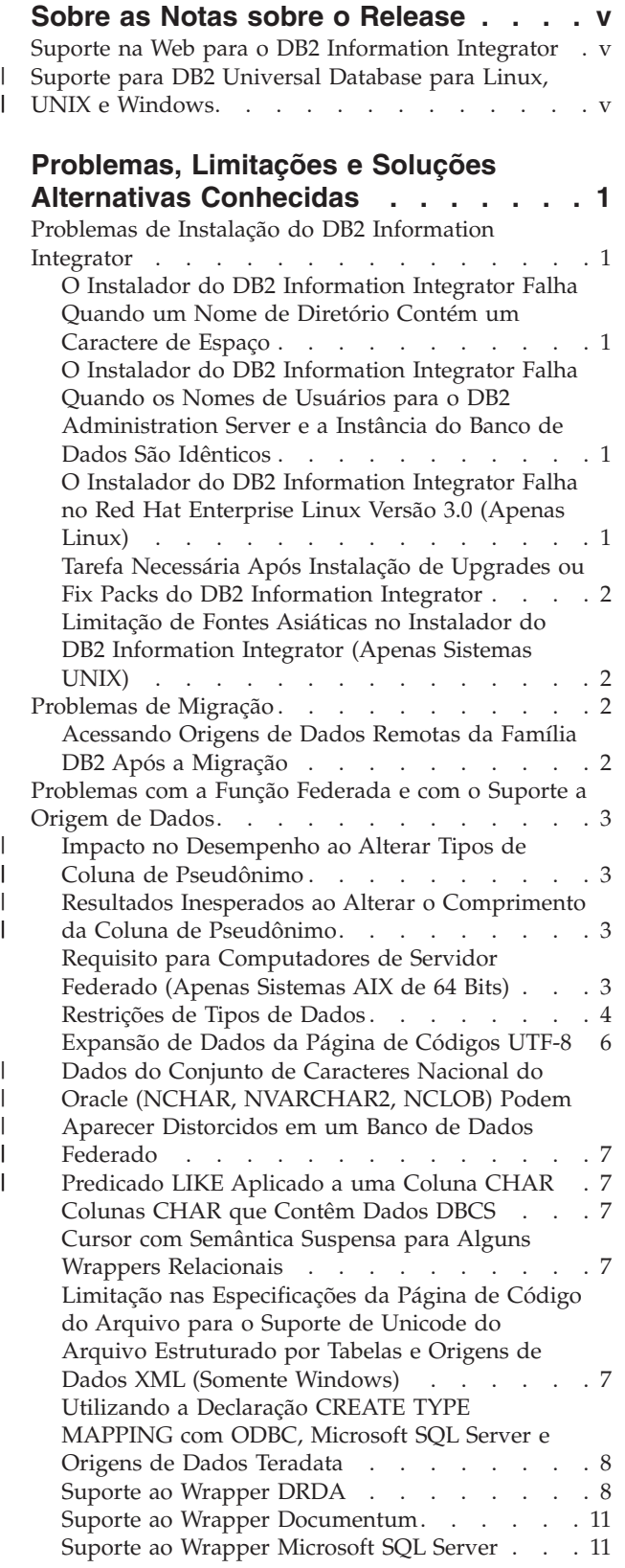

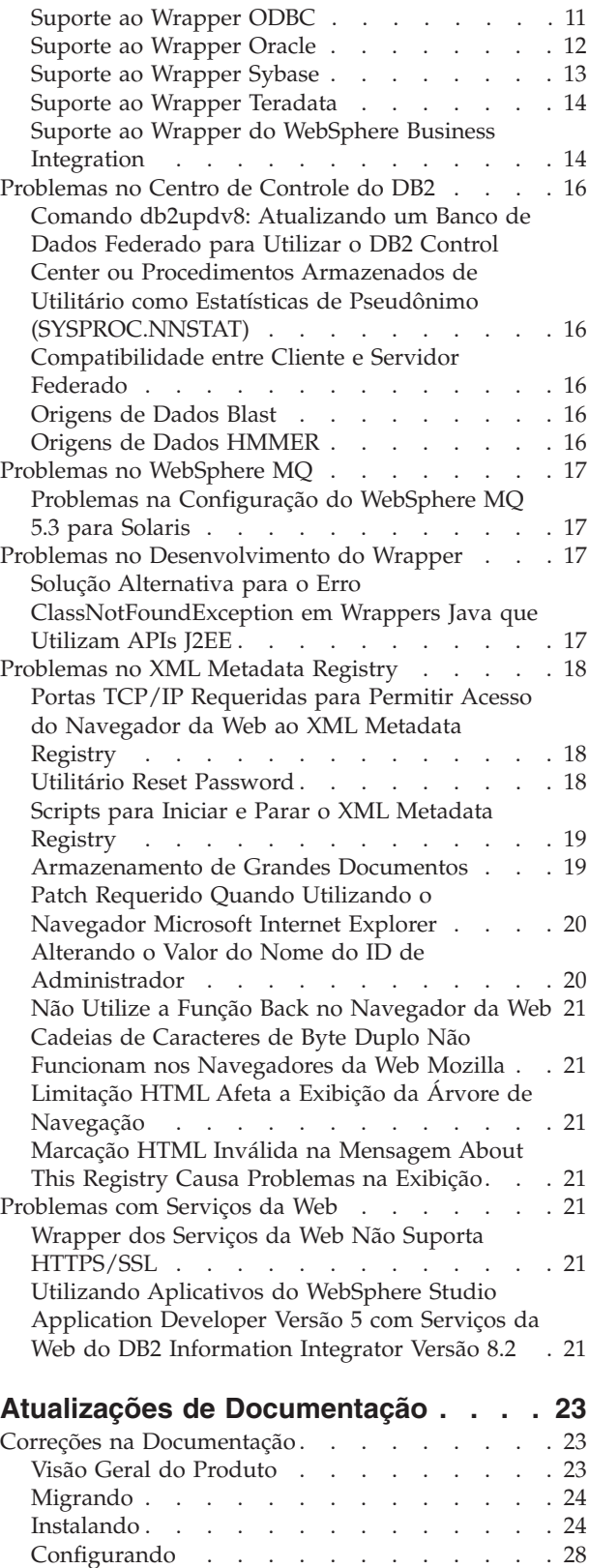

 $\|$  $\|$  $\,$   $\,$  $\vert$ |

> | |

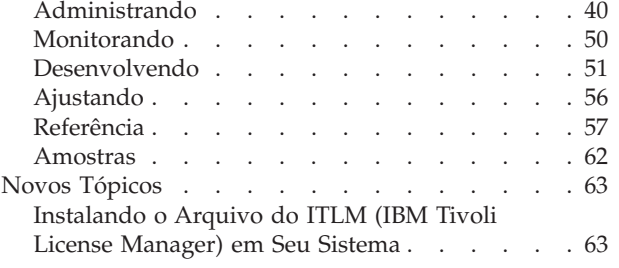

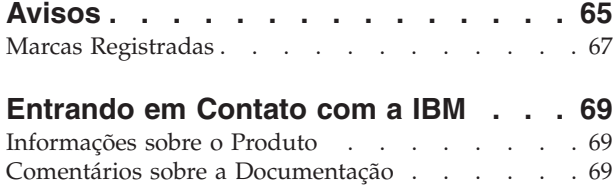

# <span id="page-6-0"></span>**Sobre as Notas sobre o Release**

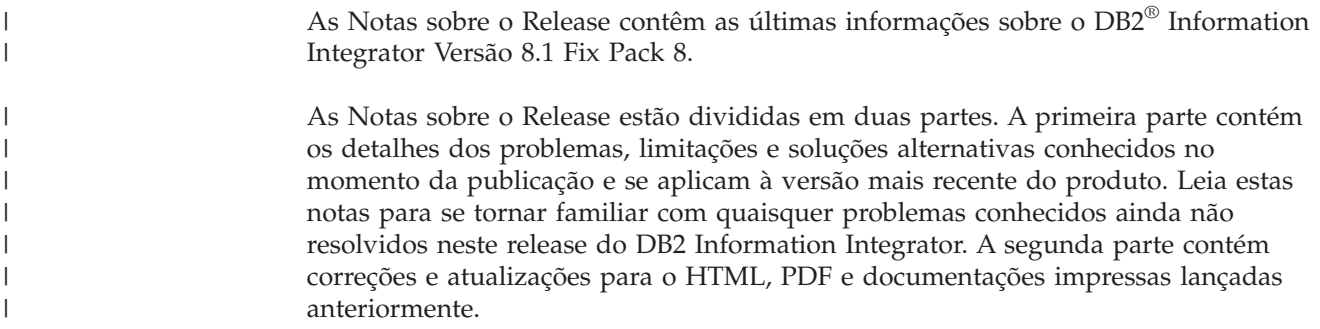

# **Suporte na Web para o DB2 Information Integrator**

Para obter informações adicionais sobre o DB2 Information Integrator e os tópicos de suporte mais recentes, consulte a página da Web de suporte do DB2 Information Integrator no endereço [www.ibm.com/software/data/integration/db2ii/support.html.](http://www.ibm.com/software/data/integration/db2ii/support.html)

#### **Suporte para DB2 Universal Database para Linux, UNIX e Windows** |

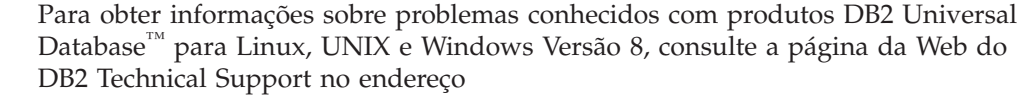

[www.ibm.com/software/data/db2/udb/winos2unix/support.](http://www.ibm.com/software/data/db2/udb/winos2unix/support)

|  $\vert$ | |

# <span id="page-8-0"></span>**Problemas, Limitações e Soluções Alternativas Conhecidas**

As informações a seguir descrevem as limitações, os problemas e as soluções alternativas atualmente conhecidos para o DB2® Information Integrator Versão 8.2. Quaisquer limitações e restrições podem ou não se aplicar a outros releases do produto.

# **Problemas de Instalação do DB2 Information Integrator**

# **O Instalador do DB2 Information Integrator Falha Quando um Nome de Diretório Contém um Caractere de Espaço**

Se você copiar o instalador do DB2 Information Integrator ou o instalador do DB2 Universal Database em um caminho de diretório que contém um caractere de espaço no nome, a instalação falhará. Para evitar este problema, proceda de uma das seguintes maneiras:

- v Instale o instalador do DB2 Information Integrator utilizando os CDs fornecidos. **Apenas Sistemas UNIX:** Certifique-se de que não existam espaços no nome do ponto de montagem.
- v Assegure-se de que nenhum caractere de espaço seja utilizado no nome do caminho do diretório no qual o instalador do DB2 Information Integrator ou o instalador do DB2 será copiado.

# **O Instalador do DB2 Information Integrator Falha Quando os Nomes de Usuários para o DB2 Administration Server e a Instância do Banco de Dados São Idênticos**

O DB2 Administration Server fornece serviços de suporte para ferramentas do DB2 Universal Database, tais como o Centro de Controle e o Assistente para Configuração. Todo computador que utiliza o DB2 Universal Database também contém um DB2 Administration Server.

Se o DB2 Universal Database não estiver instalado no computador no qual você está instalando o DB2 Information Integrator, o instalador do DB2 Information Integrator instalará automaticamente um DB2 Administration Server. O instalador do DB2 Information Integrator solicita que você especifique os nomes para o usuário do DB2 Administration Server e para o usuário da instância do banco de dados relacionado. Você deve especificar nomes exclusivos para o usuário do DB2 Administration Server e para o usuário da instância do banco de dados relacionado, caso contrário a instalação falhará.

Para evitar que a instalação falhe, especifique o nome do usuário da instância do banco de dados que seja diferente do nome do usuário atual do DB2 Administration Server durante o processo de instalação do DB2 Information Integrator.

# **O Instalador do DB2 Information Integrator Falha no Red Hat Enterprise Linux Versão 3.0 (Apenas Linux)**

Se estiver tentando instalar o DB2 Information Integrator em um computador que executa o sistema operacional Red Hat Enterprise Linux Versão 3.0, o instalador do DB2 Information Integrator falhará.

Para evitar este problema, digite o seguinte comando antes de iniciar o instalador do DB2 Information Integrator:

export LD\_ASSUME\_KERNEL=2.2.5

# <span id="page-9-0"></span>**Tarefa Necessária Após Instalação de Upgrades ou Fix Packs do DB2 Information Integrator**

Após instalar um upgrade ou fix pack do DB2 Information Integrator, você deve executar o script djxlink para cada um dos wrappers instalados e o comando db2iupdt para cada instância DB2. Consulte o site de suporte do DB2 Information Integrator no endereço

[www.ibm.com/software/data/integration/db2ii/support.html](http://www.ibm.com/software/data/integration/db2ii/support.html) para obter instruções sobre a instalação de fix packs do DB2 Information Integrator e execução do script djxlink e o comando db2iupdt.

# **Limitação de Fontes Asiáticas no Instalador do DB2 Information Integrator (Apenas Sistemas UNIX)**

A IBM oferece pacotes de fontes adicionais para UNIX que contêm suporte ao conjunto de caracteres de byte duplo para caracteres asiáticos. Os pacotes de fontes que a IBM oferece são necessários para algumas versões do UNIX que instalam apenas as fontes necessárias para exibir os caracteres específicos do país ou região.

Se os caracteres estão ausentes quando você executa o programa iisetup, é provável que as fontes necessárias não estejam instaladas em seu sistema UNIX.

Para permitir que o programa **iisetup** faça uma referência adequada às fontes no CD de instalação:

- 1. Copie o arquivo de fonte tnrmt30.ttf para um diretório em seu sistema. O arquivo está no diretório raiz do software de instalação do DB2 Information Integrator.
- 2. Exporte a variável de ambiente JAVA\_FONT executando o seguinte comando: export JAVA\_FONT=<*caminho da fonte*>

<*caminho da fonte*> é o caminho para o diretório no qual o arquivo de fonte foi copiado.

- 3. Execute o programa **iisetup**.
- 4. Remova o arquivo de fonte do disco rígido.

As fontes que a IBM fornece não substituem as fontes do sistema. Utilize as fontes fornecidas pela IBM com o DB2 Information Integrator. Você não pode fazer parte dos serviços de distribuição ou venda geral ou irrestrita dessas fontes.

# **Problemas de Migração**

# **Acessando Origens de Dados Remotas da Família DB2 Após a Migração**

Se precisar acessar uma origem de dados remota da família DB2 depois de migrar para o DB2 Information Integrator de um DB2 Universal Database Versão 7 ou do DataJoiner® Versão 2.1.1, você deve iniciar o utilitário de ligação para restabelecer uma conexão do servidor com a origem de dados remota. As origens de dados remotas da família DB2 incluem bancos de dados no DB2 Universal Database para <span id="page-10-0"></span>UNIX e Windows, no DB2 Universal Database para  $z/OS^{m}$  e OS/390<sup>®</sup>, no DB2 Universal Database para iSeries™ e DB2 Server para VM e VSE.

Se não restabelecer a conexão utilizando o utilitário de ligação, você receberá uma mensagem de erro SQL0805N.

Você deve utilizar o utilitário de ligação para restabelecer uma conexão do servidor com a origem de dados remota para cada banco de dados remoto da família DB2 que desejar acessar. Você deve executar essa tarefa apenas uma vez para cada banco de dados remoto que desejar acessar.

Para restabelecer uma conexão com uma origem de dados remota após a migração:

- 1. Acesse a origem de dados remota com o comando DB2 CONNECT.
- 2. Acesse o diretório do DB2 Information Integrator requerido.

Nos sistemas UNIX, emita o seguinte comando:

cd *db2\_instance\_directory*/sqllib/bnd

*db2\_instance\_directory* é o diretório que contém a instância do banco de dados que você deseja acessar.

Nos sistemas Windows, emita o seguinte comando: cd *db2\_install\_directory*\sqllib\bnd

*db2\_install\_directory* é o diretório onde o DB2 Information Integrator foi instalado.

- 3. Acesse o utilitário de ligação emitindo o seguinte comando: db2 bind @db2cli.lst grant public
- 4. Desconecte da origem de dados remota.

| | | | |

| | | |

 $\overline{\phantom{a}}$ 

# **Problemas com a Função Federada e com o Suporte a Origem de Dados**

**Impacto no Desempenho ao Alterar Tipos de Coluna de Pseudônimo**

> Quando você altera o tipo de coluna de um pseudônimo, e um mapeamento de função não existe, você deve ter um impacto no desempenho. Para evitar uma possível degradação de desempenho, não altere o tipo de coluna do pseudônimo.

# **Resultados Inesperados ao Alterar o Comprimento da Coluna de Pseudônimo**

Não altere o comprimento da coluna de pseudônimo para um valor menor do que o comprimento original, visto que resultados ou erros inesperados podem ocorrer.

# **Requisito para Computadores de Servidor Federado (Apenas Sistemas AIX de 64 Bits)**

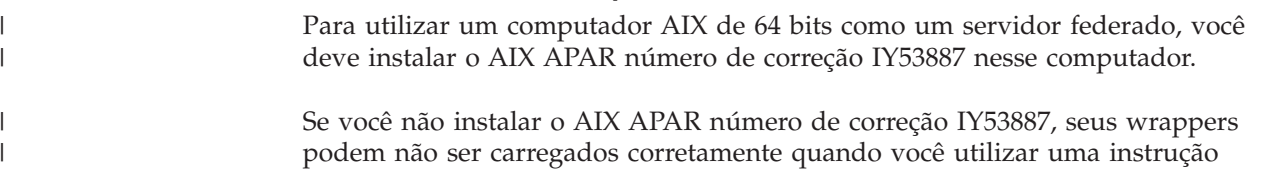

CREATE SERVER ou uma instrução CREATE NICKNAME. Se seus wrappers não forem carregados corretamente, você receberá um erro SQL0901N que indica NULL WRAPPER.

# **Restrições de Tipos de Dados**

<span id="page-11-0"></span>| | |

> O DB2 Information Integrator não suporta alguns tipos de dados. Não é possível criar pseudônimos para objetos de origem de dados (como tabelas e exibições) que contêm quaisquer desses dados não-suportados. Além disso, o DB2 Information Integrator não permite operações de inserção, atualização e exclusão nos objetos de origem de dados que contêm certos tipos de dados.

## **Tipos de Dados Não-suportados**

Não é possível criar pseudônimos para objetos de origem de dados que contêm os tipos de dados listados na tabela a seguir:

| Origem de Dados                   | Tipos de Dados Não-suportados                                                                                                    |  |
|-----------------------------------|----------------------------------------------------------------------------------------------------|--|
| <b>Extended Search</b>            | DECIMAL                                                                                                    |  |
| Microsoft® SQL<br>Server          | SQL_VARIANT                                                                                                    |  |
| Oracle (Apenas<br>Wrapper NET8)   | TIMESTAMP (fractional_seconds_precision) WITH TIME ZONE<br>TIMESTAMP (fractional_seconds_precision)<br>WITH LOCAL TIME ZONE<br>$NCHAR*$<br>NVARCHAR2*<br>* Estes tipos de dados não são suportados apenas quando o banco<br>de dados federado não utiliza a página de códigos UTF-8 (Unicode).<br>Se o banco de dados federado utiliza a página de código UTF-8, |  |
|                                   | então você pode criar apelidos para os objetos de origem de dados<br>remotos que contêm estes tipos de dados.                                                                                                    |  |
| Oracle (Apenas<br>Wrapper SQLNET) | <b>BLOB</b><br><b>CLOB</b><br><b>NCHAR</b><br>NVARCHAR2<br><b>TIMESTAMP</b><br>TIMESTAMP (fractional_seconds_precision) WITH TIME ZONE<br>TIMESTAMP (fractional_seconds_precision)<br>WITH LOCAL TIME ZONE                                                                                                    |  |
| Sybase (Apenas<br>Wrapper DBLIB)  | unichar<br>univarchar                                                                                                    |  |

*Tabela 1. Tipos de Dados da Origem de Dados Não-suportados*

Para os tipos de dados que o DB2 Information Integrator não suporta, você pode criar uma exibição na origem de dados que seja baseada no objeto da origem de dados e criar um pseudônimo para a exibição. A exibição não deve conter colunas que utilizam tipos de dados não-suportados. Ou pode criar uma exibição que seja baseada no objeto da origem de dados e alterar os tipos de dados não-suportados para tipos de dados suportados.

## **Restrições de Inserção, Atualização e Exclusão nos Tipos de Dados**

O DB2 Information Integrator não permite operações de inserção, atualização e exclusão nos objetos de origem de dados que contêm certos tipos de dados. Você não pode executar operações de gravação em objetos de origem de dados que contêm os tipos de dados listados na tabela a seguir.

Quando limites de comprimento máximo e mínimo forem fornecidos na tabela a seguir, tipos de dados de caracteres especificam o comprimento em bytes. Os tipos de dados gráficos especificam o comprimento em bytes duplos.

| Origem de Dados                 | Tipos de Dados Não-suportados                                                                                                    |  |
|---------------------------------|----------------------------------------------------------------------------------------------------|--|
| Família DB2 (DRDA®)             | <b>BLOB</b><br><b>CLOB</b><br><b>DBCLOB</b>                                                                                                    |  |
| Informix®                       | <b>BLOB</b><br><b>CLOB</b><br><b>BYTE</b><br><b>TEXT</b>                                                                                                    |  |
|                                 | Exceções: Você pode executar as operações inserir, atualizar e excluir em tipos de<br>dados TEXT, se alterar a coluna de pseudônimo para o tipo de dados VARCHAR.<br>Você pode executar as operações inserir, atualizar e excluir em tipos de dados BYTE,<br>se alterar a coluna de pseudônimo para o tipo de dados VARCHAR FOR BIT DATA.                           |  |
| Microsoft SQL Server            | image<br>ntext<br>text<br>SQL_VARIANT                                                                                                    |  |
|                                 | Exceções: Você pode executar as operações inserir, atualizar e excluir em tipos de<br>dados text e ntext, se alterar a coluna de pseudônimo para o tipo de dados<br>VARCHAR ou VARGRAPHIC. Você pode executar as operações inserir, atualizar e<br>excluir em tipos de dados image, se alterar a coluna de pseudônimo para o tipo de<br>dados VARCHAR FOR BIT DATA. |  |
| ODBC                            | SQL_LONGBINARY (length > 32672)<br>SQL_LONGVARCHAR (length > 32672)<br>SQL_WLONGVARCHAR (length > 32672)                                                                                                    |  |
| Oracle (Apenas Wrapper<br>NET8) | INTERVAL DAY (day_precision) TO SECOND<br>(fractional_seconds_precision)<br>INTERVAL YEAR (year_precision) TO MONTH<br><b>LONG</b><br>LONG RAW<br>NCLOB*<br>NCHAR*<br>NVARCHAR2*<br>TIMESTAMP (fractional_seconds_precision) WITH TIMEZONE<br>TIMESTAMP (fractional_seconds_precision)<br>WITH LOCAL TIME ZONE                                                      |  |
|                                 | Exceções: Você pode executar as operações inserir, atualizar e excluir em tipos de<br>dados LONG, se alterar a coluna de pseudônimo para o tipo de dados VARCHAR.<br>Você pode executar as operações inserir, atualizar e excluir em tipos de dados LONG<br>RAW se alterar a coluna de pseudônimo para o tipo de dados VARCHAR FOR BIT<br>DATA.                     |  |
|                                 | * Estes tipos de dados não são suportados apenas quando o banco de dados federado<br>não utiliza a página de códigos UTF-8 (Unicode). Se o banco de dados federado<br>utiliza a página de códigos UTF-8, então você pode executar as operações insert,<br>update, e delete em objetos de origem de dados remotos que contêm estes tipos de<br>dados.                |  |

*Tabela 2. Restrições da Operação de Gravação nos Tipos de Dados*

<span id="page-13-0"></span>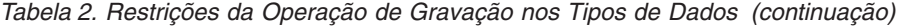

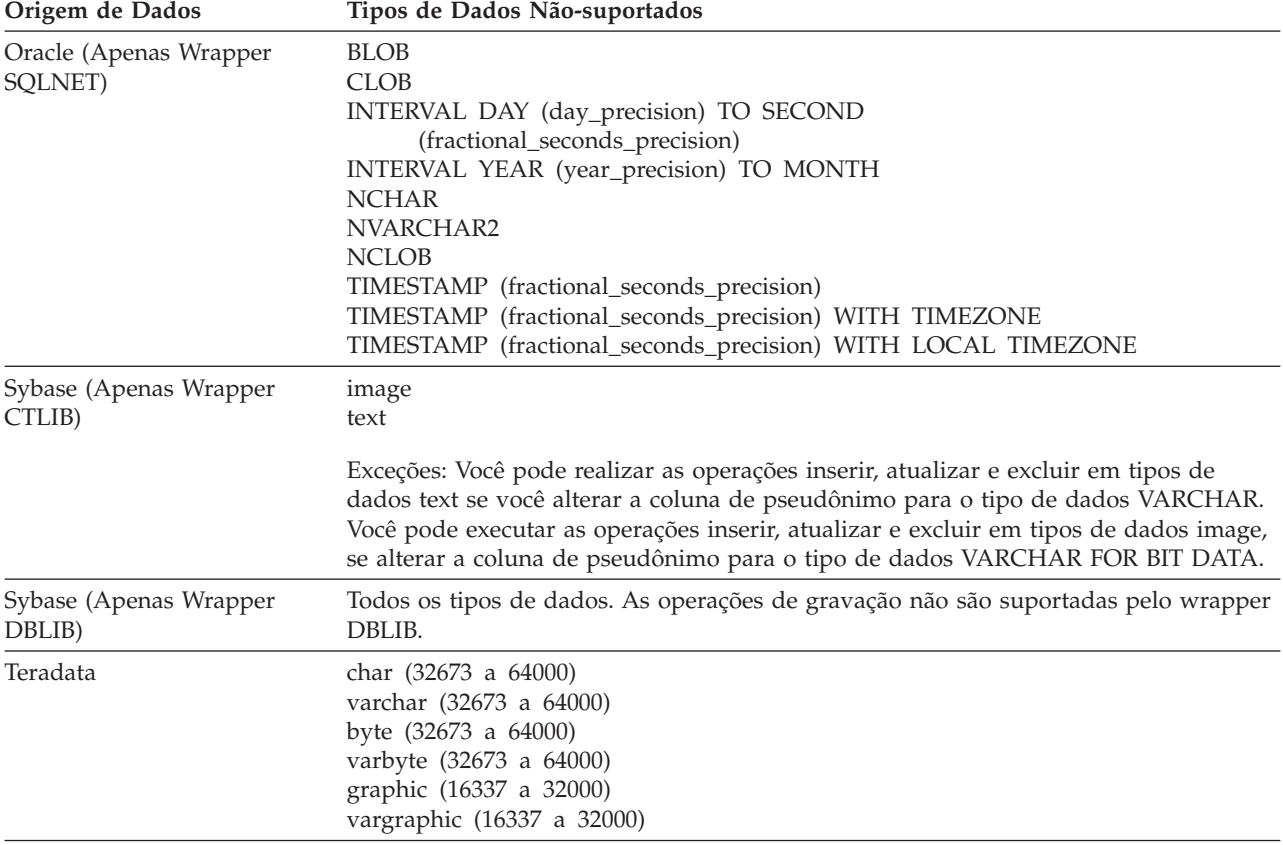

## **Importação de Dados em Pseudônimos Não-suportada**

A importação ou inserção de dados de qualquer tipo de arquivo em um pseudônimo não é suportada. Se você tentar importar ou inserir dados em um pseudônimo, será emitido o erro SQL30090N com o código de razão 21.

## **Mapeando Tipos de Dados Federados GRAPHIC e VARGRAPHIC**

Se o banco de dados federado não utiliza a página de código UTF-8 (Unicode), somente a família DB2 e as origens de dados Teradata podem substituir os mapeamentos de tipos de dados padrão para mapear tipos de dados remotos para tipos de dados GRAPHIC e VARGRAPHIC federados. Você utiliza a instrução CREATE TYPE MAPPING ou a instrução ALTER NICKNAME para substituir os mapeamentos de tipos de dados padrão, dependendo das circunstâncias em que deseja que o mapeamento seja aplicado.

## **Expansão de Dados da Página de Códigos UTF-8**

Se o banco de dados federado utiliza a página de código UTF-8 e o cliente da origem de dados converte para a página de código UTF-8, o processo de conversão pode resultar em expansão de dados. Por exemplo, se você selecionar um caractere que esta armazenado como 1 byte na origem de dados remota, a origem de dados pode retornar 2 bytes após converter o caractere selecionado para UTF-8. Assegure-se de que as colunas locais no catálogo são extensas o suficiente para conter quaisquer dados expandidos. Se as colunas não forem largas o suficiente, utilize a instrução ALTER NICKNAME para ampliá-las.

# **Dados do Conjunto de Caracteres Nacional do Oracle (NCHAR, NVARCHAR2, NCLOB) Podem Aparecer Distorcidos em um Banco de Dados Federado**

A conversão do código de dados para tipos de dados NCHAR, NVARCHAR2 e NCLOB em um ambiente federado Unicode pode não ser realizada corretamente se você estiver utilizando uma versão do Oracle anterior ao Oracle 9i. Os dados podem aparecer distorcidos porque o conjunto de caracteres nacional foi alterado de não-Unicode para Unicode no Oracle9i. O DB2 Information Integrator fornece suporte a tipos de dados NCHAR, NVARCHAR2 e NCLOB, que é consistente com as especificações do Oracle9i.

# **Predicado LIKE Aplicado a uma Coluna CHAR**

<span id="page-14-0"></span>| | | | | | | | | |

> | | | | | | |

| | |

| | | | | | | |

| | Para origens de dados Informix, Microsoft SQL Server, Oracle e Sybase, o predicado LIKE aplicado a uma coluna CHAR não é processado na origem de dados. Essas origens de dados utilizam regras de preenchimento de espaços diferentes das utilizadas pelo DB2 Universal Database. Por exemplo, se uma coluna CHAR(10) contém 'a', então, o predicado char\_col LIKE 'a' é falso no DB2 Universal Database, mas verdadeiro em outras origens de dados.

Além disso, para origens de dados Microsoft SQL Server, o predicado LIKE faz comparações de cadeias sem distinção entre maiúsculas e minúsculas, as quais não podem ser processadas na origem de dados.

Você pode aprimorar o desempenho de predicados LIKE ativando-os para serem processados na origem de dados. Para isso, utilize a seguinte sintaxe de instrução temporária CREATE FUNCTION MAPPING para criar um mapeamento de função para LIKE(CHAR, *column\_type* (*length*)) para que o predicado LIKE seja processado na origem de dados. Por exemplo:

CREATE FUNCTION MAPPING my\_mapping FOR SYSIBM.LIKE(SYSIBM.CHAR(), SYSIBM.VARCHAR()) SERVER TYPE INFORMIX OPTIONS (REMOTE NAME ':1P LIKE :2P');

No entanto, se você utilizar esse mapeamento de função, os predicados LIKE podem retornar resultados diferentes dos retornados pelo DB2 Universal Database.

# **Colunas CHAR que Contêm Dados DBCS**

Predicados que comparam colunas CHAR que contêm dados DBCS podem retornar resultados incorretos quando o servidor federado e a origem de dados utilizam caracteres de preenchimento de espaço diferentes. Você poderá evitar os resultados incorretos, utilizando a instrução ALTER NICKNAME para alterar o tipo de coluna local de CHAR para VARCHAR.

# **Cursor com Semântica Suspensa para Alguns Wrappers Relacionais**

No momento, os wrappers Microsoft SQL Server, ODBC, OLE DB, Oracle, Sybase e Teradata não suportam a semântica DECLARE CURSOR WITH HOLD.

# **Limitação nas Especificações da Página de Código do Arquivo para o Suporte de Unicode do Arquivo Estruturado por Tabelas e Origens de Dados XML (Somente Windows)**

Em sistemas operacionais Windows, você pode criar nomes de arquivos e diretórios utilizando qualquer caractere Unicode. Entretanto, as opções FILE\_PATH <span id="page-15-0"></span>e DIRECTORY\_PATH das declarações CREATE NICKNAME e ALTER NICKNAME devem utilizar caracteres que a página de código do sistema operacional fornece. Se você especificar caracteres Unicode em uma das opções de pseudônimo no PATH utilizando o arquivo estruturado em tabelas ou wrapper XML, e esses caracteres Unicode não são parte da página de código do Windows, o wrapper emite um erro que indica que o recurso não pode ser alocado.

Por exemplo, em um computador com o sistema operacional Windows instalado em inglês, você não pode especificar um valor da opção FILE\_PATH que utiliza caracteres Unicode japoneses, porque a operação para criar ou alterar pseudônimo falhará. Nesta situação, é necessário especificar um valor da opção FILE\_PATH que utiliza apenas caracteres em inglês. Desta forma, em um computador com o sistema operacional Windows intalado em japonês, é necessário especificar os valores das opções FILE\_PATH ou DIRECTORY\_PATH utilizando apenas caracteres em japonês, caso contrário a operação para criar ou alterar o pseudônimo falhará.

# **Utilizando a Declaração CREATE TYPE MAPPING com ODBC, Microsoft SQL Server e Origens de Dados Teradata**

Você não pode omitir um comprimento do tipo de dados remoto com um tipo de dados que utiliza parâmetros. Especifique um comprimento ou parênteses vazios. Por exemplo, para Teradata, o comprimento padrão para o tipo de dados CHAR é 1. Se deseja mapear CHAR(1) do Teradata para VARCHAR(1) do DB2 Information Integrator, emita a seguinte declaração CREATE TYPE MAPPING:

CREATE TYPE MAPPING tm1 from local type varchar(1) to server type teradata remote type char(1);

Não é possível utilizar o sinônimo do tipo de dados remoto. É necessário utilizar o nome abreviado do tipo de dados. Por exemplo, no case do Teradata, a seguinte instrução CREATE TYPE MAPPING funciona corretamente:

CREATE TYPE MAPPING tm1 from local type varchar() to server type teradata remote type char();

A seguinte instrução CREATE TYPE MAPPING não funciona porque o sinônimo, caractere, é utilizado para o tipo de dados do caractere. O nome abreviado do tipo de dados, char, deve ser utilizado.

CREATE TYPE MAPPING tm1 from local type varchar() to server type teradata remote type character();

## **Suporte ao Wrapper DRDA**

## **Operações para Inserir, Atualizar e Excluir Não-permitidas em Tipos de Dados Gráficos para Banco de Dados UTF-8**

Se o banco de dados federado utiliza a página de código UTF-8 (Unicode), não é possível executar as operações de inserir, atualizar e excluir nos tipos de dados GRAPHIC, VARGRAPHIC e DBCLOB do DB2 Server para objetos de origem de dados VM e VSE. Estas operações não são permitidas para tipos de dados gráficos porque o DB2 Server para VM e VSE não contém uma tabela de conversão para UTF-16 (página de código 1200). Os bancos de dados federados UTF-8 (Unicode) requerem uma tabela de conversão UTF-16 para codificação gráfica.

## **Utilizando o Wrapper DRDA para Conectar-se a Bancos de Dados Particionados**

Quando utilizar o wrapper DRDA para conectar-se a um sistema DB2 Universal Database com partições remotas e esse sistema remoto utilizar números de partições diferentes dos números utilizados pelo servidor federado, a conexão

poderá falhar. O defeito da conexão resulta em uma mensagem de erro SQL1822N que se refere ao erro SQL1469N. O erro SQL1469N é um erro de origem de dados remota que indica que os números de nós não foram especificados para uma instância de banco de dados específica.

Antes de utilizar o wrapper DRDA para conectar-se a um sistema DB2 Universal Database com partições remotas, é necessário assegurar que o servidor federado esteja ciente do número da partição que está associado à porta 0 nesse sistema DB2 Universal Database.

Para determinar o número da partição que está associado à porta 0 em um sistema DB2 Universal Database remoto:

- 1. Abra o arquivo sqllib/db2nodes.cfg no sistema remoto.
- 2. Procure o número da partição que está associado à porta 0 nesse sistema remoto e registre-o.

Por exemplo, se o nome do host do sistema remoto for nori, procure o número da partição que está associado à porta 0 para o host nori.

3. Feche o arquivo db2nodes.cfg.

Utilize um dos três métodos a seguir para notificar o servidor federado sobre o número da partição que está associado à porta 0 em um sistema DB2 Universal Database remoto:

v Edite o arquivo db2cli.ini no servidor federado. Defina o parâmetro CONNECTNODE como o número de partição que está associado à porta 0 no sistema DB2 Universal Database remoto.

Este método altera o ambiente do servidor federado. A utilização desse método provavelmente pode afetar seus aplicativos.

v Defina a variável de ambiente DB2NODE no servidor federado como o número de partição que está associado à porta 0 no sistema DB2 Universal Database remoto. É necessário parar e reiniciar o DB2 Universal Database no servidor federado depois de definir a variável de ambiente.

Este método altera o ambiente do servidor federado. A utilização deste método provavelmente pode afetar seus aplicativos.

v Se você utilizar instruções SQL a partir do Processador da Linha de Comandos, emita o seguinte comando no servidor federado antes de conectar-se ao sistema DB2 Universal Database remoto:

SET CLIENT CONNECT\_DBPARTITIONNUM *partition\_number*

*partition\_number* é o número de partição que está associado à porta 0 no sistema DB2 Universal Database remoto.

Esse método define o número de partição apenas enquanto durar a sessão do Processador da Linha de Comandos.

#### **Exemplo:**

O nome do host do sistema DB2 Universal Database ao qual você deseja conectar-se é palmetto. No arquivo db2nodes.cfg no sistema palmetto, o número de partição 10 está associado à porta 0. Para notificar o servidor federado de que o número de partição 10 está associado à porta 0 em palmetto, é possível executar qualquer uma das seguintes ações:

- v Especifique o valor CONNECTNONDE=10 no arquivo db2cli.ini no servidor federado.
- v Defina a variável de ambiente DB2NODE como 10 no servidor federado, pare o DB2 Universal Database e inicie novamente o DB2 Universal Database. Por exemplo, em um sistema UNIX, utilize os seguintes comandos:

db2stop export DB2NODE=10 db2start

v Antes de conectar-se a palmetto, emita este comando: SET CLIENT CONNECT DBPARTITIIONNUM 10

## **Pseudônimos em Tabelas do DB2 Universal Database que Contêm Colunas LONG VARCHAR FOR BIT DATA**

Ao criar um pseudônimo em uma tabela do DB2 Universal Database que contém uma coluna de tipo de dados LONG VARCHAR FOR BIT DATA, a coluna do pseudônimo local correspondente é definida automaticamente para o tipo de dados BLOB. Se você atribui uma coluna do tipo de dados BLOB a partir de um pseudônimo para uma coluna de tipo de dados LONG VARCHAR FOR BIT DATA, ocorre um erro SQL0408N.

Para evitar esta incompatibilidade de tipo de dados, altere o tipo de dados local da coluna do pseudônimo BLOB de BLOB para CLOB.

## **Exemplo:**

Você cria um pseudônimo, MY\_NICK, em uma tabela com a coluna LONG\_COL1 do tipo de dados LONG VARCHAR FOR BIT DATA. Você cria uma tabela local, MY\_TABLE, com a coluna LONG\_COL2 do tipo de dados LONG VARCHAR FOR BIT DATA. Então você tenta realizar a seguinte operação de inserção: INSERT INTO my table(long col2) SELECT long col1 FROM my nick;

A operação falha com o erro SQL0408N. O tipo de dados da coluna local de LONG\_COL1 foi automaticamente definido para BLOB, o qual não é compatível com o tipo de dados de LONG\_COL2 (LONG VARCHAR FOR BIT DATA).

Para evitar a incompatibilidade do tipo de dados, altere o tipo de dados local da coluna LONG\_COL1 para CLOB utilizando a instrução ALTER NICKNAME: ALTER NICKNAME my nick ALTER COLUMN long col1 LOCAL TYPE CLOB(32770);

## **Potencial Erro ao Utilizar o Wrapper DRDA para Múltiplas Conexãoes do Banco de Dados Local no Mesmo Computador (Somente AIX)**

Se um servidor DB2 Universal Database de 32 bits estiver em execução em um sistema AIX e um aplicativo que está em execução no mesmo sistema possui mais de uma conexão de banco de dados federado por meio do wrapper DRDA, então o aplicativo pode emitir o seguinte erro:

SQL1822N Erro inesperado de código "-1224" recebido da origem de dados "W3\_SERVER2". Texto e símbolos associados são "func="DriverConnect" msg=" SQL1224N Um agente do banco de dados". SQLSTATE=560BD

Há duas soluções alternativas possíveis para este erro:

v Inclua a entrada EXTSHM=ON no arquivo de configuração federado, instance\_directory/cfg/db2dj.ini. Definir a variável EXTSHM para ON, aumenta a quantidade de segmentos de memória compartilhada que pode ser utilizada.

Ao realizar alterações em um arquivo de configuração federado, é necessário parar e, em seguida, reiniciar o DB2 Universal Database para ativar as alterações.

v Catalogue o banco de dados federado em um nó TCP/IP. Por exemplo:

```
CATALOG TCPIP NODE my node REMOTE my host SERVER 123;
CATALOG DB mydb AT NODE my_node;
CREATE WRAPPER drda;
CREATE SERVER my_server TYPE DB2/UDB VERSION 8 WRAPPER drda
   AUTHORIZATION "my_id" PASSWORD "my_pw"
   OPTIONS(ADD DBNAME 'MYDB');
```
Se o erro persistir após tentar ambas as soluções alternativas, entre em contato com o Suporte IBM.

# **Suporte ao Wrapper Documentum**

## **Limitação da Consulta de Função Personalizada**

Não é possível utilizar funções personalizadas da Documentum que não incluem uma referência de coluna como um argumento em consultas com junções entre múltiplos pseudônimos Documentum. Alguns exemplos de funções deste tipo são CABINET e FOLDER.

O exemplo a seguir mostra uma consulta que irá falhar: SELECT D.object\_name, L.sv\_char1 FROM dmdoc sr 1 D, lsdoc sr 1 L WHERE DCTM.CABINET('/Cabinet1')=1 AND D.object\_name = L.object\_name;

Utilize funções personalizadas Documentum que não têm um argumento de referência de coluna (tal como CABINET e FOLDER) somente em consultas que envolvem um pseudônimo Documentum.

# **Suporte ao Wrapper Microsoft SQL Server**

## **Restrição de Inserção, Atualização e Exclusão no Microsoft SQL Server em Tabelas com Acionadores**

Ao emitir uma instrução de inserção, atualização ou exclusão em uma tabela do Microsoft SQL Server por meio de um pseudônimo, e essa tabela possui um acionador de inserção, atualização e exclusão, o Microsoft SQL Server não processará nenhuma instrução além, até que a instrução atual seja fechada.

Para fechar a instrução de inserção, atualização ou exclusão, emita uma instrução de consolidação após emitir a instrução original de inserção, atualização ou exclusão. A emissão de uma instrução de consolidação após emitir a instrução original de inserção, atualização ou exclusão, fecha a instrução original e permite que outras instruções sejam processadas.

# **Suporte ao Wrapper ODBC**

## **Restrições de CREATE TABLE**

Se você especificar uma opção inválida na instrução CREATE TABLE, o DB2 Universal Database ignorará a opção e não emitirá uma mensagem de erro. Por exemplo, na instrução a seguir, o DB2 Universal Database ignora a opção invalid\_option:

```
CREATE TABLE my_table(c1 INT) OPTIONS(remote_server 'MY_ODBC_SERVER',
remote_schema 'J15USER1', invalid_option 'non option');
```
As opções a seguir são opções CREATE TABLE válidas:

- REMOTE SERVER
- REMOTE SCHEMA
- REMOTE TABNAME

<span id="page-19-0"></span>• SQL\_SUFFIX

## **Problemas Após Migrar Mapeamentos de Tipo de Dados Reversos Definidos pelo Usuário do Wrapper**

Os mapeamentos de tipo de dados reversos definidos pelo usuário do wrapper do ODBC para tipos de dados que não permitem parâmetros (por exemplo, o tipo de dados INTEGER) pode não funcionar corretamente após a migração.

Se os mapeamentos de tipo de dados definidos pelo usuário para tipos de dados que não permitem parâmetros, não funcionam após a migração. É necessário eliminar os mapeamentos de tipos de dados problemáticos e, em seguida, redefinir os mapeamentos no DB2 Information Integrator Versão 8.2.

## **Suporte ao Wrapper Oracle**

## **Erros do Script djxlinkOracle**

Se você utilizar o script djxlinkOracle no AIX para vincular o wrapper SQLNET e AIX Base Application Development Math Library não estiver instalado, o script falhará com erros do editor de ligação.

Você pode determinar se a biblioteca está instalada emitindo o seguinte comando do AIX:

lslpp -l bos.adt.libm

Para evitar erros do editor de ligação, instale o AIX Base Application Development Math Library ou edite o script djxlinkOracle e remova todas as ocorrências da opção -lm dos comandos **ld** (Linkage Editor).

## **Utilizando o Wrapper Oracle com Diferentes Páginas de Código (Apenas Windows)**

Estas informações se aplicam às versões SQLNET e NET8 do wrapper Oracle.

Se você utilizar mais de um wrapper Oracle em bancos de dados federados diferentes na mesma instância ao mesmo tempo, e cada banco de dados federado utilizar uma página de código diferente, o cliente Oracle executará a conversão da página de código correta apenas para o primeiro banco de dados federado que se conectar a um servidor Oracle.

Quando um wrapper se conecta ao servidor Oracle, esse wrapper utiliza a página de código do banco de dados federado para determinar a definição da variável de ambiente NLS\_LANG. No entanto, o Oracle não permite que a parte da página de código da definição da variável NLS\_LANG seja alterada após a definição da variável em um processo. Portanto, quando wrappers em outros bancos de dados federados que possuem diferentes páginas de códigos se conectam ao servidor Oracle, esses wrappers utilizam o valor NLS\_LANG definido pela chamada do primeiro wrapper.

Coloque os bancos de dados federados com páginas de código diferentes em instâncias diferentes para que todos os bancos de dados federados de uma instância utilizem a mesma página de código.

# <span id="page-20-0"></span>**Suporte ao Wrapper Sybase**

## **Versão Requerida do Sybase Adaptive Server Enterprise**

Se você estiver utilizando os wrappers Sybase com o Sybase Adaptive Server Enterprise 11.9, é necessário utilizar a versão 11.9.2.6 ou posterior. Se você não tiver uma dessas versões instalada, será necessário instalar a EBF (Emergency Bug Fix) mais recente a partir do Sybase no servidor Sybase.

**Recomendação**: Utilize o Sybase Adaptive Server Enterprise versão 12.5.0.3 ou posterior. Outras versões do Sybase Adaptive Server Enterprise possuem um problema de overrun de matriz conhecido.

## **Cálculos de Colunas SMALLINT em Tabelas Remotas**

Uma instrução SQL que inclui um cálculo em uma coluna SMALLINT e uma tabela remota pode causar um erro de estouro aritmético. Para evitar esse erro, defina explicitamente a coluna como um tipo de dados INTEGER.

Esse problema ocorre com os wrappers DBLIB e CTLIB.

## **Executar o Wrapper CTLIB em Modo Confiável para Otimizar o Desempenho (Somente Sistemas UNIX)**

Em sistemas UNIX, o wrapper CTLIB do Sybase não é threadsafe, e deve ser executado em modo confiável para um melhor desempenho.

## **Limitação das Operações Atualizar e Excluir (Apenas Wrapper CTLIB)**

Se você criar um pseudônimo para uma visualização do Sybase e se essa visualização tiver sido criada utilizando uma subconsulta do Sybase, você poderá receber o erro SQL1822N, "Código de erro inesperado 7732", quando utilizar esse pseudônimo para executar operações de atualizar ou de excluir a partir do servidor federado.

Para evitar erros quando executar operações atualizar ou excluir, não utilize pseudônimos que são baseados em uma visualização do Sybase que utiliza uma subconsulta do Sybase. Crie um novo pseudônimo que se refira diretamente à tabela na visualização do Sybase requerida, em seguida, crie uma visualização federada que utiliza o novo pseudônimo. Execute suas operações atualizar ou excluir nessa visualização federada.

Para obter informações adicionais sobre como criar e utilizar visualizações federadas, consulte o tópico "Criando e Utilizando Visualizações Federadas" no Centro de Informações do DB2.

## **Utilizando Variáveis do Host em Sessões de Passagem (Apenas Wrapper DBLIB)**

Ao utilizar instruções que fazem referência a uma variável do host em uma sessão de passagem do wrapper DBLIB, você deve adicionar um espaço à direita da variável do host. Por exemplo, para inserir dados em uma tabela remota, você pode emitir uma instrução como esta:

INSERT INTO remote\_table\_name VALUES (:H0 , :H1 );

No exemplo anterior, :H0 , :H1 são variáveis de host às quais foram adicionados espaços à direita.

## **Utilizando Instruções SELECT em Colunas LOB (Apenas Wrapper DBLIB)**

Para selecionar uma coluna LOB, a tabela de origem de dados deve ter um índice exclusivo e uma coluna TIMESTAMP.

# <span id="page-21-0"></span>**Suporte ao Wrapper Teradata**

## **Executar o Wrapper Teradata em Modo Confiável para Otimizar o Desempenho (Somente Sistemas UNIX)**

Em sistemas UNIX, o wrapper do Teradata não é threadsafe, e deve ser executado em modo confiável para um melhor desempenho.

## **Erros da Operação UPDATE ou DELETE nos Pseudônimos**

Por padrão, linhas não são identificadas exclusivamente nas tabelas da origem de dados Teradata. Você pode receber um erro SQL30090N, RC=″21″ ao tentar atualizar ou excluir um pseudônimo associado a uma tabela Teradata ou a uma exibição Teradata.

Se o erro SQL30090N, RC=″21″ ocorrer, crie pelo menos um índice exclusivo na tabela Teradata que está sendo atualizada ou excluída e, em seguida, tente a operação novamente.

## **Tipos de Dados Teradata GRAPHIC e VARGRAPHIC Não São Permitidos para Bancos de Dados EUC-JP (Apenas DB2 Universal Database para AIX)**

O Teradata utiliza a codificação EUC-JP em tipos de dados GRAPHIC e VARGRAPHIC. Se o banco de dados federado utilizar a página de código EUC-JP, não será possível criar um pseudônimo para uma tabela Teradata que contém colunas GRAPHIC ou VARGRAPHIC. Também não é possível utilizar DDL transparente para criar uma tabela Teradata que contenha colunas GRAPHIC ou VARGRAPHIC. O DB2 Universal Database utiliza codificação UCS-2 porque alguns caracteres EUC-JP são de 3 bytes.

Se você tentar criar um pseudônimo em uma tabela Teradata com as colunas GRAPHIC ou VARGRAPHIC, ou utilizar DDL transparente para criar uma tabela Teradata com colunas GRAPHIC ou VARGRAPHIC, será exibida a mensagem de erro SQL3324N.

## **Os Tipos de Dados GRAPHIC e VARGRAPHIC do Teradata Não São Permitidos para Bancos de Dados UTF-8**

O Teradata não suporta tipos de dados GRAPHIC e VARGRAPHIC para o conjunto de caracteres UTF-8. Se o banco de dados federado utilizar a página de código UTF-8, não será possível criar um pseudônimo em uma tabela Teradata que contém colunas GRAPHIC ou VARGRAPHIC. Não é possível utilizar DDL transparente para criar uma tabela Teradata que contenha colunas GRAPHIC ou VARGRAPHIC.

# **Suporte ao Wrapper do WebSphere Business Integration**

## **Nova Opção de Pseudônimo para Detecção de Condições de Objeto de Negócios Não Localizados**

O wrapper do WebSphere Business Integration inclui uma opção de pseudônimo para detecção de condições de objetos de negócios não localizados. Devido ao fato de que as APIs da SAP e PeopleSoft não seguem um modelo de reportologia de erros padronizado, é possível que cada API retorne uma mensagem diferente para

a mesma condição de erro. As APIs de aplicativos de negócios SAP e PeopleSoft, exclusivamente, não emitem mensagens de erro consistentes para uma condição de registro não encontrado.

Por exemplo, quando um registro de um determinado identificador não pode ser localizado no aplicativo SAP, a getdetail2 BAPI do objeto de negócios CUSTOMER pode retornar o código de erro 502, enquanto que a getdetail BAPI do objeto de negócios COMPANY pode retornar um código de erro diferente.

Devido à inconsistência das mensagens de erro, os adaptadores do WebSphere Business Integration para mySAP.com e PeopleSoft não podem mapear estes erros para o sinalizador de status BO\_NOT\_FOUND específico, o qual está no objeto de negócios de resposta que é retornado para o wrapper. A falta de informações no sinalizador de status pode causar a falha de determinados tipos de consultas do aplicativo DB2 Information Integrator, mesmo se um único registro estiver ausente ou não puder ser localizado na origem de dados do aplicativo. A falha do aplicativo pode não ser o comportamento desejado para o aplicativo DB2 Information Integrator.

O exemplo a seguir é uma junção de um pseudônimo SAP do WebSphere Business Integration que representa a BAPI Customer.get\_detail2 com uma tabela local que contém os identificadores dos clientes:

```
Select name from sap bapi customer getdetail2 NN a,
local table b where b.customerid=a.customerno;
```
Se local\_table contém um único ID de cliente que não existe no aplicativo SAP, a consulta falhará.

Como uma solução alternativa para este problema, o wrapper do WebSphere Business Integration fornece uma opção de pseudônimo adicional que permite os usuários especificar determinados códigos de erro que devem ser processados como um registro não encontrado em vez de um erro do pseudônimo. A opção de pseudônimo é: BO\_NOT\_FOUND\_CODES. O valor é uma lista separada por vírgulas de códigos de erro do aplicativo de negócios. O exemplo a seguir mostra a nova opção de pseudônimo:

```
CREATE NICKNAME sap bapi customer getdetail2 NN
   (
   CUSTOMER VARCHAR(10) OPTIONS
         (XPATH './ns3:sap_customeraddress/
            ns1:sap_customeraddress/ns1:CUSTOMER/text()'),
    ...
    FOR SERVER
       sap_server
    OPTIONS(XPATH '//ns3:sap_bapi_customer_getdetail2',
           ...
            BO_NOT_FOUND_CODES '502,503,501'
           ....
           );
```
# <span id="page-23-0"></span>**Problemas no Centro de Controle do DB2**

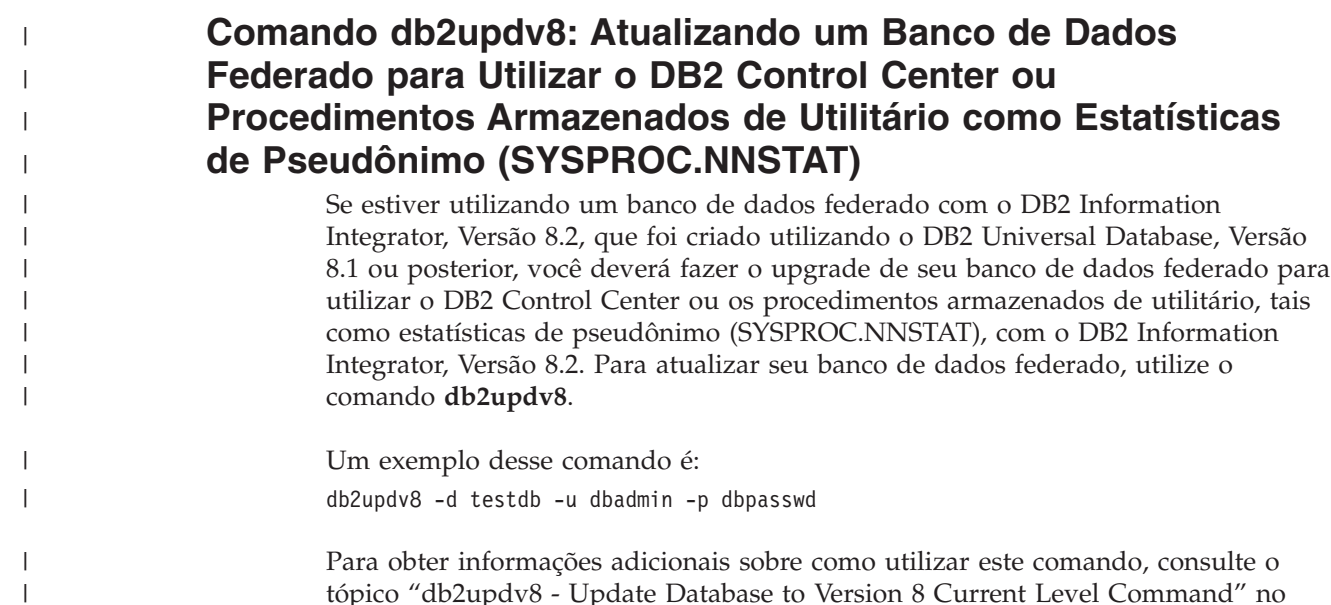

DB2 Information Center.

# **Compatibilidade entre Cliente e Servidor Federado**

Se você utilizar clientes do DB2 Universal Database Versão 7 ou Versão 8.1 com um servidor DB2 Information Integrator Versão 8.2, é necessário fazer o upgrade de seus clientes para o DB2 Information Integrator Versão 8.2 para utilizar a nova função federada no Centro de Controle do DB2.

Se você utiliza os clientes do DB2 Information Integrator Versão 8.2 e um servidor DB2 Universal Database Versão 7 ou Versão 8.1, é necessário fazer o upgrade de seu servidor para o DB2 Information Integrator Versão 8.2 para utilizar a nova função federada no Centro de Controle do DB2.

# **Origens de Dados Blast**

|

Se a coluna BlastSeq de um pseudônimo BLAST estiver definida como um tipo de dados CLOB, é necessário criar gabaritos da função de correspondência da seqüência antes que você possa consultar as origens de dados BLAST. As instruções SQL que você emite no banco de dados federado para criar os gabaritos de função são documentadas no "Atualizações de [Documentação"](#page-30-0) na página 23.

# **Origens de Dados HMMER**

Se a coluna HMMQSEQ de um pseudônimo HMMER estiver definida como um tipo de dados CLOB, é necessário criar gabaritos da função de correspondência da seqüência antes que você possa consultar as origens de dados HMMER. As instruções SQL que você emite no banco de dados federado para criar os gabaritos de função são documentadas no "Atualizações de [Documentação"](#page-30-0) na página 23.

# <span id="page-24-0"></span>**Problemas na Configuração do WebSphere MQ 5.3 para Solaris**

Após instalar o WebSphere MQ Versão 5.3 com o disquete de serviço corretivo 05 (CSD05) em um sistema Solaris Operating Environment, abra um prompt de comandos e digite: ulimit -n 1024.

Este comando define o limite do número de arquivos que são abertos e permitirá que você crie um gerenciador de filas no Solaris Operating Environment.

## **Problemas no Desenvolvimento do Wrapper**

# **Solução Alternativa para o Erro ClassNotFoundException em Wrappers Java que Utilizam APIs J2EE**

Um wrapper Java<sup>™</sup> pode falhar ao carregar uma classe válida especificada no CLASSPATH. O erro é emitido quando o wrapper tenta carregar o contexto da classe inicial.

Por exemplo, a seguinte informação de exceção foi registrada de um wrapper que tentou criar uma nova instância javax.naming.InitialContext:

```
Exception :javax.naming.NoInitialContextException: Cannot instantiate class:
org.jnp.interfaces.NamingContextFactory
[Root exception is java.lang.ClassNotFoundException:
org/jnp/interfaces/NamingContextFactory]
javax.naming.NoInitialContextException:
Cannot instantiate class: org.jnp.interfaces.NamingContextFactory.
Root exception is java.lang.ClassNotFoundException:
org/jnp/interfaces/NamingContextFactory
  at java.lang.Class.forName0(Native Method)
  at java.lang.Class.forName(Class.java:256)
  at com.sun.naming.internal.VersionHelper12.loadClass(VersionHelper12.java:59)
  at javax.naming.spi.NamingManager.getInitialContext(NamingManager.java:661)
  at javax.naming.InitialContext.getDefaultInitCtx(InitialContext.java:256)
  at javax.naming.InitialContext.init(InitialContext.java:232)
  at javax.naming.InitialContext. <init> (InitialContext.java:208)
No exemplo, a classe org.jnp.interfaces.NamingContextFactory está incluída no
CLASSPATH, mas a Java Virtual Machine falha ao carregar a classe. Este erro
ocorre porque a classe com.sun.naming.internal.VersionHelper12 carrega a
subclasse InitialContext específica do aplicativo utilizando o carregador de classes
do encadeamento atual, conforme retornado pelo método
Thread.currentThread().getContextClassLoader(). No entanto, o valor que o método
retornou é nulo.
Uma possível solução alternativa para as falhas no carregamento de classes que
possuem uma estrutura similar ao erro de exemplo, é definir explicitamente o
carregador de classes para o encadeamento atual como uma instância ClassLoader
não-nula válida e incluir o seguinte código no wrapper. Insira o seguinte código
```
exatamente antes da chamada que causou a emissão de ClassNotfoundException: final ClassLoader myClassLoader = this.getClass().getClassLoader();

ClassLoader threadClassLoader = (ClassLoader) AccessController.doPrivileged(new PrivilegedAction() {

public Object run()

{

```
return Thread.currentThread().getContextClassLoader();
```

```
}
    }
    );
if( myClassLoader != null && threadClassLoader == null)
{
  AccessController.doPrivileged(new PrivilegedAction()
      \left\{ \right.public Object run()
         {
          Thread.currentThread().setContextClassLoader(myClassLoader);
          return null;
        }
       }
      );
}
```
A classe para a qual este código é incluído pode necessitar da importação do pacote java.security.\* para uma compilação bem-sucedida.

## **Problemas no XML Metadata Registry**

# **Portas TCP/IP Requeridas para Permitir Acesso do Navegador da Web ao XML Metadata Registry**

Para permitir que navegadores da Web acessem o XML Metadata Registry, é necessário permitir o acesso ilimitado às seguintes portas TCP/IP no computador em que o XML Metadata Registry está implantado:

- 20000 (para http)
- 20010 (para htpps)
- 20020 (para o utilitário XSLTLoader)

## **Utilitário Reset Password**

A senha da conta de administrador do XML Metadata Registry no servidor de aplicativos para DB2 é utilizada quando você implanta a XML Metadata Registry. Se a senha da conta do administrador do XML Metadata Registry no servidor de aplicativos para DB2 for alterada, também é necessário registrar esta alteração de senha no programa XML Metadata Registry. Se você não registrar uma alteração de senha, o programa XML Metadata Registry não funcionará corretamente.

Para registrar alterações na senha da conta do administrador XML Metadata Registry no servidor de aplicativos para DB2 no XML Metadata Registry, utilize o utilitário Reset Password. O utilitário Reset Password está localizado no diretório uil.

É necessário parar o Enterprise Application Server antes de executar o utilitário Reset Password. Você pode, geralmente, parar o Enterprise Application Server utilizando a senha antiga. Se você não puder parar o Enterprise Application Server com a senha antiga, você pode seguramente terminar o processo Java que está associado com o servidor de aplicativos para DB2.

Para executar o utilitário Reset Password, emita o seguinte comando: resetPassword -u <*id\_do\_usuário*> -o <*senha\_antiga*> -n <*nova\_senha*>

- v *<id\_do\_usuário>* é o nome da conta do administrador do XML Metadata Registry.
- v *<senha\_antiga>* é a senha antiga da conta do administrador do XML Metadata Registry no servidor de aplicativos para DB2.

<span id="page-26-0"></span>v *<nova\_senha>* é a nova senha da conta do administrador do XML Metadata Registry no servidor de aplicativos para DB2.

Para ajudar na recuperação em caso de falha, o utilitário Reset Password cria uma cópia do arquivo de configuração security.xml no diretório em que o servidor de aplicativos para DB2 está instalado.

## **Scripts para Iniciar e Parar o XML Metadata Registry**

Agora você pode parar e iniciar o XML Metadata Registry após ele ser implantado sem parar o servidor de aplicativos para DB2 e qualquer outro servidor de aplicativos para programas DB2. Os scripts (para sistemas UNIX e Linux<sup>™</sup>) ou arquivos em batch (para sistemas Windows) que permitem realizar operações de parar e iniciar estão no diretório <*dir\_instalação\_eas*>/xmr/bin. <*dir\_instalação\_eas*> é o diretório em que o servidor de aplicativos para DB2 está instalado.

O servidor de aplicativos para DB2 deve estar em execução para utilizar os scripts ou arquivos em batch.

Para parar o XML Metadata Registry, digite o seguinte comando: stopXMR -user <*ID\_do\_Usuário*> -password <*senha*>

Para iniciar o XML Metadata Registry, digite o seguinte comando: startXMR <*ID\_do\_Usuário*> -password <*senha*>

<*ID\_do\_Usuário*> e <*senha*> é a combinação de ID do usuário e senha que é utilizada para o comando **deployXMR** (a combinação de ID do administrador e senha do XML Metadata Registry).

## **Armazenamento de Grandes Documentos**

Para evitar erros quando grandes documentos são armazenados no XML Metadata Registry, você pode utilizar o script nlc.py do wsadmin em Jython. Também é possível utilizar este script para ajustar o desempenho do programa XML Metadata Registry em geral.

O script nlc.py altera a definição de noLocalCopies (ignorar referência) do ORB (Object Request Broker) que o XML Metadata Registry utiliza. O script altera a definição atual (true ou false) de noLocalCopies para sua definição oposta. A definição padrão para noLocalCopies quando o XML Metadata Registry está instalado é false. Alterar o noLocalCopies para true pode eliminar erros e melhorar o desempenho quando grandes documentos são armazenados no XML Metadata Registry.

O script nlc.py está localizado no diretório util. Para executar o script nlc.py em sistemas UNIX, emita o seguinte comando:

```
<servidor de aplicativos para o diretório de instalação do DB2>/bin/wsadmin
-user <admin_xmr>
-password <senha>
-lang jython
-f <servidor de aplicativos para o diretório de instalação do DB2>/xmr/util/nlc.py
Para executar o script nlc.py em sistemas Windows, emita o seguinte comando:
<servidor de aplicativos para o diretório de instalação do DB2>\bin\wsadmin
```
-user <*admin\_xmr*> -password <*senha*> -lang jython -f <servidor de aplicativos para o diretório de instalação do DB2>\xmr\util\nlc.py <span id="page-27-0"></span>*<admin\_xmr>* é o nome da conta do administrador do XML Metadata Registry.

*<senha>* é a senha da conta do administrador do XML Metadata Registry.

Após executar o script nlc.py, você deve reiniciar o servidor de aplicativos para DB2 para ativar as alterações.

# **Patch Requerido Quando Utilizando o Navegador Microsoft Internet Explorer**

Qualquer um que acessa o XML Metadata Registry utilizando o navegador Internet Explorer, deve fazer o download e aplicar o patch Q831167 de atualização crítica da Microsoft.

A forma mais fácil de notificar os usuários do XML Metadata Registry sobre este requisito é modificar a mensagem "About This Registry" exibida na página XML Metadata Registry Log In.

O administrador do XML Metadata Registry pode alterar o texto da mensagem "About This Registry" a partir da página Welcome. A página Welcome aparece após o login bem-sucedido no XML Metadata Registry. Para alterar o texto da mensagem "About This Registry", vá para a área apropriada da página Welcome, digite as alterações do texto em HTML e, em seguida, clique em **Save**. O texto alterado aparece na página XML Metadata Registry Log In para todos os usuários.

O exemplo a seguir mostra um HTML de amostra que pode ser utilizado para documentar a necessidade do patch da Microsoft na mensagem "About This Registry".

If you encounter the following problems when you attempt to register or log in using Microsoft Internet Explorer, you need to download and install a patch from Microsoft.<br> 1. You receive an invalid user ID or password error when you use a valid user ID and password to log in.<br> 2. The Registration page indicates that required fields are empty when they are not.<br> See the Microsoft Knowledge Base Article 831167 at <a href "http://support.microsoft.com/default.aspx?kbid=831167"> http://support.microsoft.com/default.aspx?kbid=831167</a> for instructions on downloading and installing the patch.

## **Alterando o Valor do Nome do ID de Administrador**

A conta de usuário do administrador do XML Metadata Registry, por padrão, tem o nome de "XMR Administrator" quando o XML Metadata Registry é implantado. O nome da conta de usuário do administrador, não o valor do ID do usuário do administrador, aparece na interface do XML Metadata Registry.

Para alterar o nome da conta de administrador do XML Metadata Registry:

- 1. No programa XML Metadata Registry, navegue por Business Objects.
- 2. Selecione o nome de usuário do administrador do XML Metadata Registry.
- 3. Clique no nome do usuário para exibir suas informações.
- 4. Na página Basics, altere o valor no campo Name.
- 5. Clique em Save para armazenar as alterações.

# <span id="page-28-0"></span>**Não Utilize a Função Back no Navegador da Web**

Não utilize a função Back (incluindo o botão Voltar) de seu navegador da Web com a interface do XML Metadata Registry. Utilizar a função Back pode causar problemas na interface do XML Metadata Registry.

# **Cadeias de Caracteres de Byte Duplo Não Funcionam nos Navegadores da Web Mozilla**

Os navegadores da Web que utilizam controles de upload de arquivos Mozilla não manipulam adequadamente os nomes de arquivos que contêm um DBCS (Conjunto de Caracteres de Byte Duplo) e MBCS (Caracteres do Conjunto de Caracteres de Bytes Múltiplos). Qualquer tentativa de fazer o upload de arquivos com nomes que contêm caracteres DBCS ou MBCS em navegadores da Web Mozilla, não funcionará.

Para evitar este problema, você pode renomear o arquivo que você está tentando fazer upload ou utilizar um navegador da Web que não utiliza os controle de upload de arquivos Mozilla (por exemplo, o Microsoft Internet Explorer).

# **Limitação HTML Afeta a Exibição da Árvore de Navegação**

Os objetos XML Metadata Registry podem conter caracteres em branco consecutivos (por exemplo, espaços e tabulações). No entanto, devido às limitações do HTML, os nomes dos objetos conforme exibidos na árvore de navegação do XML Metadata Registry, mostram qualquer espaço em branco consecutivo no nome como um único caractere de espaço.

# **Marcação HTML Inválida na Mensagem About This Registry Causa Problemas na Exibição**

O texto da mensagem "About This Registry" é mostrado na página XML Metadata Registry Log In. Você pode personalizar a mensagem "About This Registry" incluindo marcações HTML conforme necessário.

Entretanto, se uma marcação HTML inválida for utilizada (por exemplo, uma tag está sem a tag de finalização), a janela Log In pode ser exibida de forma incorreta. Por exemplo, pode ser difícil identificar as caixas de texto Username e Password e os controles.

# **Problemas com Serviços da Web**

| | | |

# **Wrapper dos Serviços da Web Não Suporta HTTPS/SSL**

O wrapper dos serviços da Web não suporta a criptografia HTTPS/SSL no Linux. Se um URL iniciado por https:// for utilizado para um pseudônimo, o wrapper retornará um erro da instrução SELECT naquele pseudônimo.

# **Utilizando Aplicativos do WebSphere Studio Application Developer Versão 5 com Serviços da Web do DB2 Information Integrator Versão 8.2**

Se você cria um aplicativo de serviços da Web no WebSphere Studio Application Developer Versão 5, os aplicativos da Web que não gerados não são compatíveis com o mecanismo de serviços da Web do DB2 Information Integrator Versão 8.2. Você não será capaz de implementar esse aplicativo da Web em um servidor de aplicativos que utiliza um provedor de serviços da Web do DB2 Information

Integrator Versão 8.2. Além disso, se você criar manualmente um aplicativo da Web que utiliza o mecanismo de serviços da Web do DB2 Information Integrator Versão 8.2 e, em seguida, importar esse aplicativo no WebSphere Studio Application Developer Versão 5, não será possível executar esse aplicativo da Web.

É necessário atualizar manualmente um aplicativo da Web que é gerado com o WebSphere Studio Versão 5 para implementar o aplicativo em um servidor de aplicativos que possui um provedor de serviços da Web do DB2 Information Integrator Versão 8.2. Para atualizar o aplicativo da Web:

1. Opcional: Copie o aplicativo da Web em um sistema de arquivos para modificar os arquivos no aplicativo facilmente. Utilize o seguinte comando a partir da linha de comandos:

jar xf myWebapp.war

- 2. Substitua o arquivo worf-servlets.jar no diretório \WEB-INF\lib do aplicativo da Web pelo arquivo worf-servlets.jar que está localizado no arquivo dxxworf.zip.
- 3. Se existe um arquivo soap.xml no raiz do aplicativo da Web e ele contém a especificação com.ibm.soap.server.XMLDrivenConfigManager (este driver é o gerenciador de configurações personalizadas utilizado pelo WebSphere Application Server 5.1 quando utilizando o Apache SOAP), então você está utilizando o gerenciador de configurações personalizadas utilizado pelo WebSphere Application Server 5.1. Execute uma das seguintes ações:
	- v Utilize o gerenciador de configuração padrão do Apache SOAP. O provedor de serviços da Web reimplementa automaticamente todos os serviços da Web ao acessá-los.
	- v Gere novamente, de forma manual, os descritores de implementação do Apache SOAP.

Modifique o arquivo dds.xml ao gerar novamente os descritores de implementação:

a. Emita o seguinte comando:

com.ibm.etools.webservice.rt.dadx2dd.Dadx2Dd -r list.dadx

- -p /db2sample -n /dxx\_sample
- -i "classes\groups\dxx\_sample\list.dadx"
- -o "classes\dds\dxx\_sample\list.isd"

É necessário preceder o nome do grupo e do diretório com uma barra.

b. Inclua ou substitua o descritor de implementação gerado (list.isd) no arquivo dds.xml.

O arquivo dds.xml contém todos os descritores de implementação do Apache SOAP para o aplicativo da Web atual.

4. Para cada aplicativo que você implementa, substitua as JavaServer Pages no diretório worf desse aplicativo pelos arquivos no diretório worf do apache-services.war ou do axis-services.war. Em seguida, implemente o aplicativo novamente.

# <span id="page-30-0"></span>**Atualizações de Documentação**

# **Correções na Documentação**

As informações a seguir descrevem correções para documentações HTML, PDF e impressas lançadas anteriormente.

Todas as referências de navegação do DB2 Information Center nesta seção assumem que você esteja utilizando a árvore de navegação do DB2 Information Center como o ponto inicial.

# **Visão Geral do Produto**

#### **Título do Tópico: Origens de Dados [Suportadas](http://publib.boulder.ibm.com/infocenter/db2help/index.jsp?topic=/com.ibm.db2.ii.doc/admin/rfpint24.htm)**

#### **Localização no DB2 Information Center:**

Visão Geral do Produto —> Information Integration —> Visão Geral do DB2 Information Integrator —> Visão Geral de Sistemas Federados

## **Inclusão 1 de 6**

Para Microsoft SQL Server: Se você utiliza o wrapper do Microsoft SQL Server com um banco de dados UTF-8 no UNIX, é necessário utilizar o DataDirect Connect para ODBC 4.2 Service Pack 2 ou superior.

## **Inclusão 2 de 6**

Para origens de dados Informix:

- v No Solaris, a versão cliente do Informix 2.81.xC2 não é suportada. Se estiver utilizando a versão cliente do Informix 2.81.xC2, atualize para a versão cliente 2.81.xC2R1 ou superior.
- v No Windows, a versão cliente do Informix SDK 2.81.TC2 ou superior é necessária.
- v Se você utiliza o Informix Dynamic Server 9.3 como uma origem de dados, é necessário utilizar o Informix Dynamic Server 9.30.xC4 ou superior.
- v No sistema operacional zLinux em modo 64 bits, é necessário utilizar a versão cliente do Informix 2.81.FC3.

#### **Inclusão 3 de 6**

Para origens de dados Teradata: No Windows, é necessário utilizar o cliente do Teradata TTU 7.0 ou superior e a biblioteca de APIs do Teradata CLIv2 4.7.0 ou superior no servidor federado.

## **Inclusão 4 de 6**

Para origens de dados Oracle: Oracle 8.0.6 e 8.1.6 não são versões suportadas.

#### **Inclusão 5 de 6**

Para BioRS e Entrez, o método de acesso deve ser HTTP.

#### **Inclusão 6 de 6**

Para BioRS as versões suportadas são: 5.0.14 e 5.2.x.x.

# <span id="page-31-0"></span>**Migrando**

**Título do Tópico: [Verificando](http://publib.boulder.ibm.com/infocenter/db2help/index.jsp?topic=/com.ibm.db2.udb.doc/start/t0007187.htm) se Seus Bancos de Dados Estão Prontos para [Migração](http://publib.boulder.ibm.com/infocenter/db2help/index.jsp?topic=/com.ibm.db2.udb.doc/start/t0007187.htm)**

#### **Localização no DB2 Information Center:**

Migrando —> Sistemas de Banco de Dados —> DB2 Universal Database Versão 8.2 —> Migrando de Versões Anteriores do DB2 Universal Database —> Servidores —> Migrando Servidores DB2 (Linux e UNIX) —> Tarefas de Pré-migração

#### **Correção 1 de 2**

A segunda frase no tópico deve ser como a seguir:

Utilize o comando db2ckmig para verificar se os bancos de dados possuídos pela instância atual estão prontos para serem migrados.

## **Correção 2 de 2**

O parágrafo a seguir deve ser incluído na etapa 3:

No UNIX (AIX), é possível executar o comando db2ckmig a partir do diretório install\_directory/instance em que install\_directory é /usr/opt/db2\_08\_01/ no AIX e /opt/IBM/db2\_V\* em todos os outros sistemas UNIX.

## **Instalando**

| | | | |

| | | | |

> | | | |

| | | | | | | | | | | |

**Título do Tópico: Editando o Script [genclntsh](http://publib.boulder.ibm.com/infocenter/db2help/index.jsp?topic=/com.ibm.db2.ii.doc/start/tiiset22.htm) do Oracle e Criando o Arquivo libclntsh Após Instalação do DB2 [Information](http://publib.boulder.ibm.com/infocenter/db2help/index.jsp?topic=/com.ibm.db2.ii.doc/start/tiiset22.htm) Integrator (HP-UX, Linux, Solaris)**

#### **Localização no DB2 Information Center:**

Instalando –> Instalando o DB2 Information Integrator no Windows e UNIX

#### **Correção 1 de 2**

O tópico ″Editando o Script genclntsh do Oracle e Criando o Arquivo libclntsh Após a Instalação do DB2 Information Integrator (HP-UX, Linux, Solaris)″ foi atualizado com a seguinte informação para o cliente Oracle 10g no Linux.

Faça o backup dos seguintes arquivos para o Linux:

- \$ORACLE\_HOME/bin/genclntsh
- v \$ORACLE\_HOME/lib/libclntsh.so.10.1
- v \$ORACLE\_HOME/lib32/libclntsh.so.10.1

Faça o backup dos seguintes arquivos para o HP-UX:

- \$ORACLE\_HOME/bin/genclntsh
- \$ORACLE\_HOME/lib/libclntsh.sl.10.1
- v \$ORACLE\_HOME/lib32/libclntsh.sl.10.1

## **Correção 2 de 2**

Para editar o script genclntsh e criar o arquivo libclntsh para os sistemas operacionais Oracle 10g no Linux e HP-UX após a instalação do DB2 Information Integrator:

- 1. Renomeie os seguintes arquivos:
	- No Linux, renomeie o arquivo \$ORACLE\_HOME/lib/libnnz10.so para\$ORACLE\_HOME/lib/libnnz10.so.orig
- No HP-UX, renomeie o arquivo \$ORACLE\_HOME/lib/libnnz10.sl para\$ORACLE\_HOME/lib/libnnz10.sl.orig e o arquivo \$ORACLE\_HOME/lib32/libnnz10.sl para\$ORACLE\_HOME/lib32/libnnz10.sl.orig
- 2. Em um editor de texto, abra o script \$ORACLE\_HOME/bin/genclntsh.
	- a. No Linux, inclua "-Wl,-Bsymbolic" na linha do link e certifique-se de que não existem espaços entre Wl e -Bsymbolic. Por exemplo:

LD="gcc -shared -Wl,-relax -L\${ORACLE\_HOME}/lib -Wl,-Bsymbolic" # comando de link da biblioteca compartilhada

No HP-UX, incluir -Bsymbolic na linha do link:

LD="ld -v -G -b +s -L\${ORACLE\_HOME}/\${LIB} -Bsymbolic" # comando de link da biblioteca compartilhada

- b. No Linux, altere o nome da biblioteca \$ORACLE\_HOME/lib/libnnz10.so para \$ORACLE\_HOME/lib/libnnz10.a.
- 3. Execute o script genclntsh a partir de um prompt de comandos para criar o arquivo libclntsh.

No HP-UX, você pode ignorar o seguinte erro:

ld: I/O error, arquivo"/opt/oemclient/oracle/ 10client/rdbms/lib/sllfls.o": Nenhum erro fatal no arquivo ou diretório.

4. Renomeie os seguintes arquivos:

No Linux, renomeie o arquivo\$ORACLE\_HOME/lib/libnnz10.so.orig para \$ORACLE\_HOME/lib/libnnz10.so.

No HP-UX, renomeie o arquivo\$ORACLE\_HOME/lib/libnnz10.sl.orig para \$ORACLE\_HOME/lib/libnnz10.sl e o arquivo\$ORACLE\_HOME/lib32/libnnz10.sl.orig para \$ORACLE\_HOME/lib32/libnnz10.sl

- 5. Execute o script djxlinkOracle a partir de um prompt de comandos para atualizar a biblioteca de wrapper do Oracle.
- 6. Execute o comando db2iupdt em cada instância do DB2 para permitir o acesso federado a origens de dados.
- 7. Reinicie todas as instâncias que utilizam o wrapper NET8.

## **Título do Tópico: Sistemas [Operacionais](http://publib.boulder.ibm.com/infocenter/db2help/index.jsp?topic=/com.ibm.db2.ii.doc/start/riios32b.htm) com Suporte para DB2 Information [Integrator](http://publib.boulder.ibm.com/infocenter/db2help/index.jsp?topic=/com.ibm.db2.ii.doc/start/riios32b.htm) (32 bits)**

## **Localização no DB2 Information Center**

Instalando —> Information Integration —> Planejando Instalar o DB2 Information Integrator —> Requisitos de Hardware e Software

## **Correção**

| |  $\blacksquare$ | | | | | | | | | | | | | | | | | | | | | | | | | | | | | | | | | | | | |

 $\overline{1}$ 

O wrapper de serviços da Web é suportado no Solaris.

**Título do Tópico: Instalando o DB2 [Information](http://publib.boulder.ibm.com/infocenter/db2help/index.jsp?topic=/com.ibm.db2.ii.doc/start/tiiset07.htm) Integrator (Windows) e Instalando o DB2 [Information](http://publib.boulder.ibm.com/infocenter/db2help/index.jsp?topic=/com.ibm.db2.ii.doc/start/tiiset08.htm) Integrator (UNIX)**

## **Localização no DB2 Information Center:**

Instalando o —> Information Integration —> Instalando o DB2 Information Integrator no Windows e UNIX —> Instalando o DB2 Information Integrator no UNIX e Windows

#### **Correção**

Para utilizar a replicação ou publicação de eventos Q, é necessário instalar o WebSphere MQ versão 5.3 Fix Pack 05 (CSD05).

## **Título do Tópico: Sintaxe de [deployXMR](http://publib.boulder.ibm.com/infocenter/db2help/index.jsp?topic=/com.ibm.db2.ii.doc/start/rxrinsyn.htm)**

#### **Localização no DB2 Information Center:**

Instalando —> Integração de Informações —> Instalando o DB2 Information Integrator no Windows e UNIX —> Instalando o DB2 XML Metadata Registry - Visão Geral

#### **Correção**

A correção a seguir mostra a explicação atualizada do parâmetro -doc do comando deployXMR:

#### **-doc helpSystemHomePageURL:Port**

O URL da home page do sistema de ajuda e seu número de porta. Se não for especificado um número de porta, será utilizado o número de porta padrão do protocolo. A documentação do XML Metadata Registry está no DB2 Information Center. O centro de informação pode ser instalado localmente ou em um servidor na intranet a partir do CD que está incluído entre os CDs do produto DB2 Universal Database.

Por exemplo, se você instalou o centro de informação em myhost.example.org na porta 8081, especifique -doc http://myhost.example.org:8081/db2help/index.jsp. Se você preferiu não instalar o DB2 Information Center, você pode especificar o URL do centro de informação on-line: -doc http://publib.boulder.ibm.com/infocenter/db2help/index.jsp

# **Título do Tópico: Alterando para uma Edição Diferente do DB2 [Information](http://publib.boulder.ibm.com/infocenter/db2help/index.jsp?topic=/com.ibm.db2.ii.doc/start/tiiupgrd.htm)**

#### **[Integrator](http://publib.boulder.ibm.com/infocenter/db2help/index.jsp?topic=/com.ibm.db2.ii.doc/start/tiiupgrd.htm)**

#### **Localização no DB2 Information Center:**

Instalando —> Instalando o DB2 Information Integrator no Windows e UNIX

#### **Inclusão 1**

A informação a seguir está incluída nas informações existentes neste tópico.

Se o DB2 Information Integrator Advanced Edition ou o DB2 Information Integrator Advanced Edition Unlimited for instalado e você fizer alteração para outra edição do DB2 Information Integrator, você deve remover o arquivo do ITLM (IBM Tivoli License Manager) de seu sistema antes de instalar uma edição diferente.

A tabela a seguir mostra o nome do arquivo ITLM dependendo de seu sistema operacional e edição.

| Sistema Operacional | Nome do Arquivo ITLM da<br><b>Advanced Edition</b> | Nome do Arquivo ITLM da<br><b>Advanced Edition Unlimited</b> |
|---------------------|----------------------------------------------------|--------------------------------------------------------------|
| <b>AIX</b>          | db2iiaex080200.sys                                 | db2iiuex080200.sys                                           |
| $Linux^{\text{TM}}$ | db2iiael080200.sys                                 | db2iiuel080200.sys                                           |
| $HP-UX$             | db2iiaeh080200.sys                                 | db2iiueh080200.sys                                           |
| Solaris             | db2iiaes080200.sys                                 | db2iiues080200.sys                                           |
| Windows             | db2iiaew080200.sys                                 | db2iiuew080200.sys                                           |

*Tabela 3. Tabela dos Nomes de Arquivos para o Arquivo ITLM do DB2 Information Integrator*

#### **Inclusão 2**

Também é necessária a autoridade de administrador para a remoção do arquivo ITLM de seu sistema.

#### **Inclusão 3**

A etapa a seguir está incluída entre as etapas 4 e 5 do tópico original.

5. Se a Advanced Edition ou Advanced Edition Unlimited estiver instalada, remova o arquivo ITLM de um dos seguintes diretórios, dependendo do seu sistema operacional.

#### **Windows**

x:\Arquivos de Programas\IBM\DB2InformationIntegrator\V8\

x é a unidade em que o DB2 Information Integrator está instalado.

**UNIX** /opt/IBM/DB2InformationIntegrator/V8/

## **Título do Tópico: [Removendo](http://publib.boulder.ibm.com/infocenter/db2help/index.jsp?topic=/com.ibm.db2.ii.doc/start/tiiunin5.htm) as Chaves de Licença de Produto do DB2 [Information](http://publib.boulder.ibm.com/infocenter/db2help/index.jsp?topic=/com.ibm.db2.ii.doc/start/tiiunin5.htm) Integrator e DB2**

#### **Localização no DB2 Information Center:**

Instalando —> Integração de Informações —> Removendo o DB2 Information Integrator de Seu Sistema

#### **Inclusão 1**

Se estiver removendo a Advanced Edition ou Advanced Edition Unlimited, é necessário remover o arquivo do IBM Tivoli License Manager além de remover as chaves de licença de produto.

A tabela a seguir mostra os arquivos do ITLM para cada edição e sistema operacional.

*Tabela 4. Tabela dos Nomes de Arquivos para o Arquivo ITLM do DB2 Information Integrator*

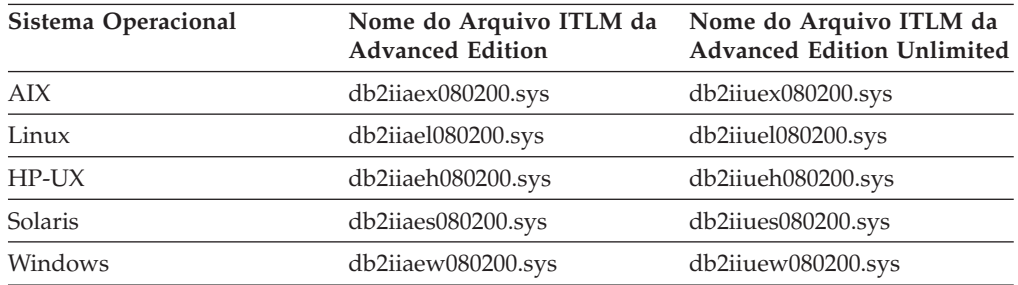

## **Inclusão 2**

Para remover a chave de licença do DB2 Information Integrator e o arquivo ITLM, é necessário ter autoridade de administrador.

#### **Inclusão 3**

A etapa a seguir é incluída no tópico original:

9. Se estiver removendo a Advanced Edition ou Advanced Edition Unlimited, remova o arquivo ITLM de um dos seguintes diretórios, dependendo do seu sistema operacional:

#### **Windows**

x:\Arquivos de Programas\IBM\DB2InformationIntegrator\V8\

x é a unidade em que o DB2 Information Integrator está instalado.

**UNIX** /opt/IBM/DB2InformationIntegrator/V8/

## <span id="page-35-0"></span>**Configurando**

| | | | | |

| | | | | | | | | | | | |

| | | | | | | | | |

## **Título do Tópico: [Configurações](http://publib.boulder.ibm.com/infocenter/db2help/index.jsp?topic=/com.ibm.db2.ii.doc/admin/cqrcsmq4.htm) Necessárias para Objetos do WebSphere MQ**

#### **Localização no DB2 Information Center:**

Configurando –> Replicação e Publicação de Evento –> Configurando para Replicação Q e Publicação de Evento –> Configurando o WebSphere MQ

#### **Correção**

O DISCINT parm é listado como um parâmetro válido para canais emissores, mas também é válido para canais receptores.

#### **Título do Tópico: Memória Utilizada pelo [Programa](http://publib.boulder.ibm.com/infocenter/db2help/index.jsp?topic=/com.ibm.db2.ii.doc/admin/cqrplm02.htm) Q Apply**

#### **Localização no DB2 Information Center:**

Configurando –> Replicação e Publicação de Evento–> Configurando para Replicação Q e Publicação de Evento –> Planejando Requisitos de Memória e de Armazenamento –> Planejando Requisitos de Memória

#### **Correção**

Se estiver executando replicação Q ou publicação de evento em um ambiente de 64 bits nas plataformas HP-UX ou Solaris, classifique o banco de dados (o servidor Q Apply) como um banco de dados de auto-retorno e crie uma entrada para esse banco de dados no arquivo de senha. Se não classificar o servidor Q Apply como um banco de dados de auto-retorno, você encontrará um problema de Semaphore Wait, sqlcode 1224, quando o programa Q Apply alcançar o limite de memória compartilhada.

## **Título do Tópico: Arquivo de Biblioteca Wrapper [WebSphere](http://publib.boulder.ibm.com/infocenter/db2help/index.jsp?topic=/com.ibm.db2.ii.doc/opt/clswbi08.htm) Business [Integration](http://publib.boulder.ibm.com/infocenter/db2help/index.jsp?topic=/com.ibm.db2.ii.doc/opt/clswbi08.htm)**

#### **Localização no DB2 Information Center**

Configurando —> Sistemas Federados e Origens de Dados —> Configurando Origens de Dados —> Configurando Origens de Dados de Aplicativos de Negócios

#### **Correção**

O wrapper do WebSphere Business Integration é suportado nos sistemas Solaris e Linux. O nome do arquivo de biblioteca para Solaris e Linux é libdb2ws.so. O nome do caminho é /opt/IBM/db2/V8.1/lib

#### **Título do Tópico: DDL [Transparente](http://publib.boulder.ibm.com/infocenter/db2help/index.jsp?topic=/com.ibm.db2.ii.doc/admin/cfpddl01.htm)**

#### **Localização no DB2 Information Center:**

Configurando —> Sistemas Federados e Origens de Dados —> Configurando um Sistema Federado —> Criando e Modificando Tabelas Remotas Utilizando DDL Transparente
#### **Inclusão**

Em um sistema com várias partições, é necessário executar instruções da DDL transparente na partição de catálogo.

### **Título do Tópico: [Incluindo](http://publib.boulder.ibm.com/infocenter/db2help/index.jsp?topic=/com.ibm.db2.ii.doc/opt/tlsgen10.htm) Origens de Dados em um Servidor Federado [Utilizando](http://publib.boulder.ibm.com/infocenter/db2help/index.jsp?topic=/com.ibm.db2.ii.doc/opt/tlsgen10.htm) o Centro de Controle do DB2 UDB**

### **Localização no DB2 Information Center**

Configurando —> Sistemas Federados e Origens de Dados —> Configurando Origens de Dados —> Configuração da Origem de Dados - Visão Geral

#### **Correção**

O pré-requisito a seguir deve ser incluído neste tópico:

**Pré-requisito:** Para utilizar o recurso discover para criar definições do servidor para origens de dados do Microsoft SQL Server, é necessário editar o arquivo de configuração da origem de dados antes de utilizar o recurso discover.

Para editar o arquivo de configuração da origem de dados:

- 1. Determine o nome do arquivo de configuração da origem de dados. O arquivo de configuração da origem de dados é especificado no arquivo db2dj.ini na entrada ODBCINI. Geralmente, o nome do arquivo de configuração da origem de dados é odbc.ini ou .odbc.ini.
- 2. Edite o arquivo de configuração da origem de dados.
- 3. No arquivo de configuração da origem de dados, localize as origens de dados do Microsoft SQL Server na seção [ODBC Data Sources].
- 4. Inclua entradas para as origens de dados do Microsoft SQL Server que você deseja acessar, caso as entradas das origens de dados ainda não existam. A entrada deve incluir o texto SQL Server.

Por exemplo, a entrada de um DSN com o nome mssqldsn é: mssqldsn=Microsoft SQL Server 2003

5. Salve as alterações no arquivo de configuração da origem de dados.

### **Título do Tópico: [Registrando](http://publib.boulder.ibm.com/infocenter/db2help/index.jsp?topic=/com.ibm.db2.ii.doc/opt/tlsgen12.htm) Definições do Servidor para uma Origem de [Dados](http://publib.boulder.ibm.com/infocenter/db2help/index.jsp?topic=/com.ibm.db2.ii.doc/opt/tlsgen12.htm)**

#### **Localização no DB2 Information Center**

Configurando —> Sistemas Federados e Origens de Dados —> Configurando Origens de Dados —> Configuração da Origem de Dados - Visão Geral

#### **Correção**

O servidor federado não verifica se a versão do servidor que você especifica na instrução CREATE SERVER corresponde com a versão do servidor da origem de dados. Se você especificar uma versão incorreta na instrução CREATE SERVER, erros SQL podem ser emitidos. Os erros podem ocorrer ao emitir instruções SQL que especificam um pseudônimo que depende da definição imprecisa do servidor.

### **Título do Tópico: Opções da [Instrução](http://publib.boulder.ibm.com/infocenter/db2help/index.jsp?topic=/com.ibm.db2.ii.doc/opt/rlsbrs29.htm) CREATE SERVER - BioRS wrapper**

### **Localização no DB2 Information Center**

Configurando —> Sistemas Federados e Origens de Dados —> Configurando Origens de Dados —> Configurando Origens de Dados BioRS —>Incluindo Origens de Dados BioRS em um Servidor Federado

### **Correção**

O texto que descreve o parâmetro VERSION não está correto. O texto correto é:

#### **VERSION**

Especifica a versão do servidor BioRS. Exemplos de valores válidos são 5.0 ou 5.2.1.10. Se não for especificado o parâmetro VERSION, o valor padrão 1.0 será utilizado. O valor padrão é utilizado para compatibilidade de retrocesso e é equivalente a especificar a versão 5.0.

#### **Título do Tópico: [Construindo](http://publib.boulder.ibm.com/infocenter/db2help/index.jsp?topic=/com.ibm.db2.ii.doc/opt/t0007385.htm) Consultas BLAST SQL**

#### **Localização no DB2 Information Center**

Configurando —> Sistemas Federados e Origens de Dados —> Configurando Origens de Dados —> Configurando Origens de Dados BLAST —> Incluindo BLAST em um Sistema Federado

#### **Correção**

Os wrappers que requerem predicados, tais como a coluna de entrada fixa BlastSeq, não podem processar consultas que resultam em uma junção externa à esquerda no predicado requerido.

Por exemplo, a consulta a seguir retorna um erro SQL0901N:

SELECT n1. Score FROM blastNN1 n1 LEFT OUTER JOIN myseqs n2 ON N1.BlastSeq = n2.seq

#### **Inclusão**

Se a coluna BlastSeq de um pseudônimo BLAST estiver definida como um tipo de dados CLOB, é necessário criar gabaritos da função de correspondência da seqüência antes que você possa consultar as origens de dados BLAST. As instruções SQL emitidas no banco de dados federado para criar os gabaritos de funções são:

CREATE FUNCTION *lblast.sequence\_match (CLOB, CLOB)* RETURNS *INTEGER* AS TEMPLATE DETERMINISTIC NO EXTERNAL ACTION; CREATE FUNCTION *lblast.sequence\_match (CLOB, VARCHAR(1))* RETURNS *INTEGER* AS TEMPLATE DETERMINISTIC NO EXTERNAL ACTION; CREATE FUNCTION *lblast.sequence\_match (VARCHAR(1), CLOB)* RETURNS *INTEGER* AS TEMPLATE DETERMINISTIC NO EXTERNAL ACTION; CREATE FUNCTION *lblast.sequence\_match (VARCHAR(1), VARCHAR(1))* RETURNS *INTEGER* AS TEMPLATE DETERMINISTIC NO EXTERNAL ACTION;

**Título do Tópico: Registrando [Pseudônimos](http://publib.boulder.ibm.com/infocenter/db2help/index.jsp?topic=/com.ibm.db2.ii.doc/opt/tlswbi10.htm) para Origens de Dados de [Aplicativos](http://publib.boulder.ibm.com/infocenter/db2help/index.jsp?topic=/com.ibm.db2.ii.doc/opt/tlswbi10.htm) de Negócios**

#### **Localização no DB2 Information Center:**

Configurando —> Sistemas Federados e Origens de Dados —> Configurando Origens de Dados —> Configurando Origens de Dados do Aplicativo de Negócios —> Incluindo Aplicativos de Negócios em um Sistema Federado

#### **Correção**

A sentença a seguir deve ser incluída na introdução para o registro de pseudônimos:

O Centro de Controle do DB2 gera pseudônimos exclusivos agrupando nomes das partes ou nomes de elementos com o nome da coluna a partir do documento de esquema XML.

### **Título do Tópico: Funções [Personalizadas](http://publib.boulder.ibm.com/infocenter/db2help/index.jsp?topic=/com.ibm.db2.ii.doc/opt/rlsent06.htm) e Consultas Entrez**

### **Localização no DB2 Information Center**

Configurando —> Sistemas Federados e Origens de Dados —> Configurando Origens de Dados —> Configurando Origens de Dados Entrez —> Incluindo Entrez em um Sistema Federado —> Consultas e Funções Personalizadas para Origens de Dados Entrez

#### **Correção**

Ao utilizar a função CONTAINS em uma chave de busca, os resultados da consulta podem não ser precisos. A chave de busca para pseudônimos PubMed é pmid. A chave de busca para pseudônimos Genbank é gi.

Por exemplo, a instrução SELECT a seguir utiliza a função CONTAINS. Ao emitir esta instrução, nenhuma linha é retornada:

SELECT g.gi,g.seqlength FROM gbseq g WHERE entrez.contains(g.gi,'23273757')=1;

Se você emitir a instrução SELECT com um predicado igual, as linhas são retornadas:

SELECT g.gi,g.seqlength FROM gbseq g WHERE g.gi = '23273757';

Linhas não são retornadas quando você utiliza a função CONTAINS, mas são retornadas quando você utiliza um predicado igual, podem ser marcadas como inativas no banco de dados Entrez e não estarem disponíveis para pesquisa.

### **Título do Tópico: O Que É [Extended](http://publib.boulder.ibm.com/infocenter/db2help/index.jsp?topic=/com.ibm.db2.ii.doc/opt/clsext01.htm) Search?**

#### **Localização no DB2 Information Center:**

Configurando —> Sistemas Federados e Origens de Dados —> Configurando Origens de Dados —> Configurando Origens de Dados do Extended Search

#### **Inclusão**

Para utilizar o Extended Search com o WebSphere, é necessário ter o Extended Search 4.0.2 e o WebSphere 5.1.1.

### **Título do Tópico: Tabelas Verticais do [Extended](http://publib.boulder.ibm.com/infocenter/db2help/index.jsp?topic=/com.ibm.db2.ii.doc/opt/clsext17.htm) Search**

#### **Localização no DB2 Information Center**

Configurando —> Sistemas Federados e Origens de Dados —> Configurando Origens de Dados —> Configurando Origens de Dados do Extended Search

#### **Correção**

A última tabela neste tópico lista as colunas fixas que o wrapper cria quando a opção VERTICAL\_TABLE é utilizada. Na lista de tipos de dados válidos que a coluna FIELD\_DATATYPE pode representar, o tipo de dados DOUBLE também é um tipo de dados válido.

### **Título do Tópico: Wrapper do Extended Search - [Diretrizes](http://publib.boulder.ibm.com/infocenter/db2help/index.jsp?topic=/com.ibm.db2.ii.doc/opt/rlsext18.htm) de Consulta**

#### **Localização no DB2 Information Center**

Configurando —> Sistemas Federados e Origens de Dados —> Configurando Origens de Dados —> Configurando Origens de Dados do Extended Search

#### **Correção 1 de 5**

Quando uma consulta SQL contém predicados na cláusula WHERE que o wrapper do Extended Search não pode processar, o erro SQL0901N a seguir é retornado:

SQL0901N The SQL statement failed because of a non-severe system error. Subsequent SQL statements can be processed. (Reason "sqlno\_crule\_remote\_pushdow[200]:rc(-2144272270) Error generatin".) SQLSTATE=58004

Os exemplos a seguir mostram consultas que retornam o erro SQL0901N.

#### **Exemplo de uma Consulta sem um Predicado:**

SELECT E.COLUMN FROM ES NICKNAME as E

**Exemplo de Consulta que Utiliza os Predicados ANY, ALL, SOME, ou EXIST:** SELECT E.COLUMN

FROM ES\_NICKNAME as E WHERE E.COLUMN = ALL (SELECT COL FROM TABLE)

**Exemplo de uma Consulta que Utiliza o Predicado NOT IN e que Não É Suportada com uma Cláusula FULL SELECT:**

```
SELECT E.COLUMN
   FROM ES_NICKNAME as E
  WHERE E.COLUMN NOT IN (SELECT COL FROM TABLE)
```
**Exemplo de uma Consulta que Utiliza o Predicado IN e que Não É Suportada com uma Cláusula FULL SELECT:**

SELECT E.COLUMN FROM ES\_NICKNAME as E WHERE E.COLUMN IN (SELECT COL FROM TABLE)

**Exemplo de uma Consulta que Utiliza um Predicado de Coluna Fixa:**

SELECT E.COLUMN FROM ES\_NICKNAME as E WHERE DOC\_ID = 'ABC'

Se a consulta SQL contém, pelo menos, um predicado que o wrapper do Extended Search pode processar, a consulta é aceita e executada.

O exemplo seguinte mostra uma consulta que não retorna o erro:

```
SELECT E.COLUMN
  FROM ES NICKNAME as E
  WHERE E.COLUMN IN (SELECT COL FROM TABLE)
  AND E.COLUMN = 'ABC
```
O predicado E.COLUMN IN (SELECT COL FROM TABLE) é rejeitado pelo wrapper do Extended Search, mas o predicado E.COLUMN = 'ABC' pode ser processado pelo wrapper do Extended Search.

#### **Correção 2 de 5**

O wrapper do Extended Search pode processar consultas que especificam o predicado LIKE do SQL se o GQL (General Query Language) que o Extended Search utiliza pode processar o predicado LIKE. As origens de dados que suportam o predicado LIKE são listadas na matriz de suporte GQL na documentação *IBM Lotus Extended Search Programming*.

Exemplos de instruções SQL válidas com o predicado LIKE: SELECT \* FROM nickname WHERE title LIKE "%defense%"

SELECT \* FROM nickname WHERE title LIKE "%defense" SELECT \* FROM nickname WHERE title LIKE "defense%"

Exemplo de uma instrução SQL válida com o predicado LIKE: SELECT \* FROM nickname WHERE title LIKE "defen\_e"

Neste exemplo, o wrapper do Extended Search não pode converter a especificação de caractere único na consulta SQL em uma instrução GQL válida.

### **Correção 3 de 5**

As limitações das origens de dados do Extended Search afetam as consultas que você pode executar. Antes que você execute consultas em origens de dados do Extended Search, verifique os tipos de dados, os operadores nos predicados e as origens de dados do Extended Search de destino. Por exemplo, você não pode especificar combinações de predicados AND, OR ou SUBTRACT nas consultas da função de tabela es\_search() para as origens de dados do Sistema de Arquivos no servidor do Extended Search. Para obter uma lista completa dos predicados suportados, consulte a matriz de suporte GQL na documentação *IBM Lotus Extended Search Programming*.

#### **Correção 4 de 5**

Quando você utilizar uma expressão de data SQL com a função personalizada ESWRAPPER.ES\_SEARCH do Extended Search, é necessário utilizar o formato de data YYYYMMDD. Por exemplo, para 31 de dezembro de 2004, a data que você especifica é 20041231.

#### **Correção 5 de 5**

Algumas das origens de dados do wrapper do Extended Search não suportam operadores de comparação nos campos de cadeias. Exemplos de origens de dados que não suportam operadores de comparação são Sistema de Arquivos, Lotus Notes Formula, Lotus Notes Full Text e a Web. Os tipos de operadores que não são suportados incluem maior que, menor que, menor ou igual a e maior ou igual a.

Por exemplo, a consulta a seguir retorna um erro SQL1822N. Esta consulta seleciona dados de uma coluna VARCHAR com o nome da coluna LA.

SELECT YEAR(JournalDate) FROM notes.alzheimer\_13 WHERE LA > 'A';

O erro a seguir é retornado desta consulta:

SQL1822N Unexpected error code "ES Non-critical Error" received from data source "ES Server: iisvtnt2.sv". Associated text and tokens are "DBCQAE0011 Cannot transla". SQLSTATE=560BD

A matriz de suporte GQL que está no documento *IBM Lotus Extended Search Programming*, lista as limitações do operador de comparação.

#### **Título do Tópico: [Registrando](http://publib.boulder.ibm.com/infocenter/db2help/index.jsp?topic=/com.ibm.db2.ii.doc/opt/tlsext03.htm) o Wrapper do Extended Search**

#### **Localização no DB2 Information Center**

Configurando —> Sistemas Federados e Origens de Dados —> Configurando Origens de Dados —> Configurando Origens de Dados Extended Search —> Incluindo Origens de Dados Extended Search em um Sistema Federado

#### **Correção**

O pré-requisito a seguir se aplica a este tópico:

**Pré-requisito:** Com o IBM Lotus Extended Search, Versão 4.0, os valores retornados do servidor do Extended Search podem não ser convertidos a partir da página de código do sistema operacional do servidor do Extended Search para UTF-8. Antes de registrar o wrapper do Extended Search, é necessário realizar uma destas tarefas:

- v Instale o fix pack 1 para IBM Lotus Extended Search Versão 4.0 no servidor Extended Search.
- Altere a página de código do sistema operacional do servidor do Extended Search. Para alterar a página de código do sistema operacional do servidor Extended Search, é necessário adicionar uma linha ao arquivo esNLS.ini no servidor Extended Search. O arquivo esNLS.ini está no diretório *Extended\_Search\_installation\_path*/config. Adicione a seguinte linha ao arquivo esNLS.ini:

A.ALL.File\ System.Title=1

Em seguida, pare e reinicie o Extended Search Server e o Extended Search Remote Method Invocation Server.

#### **Título do Tópico: Construir Novas [Consultas](http://publib.boulder.ibm.com/infocenter/db2help/index.jsp?topic=/com.ibm.db2.ii.doc/opt/tlshmm11.htm) HMMER com Amostras**

#### **Localização no DB2 Information Center**

Configurando —> Sistemas Federados e Origens de Dados —> Configurando Origens de Dados —> Configurando Origens de Dados HMMER —> Incluindo HMMER em um Servidor Federado

#### **Correção**

Os wrappers que requerem predicados, tais como a coluna de entrada fixa HmmerQSeq, não podem processar as consultas que resultam em uma junção externa à esquerda nos predicados requeridos. Por exemplo, a consulta a seguir retorna um erro SQL0901N:

SELECT n1.Score FROM hmmerNN1 n1 LEFT OUTER JOIN myseqs n2 ON N1.HmmerQSeq = n2.seq

### **Inclusão**

Se a coluna HMMQSEQ de um pseudônimo HMMER estiver definida como um tipo de dados CLOB, é necessário criar gabaritos da função de correspondência da seqüência antes que você possa consultar as origens de dados HMMER. As instruções SQL emitidas no banco de dados federado para criar os gabaritos de funções são:

CREATE FUNCTION *lshmmer.sequence\_match (CLOB, CLOB)* RETURNS *INTEGER* AS TEMPLATE DETERMINISTIC NO EXTERNAL ACTION; CREATE FUNCTION *lshmmer.sequence\_match (CLOB, VARCHAR(1))* RETURNS *INTEGER* AS TEMPLATE DETERMINISTIC NO EXTERNAL ACTION; CREATE FUNCTION *lshmmer.sequence\_match (VARCHAR(1), CLOB)* RETURNS *INTEGER* AS TEMPLATE DETERMINISTIC NO EXTERNAL ACTION;

CREATE FUNCTION *lshmmer.sequence\_match (VARCHAR(1), VARCHAR(1))* RETURNS *INTEGER* AS TEMPLATE DETERMINISTIC NO EXTERNAL ACTION;

### **Título do Tópico: Funções KEGG [Definidas](http://publib.boulder.ibm.com/infocenter/db2help/index.jsp?topic=/com.ibm.db2.ii.doc/opt/clskgg01.htm) pelo Usuário - Visão Geral**

#### **Localização no DB2 Information Center**

Configurando —> Sistemas Federados e Origens de Dados —> Configurando Origens de Dados —> Configurando Origens de Dados KEGG Utilizando Funções KEGG Definidas pelo Usuário

#### **Correção 1 de 2**

As funções KEGG definidas pelo usuário utilizam a API do KEGG Release 2.3.

### **Correção 2 de 2**

Em algumas redes, o acesso à Internet deve passar por um firewall. Para utilizar as funções KEGG definidas pelo usuário com um firewall, você pode configurar o suporte de proxy utilizando os passos descritos no tópico "The Web service consumer functions" na documentação *IBM DB2 Information Integrator Application Developer's Guide*.

### **Título do Tópico: [Registrando](http://publib.boulder.ibm.com/infocenter/db2help/index.jsp?topic=/com.ibm.db2.ii.doc/opt/tlskgg04.htm) as Funções KEGG Definidas pelo Usuário**

### **Localização no DB2 Information Center**

Configurando —> Sistemas Federados e Origens de Dados —> Configurando Origens de Dados —> Configurando Origens de Dados KEGG Utilizando Funções KEGG Definidas pelo Usuário

#### **Correção 1 de 2**

| | | | | | | | | | | | | | | | | | | | | | | | | | | | | | | | | | |

| | | | | |

 $\overline{1}$ 

Para utilizar as funções KEGG definidas pelo usuário, você deve instalar o XML Extender e, em seguida, ativar o XML Extender, as funções SOAP definidas pelo usuário e as funções KEGG definidas pelo usuário.

- Para instalar o XML Extender:
	- 1. Após instalar o DB2 Universal Database e o DB2 Information Integrator, vá para o diretório de instalação DB2 ESE e execute ./db2setup novamente (como root) para iniciar o assistente de instalação.
	- 2. Na página Instalar Produtos, selecione **DB2 Application Development Client**.
	- 3. Na página de Boas-vindas, selecione **Instalar Recursos Adicionais** e clique em **Avançar**.
	- 4. Na página Tipo de Instalação, selecione **Personalizado** e clique em **Avançar**.
	- 5. Na página Ação de Instalação, clique em **Avançar**.
	- 6. Na página Selecionar Recursos para Instalar, selecione **+** em frente ao Suporte a Clientes para exibir todos os itens do software.
	- 7. Verifique o **XML Extender** e clique em **Avançar**.
	- 8. Na página Idiomas, clique em **Concluir**.
- v Para ativar o XML Extender, as funções SOAP definidas pelo usuário e as funções KEGG definidas pelo usuário:
	- 1. Execute o comando dxxadm enable\_db *database\_name*.
	- 2. Execute o comando db2enable\_soap\_udf -n *database\_name*.
	- 3. Execute o comando enable KEGGFunctions.

#### **Correção 2 de 2**

Há um novo sinalizador para o comando para ativar as funções KEGG definidas pelo usuário. A sintaxe correta é:

enable\_KEGGFunctions -n *dbName*

-u *userID* -p *password* [-force] [-url endpointURL]

A definição para o sinalizador endpointURL é: O URL do nó de extremidade para a API de serviços da Web do KEGG versão 2.3. O URL padrão é definido como

http://soap.genome.ad.jp/keggapi/request\_v2.3.cgi. O sinalizador endpointURL é necessário somente se a API de serviços da Web do KEGG versão 2.3 altera o nome ou localização do URL do nó de extremidade.

### **Título do Tópico: [Desativando](http://publib.boulder.ibm.com/infocenter/db2help/index.jsp?topic=/com.ibm.db2.ii.doc/opt/tlskgg05.htm) as Funções KEGG Definidas pelo Usuário**

### **Localização no DB2 Information Center**

Configurando —> Sistemas Federados e Origens de Dados —> Configurando Origens de Dados —> Configurando Origens de Dados KEGG Utilizando Funções KEGG Definidas pelo Usuário

#### **Correção**

Após desativar as funções KEGG definidas pelo usuário, é possível desativar o XML Extender e as funções SOAP definidas pelo usuário:

- 1. Execute o comando disable\_KEGGFunctions.
- 2. Execute o comando db2disable\_soap\_udf -n *database\_name*.
- 3. Execute o comando dxxadm disable\_db *database\_name*.

#### **Título do Tópico: [Incluindo](http://publib.boulder.ibm.com/infocenter/db2help/index.jsp?topic=/com.ibm.db2.ii.doc/opt/tlsodb01.htm) Origens de Dados ODBC em um Servidor Federado**

#### **Localização no DB2 Information Center**

Configurando —> Sistemas Federados e Origens de Dados —> Configurando Origens de Dados —> Configurando Origens de Dados ODBC

#### **Correção**

O texto a seguir foi incluído na seção Restrições neste tópico:

v O wrapper do ODBC não suporta operações em tabelas que contêm colunas com tipos de dados que utilizam indicadores de tipo de dados SQL específicos do driver. O tipo de operações que não são suportadas incluem as instruções CREATE NICKNAME e SELECT no modo de passagem. O wrapper do ODBC suporta somente os indicadores de tipo de dados do SQL que são definidos pelo padrão ODBC na documentação *Microsoft ODBC Programmer's Reference*.

### **Título do Tópico: Ajustando e [Solucionando](http://publib.boulder.ibm.com/infocenter/db2help/index.jsp?topic=/com.ibm.db2.ii.doc/opt/tlsodb12.htm) Problemas de Configuração para as [Origens](http://publib.boulder.ibm.com/infocenter/db2help/index.jsp?topic=/com.ibm.db2.ii.doc/opt/tlsodb12.htm) de Dados ODBC**

### **Localização no DB2 Information Center**

Configurando —> Sistemas Federados e Origens de Dados —> Configurando Origens de Dados —> Configurando Origens de Dados ODBC —> Incluindo Origens de Dados ODBC em Servidores Federados

#### **Correção**

Se as consultas falham por causa de erros de sintaxe da origem de dados, defina o valor da opção PUSHDOWN do servidor como 'N', ou remova a opção PUSHDOWN do servidor.

### **Título do Tópico: [Testando](http://publib.boulder.ibm.com/infocenter/db2help/topic/com.ibm.db2.ii.doc/opt/tfpter07.htm) a Conexão ao Servidor Teradata**

### **Localização no DB2 Information Center**

Configurando —> Sistemas Federados e Origens de Dados —> Configurando Origens de Dados —> Configurando Origens de Dados Teradata —> Incluindo Origens de Dados Teradata em um Sistema Federado

#### **Correção**

Para verificar se o conjunto de caracteres que você deseja utilizar está instalado no servidor Teradata:

- 1. Efetue logon no servidor Teradata utilizando o utilitário BTEQ ou qualquer outro utilitário de logon válido.
- 2. Emita a seguinte instrução para exibir a tabela dbc.chartranslations: select \* from dbc.chartranslations;

3. Verifique o valor na terceira coluna, InstallFlag, da tabela que é retornada. O valor 'Y' na terceira coluna indica que o conjunto de caracteres está instalado e em uso no servidor Teradata.

Utilize a seguinte tabela para determinar se você possui o conjunto de caracteres correto instalado:

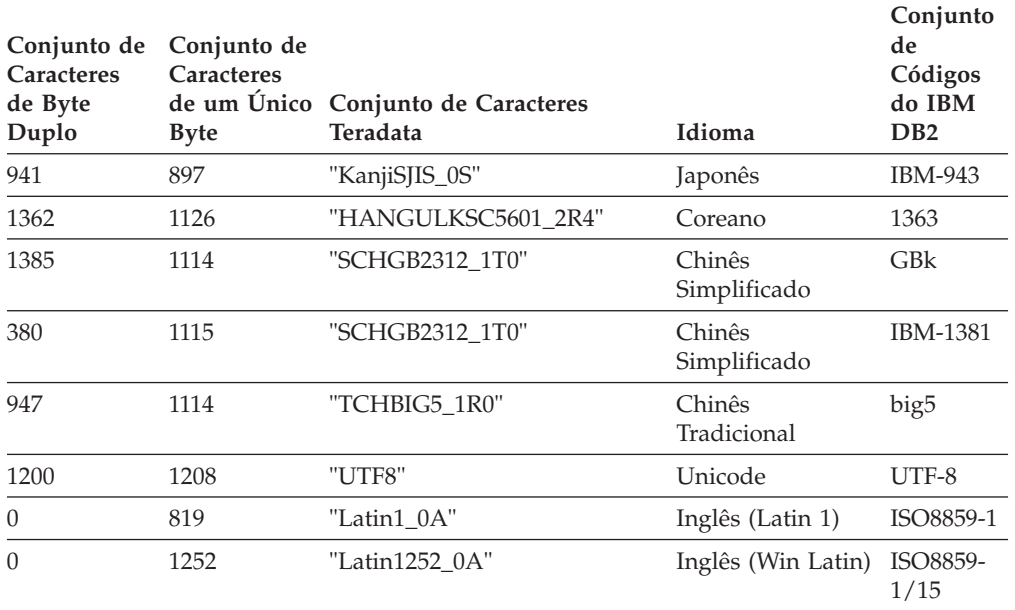

*Tabela 5. Conjuntos de Caracteres para o Teradata*

- 4. Se você não possui o conjunto de caracteres requerido instalado, instale o conjunto de caracteres para utilizar o wrapper do Teradata.
	- v Se o conjunto de caracteres que você deseja utilizar está listado na tabela dbc.chartranslations, mas o valor InstallFlag está definido como 'N', emita a seguinte instrução para alterar InstallFlag para 'Y': update dbc.chartranslations

set installflag='Y' where CharSetName= '*character\_set\_name*';

- v Se o conjunto de caracteres que você deseja utilizar não está listado na tabela dbc.chartranslations, entre em contato com o atendimento ao cliente da Teradata.
- 5. Reinicie o servidor Teradata para atualizar a lista de conjuntos de caracteres. Em uma janela de comandos Teradata, digite:

tpareset -f *reason\_for\_restart*

### **Título do Tópico: Registrando [Pseudônimos](http://publib.boulder.ibm.com/infocenter/db2help/index.jsp?topic=/com.ibm.db2.ii.doc/opt/tlswss01.htm) para Origens de Dados de Serviços da [Web](http://publib.boulder.ibm.com/infocenter/db2help/index.jsp?topic=/com.ibm.db2.ii.doc/opt/tlswss01.htm)**

#### **Localização no DB2 Information Center:**

Configurando —> Sistemas Federados e Origens de Dados —> Configurando Origens de Dados —> Configurando Origens de Dados dos Serviços da Web —> Incluindo Serviços da Web em um Sistema Federado

#### **Correção 1 de 2**

A sentença a seguir deve ser incluída na introdução para o registro de pseudônimos:

Se uma operação do WSDL possui uma variável que contém elementos de agrupamento opcional para o valor, então o Centro de Controle do DB2 gera pseudônimos-filho de apenas entrada.

Você pode utilizar estes pseudônimos para especificar a entrada opcional unindo o pseudônimo de apenas entrada com a raiz da hierarquia de pseudônimos para esta operação.

### **Correção 2 de 2**

A sentença a seguir deve ser incluída na introdução para o registro de pseudônimos:

Quando o Centro de Controle do DB2 gera um pseudônimo-filho que é utilizado apenas para entrada, a opção do pseudônimo XPATH contém um ponto, como no exemplo a seguir: XPATH '.'

#### **Título do Tópico: Arquivos de [Biblioteca](http://publib.boulder.ibm.com/infocenter/db2help/index.jsp?topic=/com.ibm.db2.ii.doc/opt/rlswss12.htm) do Wrapper dos Serviços da Web**

#### **Localização no DB2 Information Center**

Configurando —> Sistemas Federados e Origens de Dados —> Configurando Origens de Dados —> Configurando Origens de Dados dos Serviços da Web

#### **Correção**

O wrapper de serviços da Web é suportado no Sun e no Linux. O nome do arquivo de biblioteca para Sun e Linux é libdb2ws.so. O nome do caminho é /opt/IBM/db2/V8.1/lib

### **Título do Tópico: O Que É [XML?](http://publib.boulder.ibm.com/infocenter/db2help/index.jsp?topic=/com.ibm.db2.ii.doc/opt/c0007799.htm)**

#### **Localização no DB2 Information Center**

Configurando —> Sistemas Federados e Origens de Dados —> Configurando Origens de Dados —> Configurando Origens de Dados XML

#### **Correção**

Os caracteres definidos pelo fornecedor são recuperados como caracteres alternativos. O analisador XML extrai os dados do documento XML e os converte para UTF-16, a página de código nativa do analisador XML. O wrapper XML, então, extrai os dados do analisador XML. O wrapper recebe os dados em UTF-16 e os converte para a página de código do banco de dados federado.

O wrapper XML não suporta caracteres definidos pelo fornecedor nos documentos da instância XML.

### **Título do Tópico: [Planejando](http://publib.boulder.ibm.com/infocenter/db2help/index.jsp?topic=/com.ibm.db2.ii.doc/admin/te0pl000.htm) a Replicação SQL**

#### **Localização no DB2 Information Center:**

Configurando –> Replicação e Publicação de Eventos –> Configurando para Replicação SQL

#### **Correção**

Na seção intitulada "Planejando para Detecção de Conflitos", as regras referenciais de integridade não estão restritas à detecção de conflitos.

**Título do Tópico: [Configurando](http://publib.boulder.ibm.com/infocenter/db2help/index.jsp?topic=/com.ibm.db2.ii.doc/admin/cqrws000.htm) o WebSphere MQ para Replicação Q e Publicação de [Evento—Visão](http://publib.boulder.ibm.com/infocenter/db2help/index.jsp?topic=/com.ibm.db2.ii.doc/admin/cqrws000.htm) Geral**

### **Localização no DB2 Information Center:**

Configurando —> Replicação e Publicação de Eventos —> Configurando para Replicação Q e Publicação de Eventos

#### **Correção**

A replicação Q e a publicação de eventos requerem o WebSphere MQ Express Versão 5.3 Fix Pack 05 (CSD05).

### **Título do Tópico: Os Objetos do WebSphere MQ [Necessários](http://publib.boulder.ibm.com/infocenter/db2help/index.jsp?topic=/com.ibm.db2.ii.doc/admin/cqrcsmq2.htm) para Replicação [Bidirecional](http://publib.boulder.ibm.com/infocenter/db2help/index.jsp?topic=/com.ibm.db2.ii.doc/admin/cqrcsmq2.htm) ou Ponto a Ponto (Dois Servidores Remotos)**

### **Localização no DB2 Information Center:**

Configurando —> Replicação e Publicação de Eventos —> Configurando para Replicação Q e Publicação de Eventos —> Configurando o WebSphere MQ —> Objetos do WebSphere MQ Requeridos para Replicação Q e Publicação de Eventos

#### **Correção**

Para replicação bidirecional ou ponto a ponto, somente uma fila e um canal de transmissão são necessários em cada servidor para cada gerenciador de filas remoto para o qual você precisa enviar mensagens. O diagrama neste tópico também deve mostrar somente uma fila e uma canal de transmissão em cada direção entre os dois servidores.

### **Título do Tópico: [Configurando](http://publib.boulder.ibm.com/infocenter/db2help/index.jsp?topic=/com.ibm.db2.ii.doc/admin/cqrcs000.htm) Servidores para Replicação Q e Publicação de [Evento—Visão](http://publib.boulder.ibm.com/infocenter/db2help/index.jsp?topic=/com.ibm.db2.ii.doc/admin/cqrcs000.htm) Geral**

### **Localização no DB2 Information Center:**

Configurando –> Replicação e Publicação de Evento –> Configurando para Replicação Q e Publicação de Evento –> Configurando Servidores para Replicação Q e Publicação de Evento

#### **Correção**

**Nova funcionalidade**: Replicação Q e publicação de evento agora suportam o WebSphere MQ Client. Os programas de replicação Q e publicação de evento eram executados anteriormente como 32 bits, mas agora são executados como 64 bits em plataformas de 64 bits para todas as plataformas, exceto HP-UX, z/OS e Windows. Você pode executar os programas como 64 bits utilizando o MQ Client. Se quiser continuar executando os programas como 32 bits em plataformas de 64 bits, consulte a nota técnica entitulada ″Running Q replication and event publishing as 32 bits on 64 bits platforms with the MQ Client″ no Web site de suporte do DB2 Information Integrator:

[www.ibm.com/software/data/integration/db2ii/support.html.](http://www.ibm.com/software/data/integration/db2ii/support.html)

### **Título do Tópico: [Configurando](http://publib.boulder.ibm.com/infocenter/db2help/index.jsp?topic=/com.ibm.db2.ii.doc/admin/tqrcsw02.htm) o Banco de Dados de Origem para Trabalhar com o Programa Q Capture (Linux, UNIX, [Windows\)](http://publib.boulder.ibm.com/infocenter/db2help/index.jsp?topic=/com.ibm.db2.ii.doc/admin/tqrcsw02.htm)**

#### **Localização no DB2 Information Center:**

Configurando —> Replicação e Publicação de Eventos —> Configurando Replicação Q e Publicação de Eventos —> Configurando Servidores —> Configurando Bancos de Dados para Replicação Q e Publicação de Eventos (Linux, UNIX, Windows)

### **Correção**

O comando no passo 1 do procedimento está incorreto. Para verificar sua configuração atual para ver o que está definido para o parâmetro LOGRETAIN, digite o seguinte comando:

db2 get database configuration for *database*

Em que *database* é o banco de dados que contém seus dados de origem.

# **Administrando**

 $\begin{array}{c} \hline \end{array}$ |  $\vert$ |  $\begin{array}{c} \hline \end{array}$  $\begin{array}{c} \hline \end{array}$ | | | | | | | | | | | | | |  $\begin{array}{c} \hline \end{array}$ | | | | |  $\begin{array}{c} \hline \end{array}$ | | | | | | | | | | | | | | | |  $\vert$  $\vert$  $\vert$ 

 $\overline{\phantom{a}}$ 

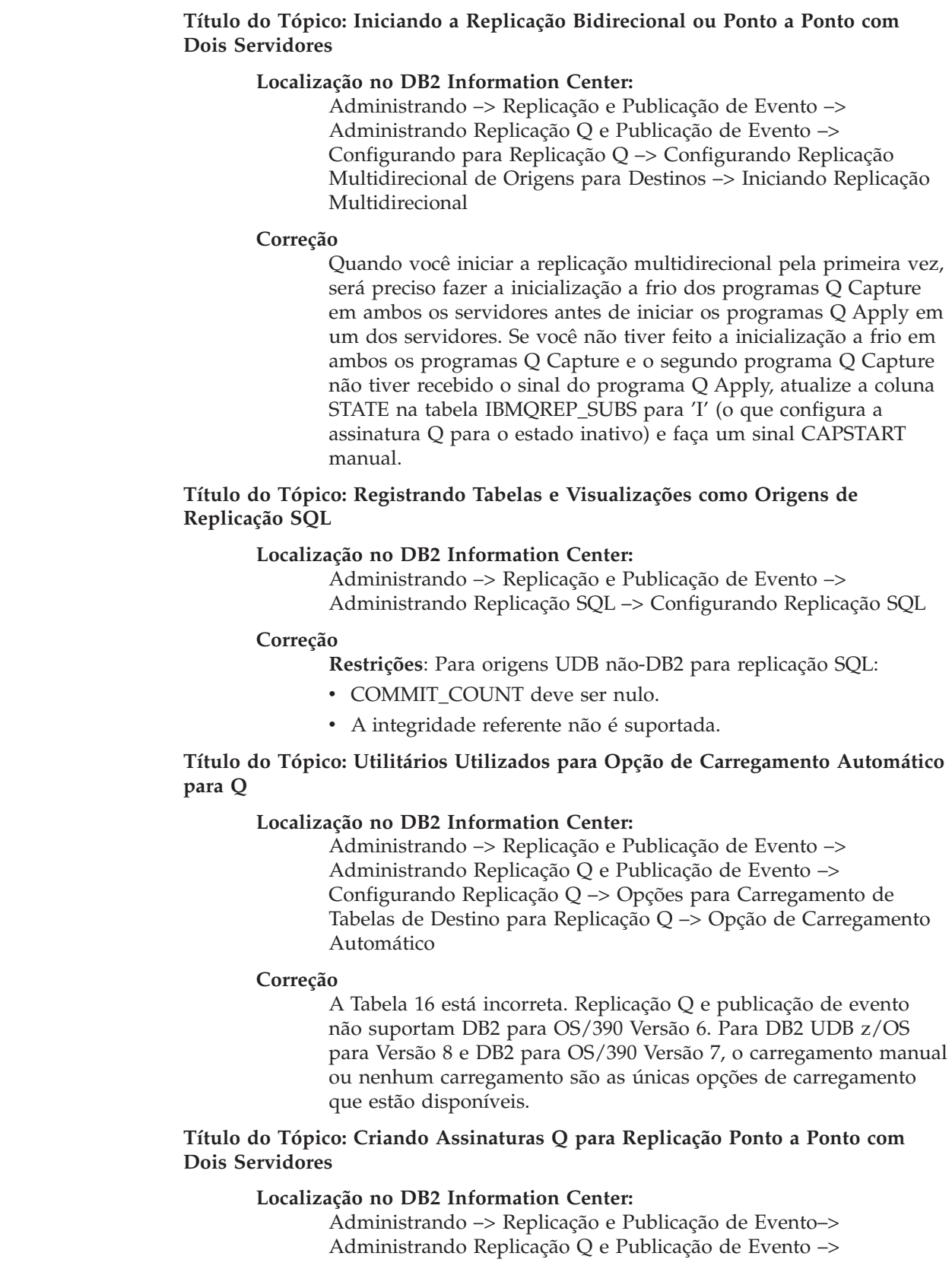

Configurando Replicação Q –> Configurando Replicação Multidirecional de Origens para Destinos –> Criando Assinaturas Q para Replicação Ponto a Ponto

### **Correção**

| | | | | | | | | | | | | | | | |

### **Restrições**:

- Se a tabela de origem z/OS incluir um tipo de coluna LONG VARCHAR, essa tabela não poderá participar de uma replicação ponto a ponto. Para replicação ponto a ponto, o Replication Center ou ASNCLP deve incluir duas colunas na tabela de origem. O DB2 UDB para z/OS não permite que as ferramentas de administração de replicação incluam colunas em uma tabela que inclua uma coluna LONG VARCHAR.
- v Para configurações ponto a ponto e bidirecional, não utilize o utilitário de importação. O utilitário de importação armazena em log as inserções e, então, as inserções são recapturadas.
- v Na replicação ponto a ponto e bidirecional, você deve utilizar as mesmas restrições tanto na origem quanto no destino.

### **Título do Tópico: Recurso de Atualização de Estatísticas de [Pseudônimo](http://publib.boulder.ibm.com/infocenter/db2help/index.jsp?topic=/com.ibm.db2.ii.doc/admin/cfpsts01.htm) - Visão [Geral](http://publib.boulder.ibm.com/infocenter/db2help/index.jsp?topic=/com.ibm.db2.ii.doc/admin/cfpsts01.htm)**

#### **Localização no DB2 Information Center:**

Administrando —> Sistemas Federados —> Atualizando Estatísticas de Pseudônimos

#### **Correção 1 de 2**

A frase introdutória da primeira lista de estatísticas deveria ser: Você pode atualizar as estatísticas a seguir para pseudônimos relacionais se o wrapper os recuperou quando o pseudônimo foi criado.

#### **Correção 2 de 2**

A frase introdutória da segunda lista de estatísticas deveria ser: Você pode atualizar as estatísticas a seguir para pseudônimos relacionais e não relacionais que o wrapper não pode recuperar estatísticas de quando o pseudônimo foi criado.

#### **Inclusão**

O Excel é incluído na lista de origens de dados que suportam as estatísticas de pseudônimos.

### **Título do Tópico: [Publicação](http://publib.boulder.ibm.com/infocenter/db2help/index.jsp?topic=/com.ibm.db2.ii.doc/admin/cqrtrpub.htm) de Evento**

#### **Localização no DB2 Information Center:**

Administrando —> Replicação e Publicação de Eventos —> Administrando Replicação Q e Publicação de Eventos

#### **Correção**

Dica: O programa de amostra asnqwxml fornece um exemplo de um aplicativo da Web que consome as mensagens XML que o programa Q Capture publica. A amostra demonstra como utilizar as publicações XML em um cenário de negócios.

#### **Título do Tópico: [Assinaturas](http://publib.boulder.ibm.com/infocenter/db2help/index.jsp?topic=/com.ibm.db2.ii.doc/admin/cqrqsubs.htm) Q**

#### **Localização no DB2 Information Center:**

Administrando —> Replicação e Publicação de Eventos —> Administrando Replicação Q e Publicação de Eventos —> Objetos para Replicação Q e Publicação de Eventos

### **Correção**

**Recomendação**: Em um ambiente de banco de dados multiparticionado, se houver tabelas com relacionamentos de integridade referencial, certifique-se de que a tabela-pai e a tabela-filho estão na mesma partição. Se a tabela-pai e a tabela-filho estiverem em um relacionamento de integridade referencial e não estão na mesma partição, você pode encontrar problemas de integridade referencial no destino que pode resultar em SQLSTATES 23504, 23001 ou 23503 (que corresponde a SQLCODES 530 e 532).

**Título do Tópico: Iniciando Replicação [Bidirecional](http://publib.boulder.ibm.com/infocenter/db2help/index.jsp?topic=/com.ibm.db2.ii.doc/admin/tqrmdact.htm) ou Ponto a Ponto com Dois [Servidores](http://publib.boulder.ibm.com/infocenter/db2help/index.jsp?topic=/com.ibm.db2.ii.doc/admin/tqrmdact.htm) e Iniciando um Grupo Ponto a Ponto com Três ou Mais [Servidores](http://publib.boulder.ibm.com/infocenter/db2help/index.jsp?topic=/com.ibm.db2.ii.doc/admin/tqrmdac2.htm)**

#### **Localização no DB2 Information Center:**

Administrando —> Replicação e Publicação de Eventos —> Administrando Replicação Q e Publicação de Eventos —> Configurando a Replicação Q —> Configurando a Replicação Multidirecional de Origens para Destinos –> Iniciando Replicação Multidirecional

#### **Correção**

Você deve iniciar os programas Q Capture antes de iniciar os programas Q Apply para a assinaturas Q na replicação bidirecional ou ponto a ponto.

### **Título do Tópico: Alterando Atributos de [Assinaturas](http://publib.boulder.ibm.com/infocenter/db2help/index.jsp?topic=/com.ibm.db2.ii.doc/admin/tqrchr01.htm) Q**

#### **Localização no DB2 Information Center:**

Administrando —> Replicação e Publicação de Eventos —> Administrando Replicação Q e Publicação de Eventos —> Alterando um Ambiente de Replicação Q

#### **Correção**

Você pode alterar os atributos de assinaturas Q que participam e replicação unidirecional, bidirecional ou ponto a ponto. Além disso, para os atributos que estão listados, você pode alterar as seguintes atributos das assinaturas Q:

- source\_colname
- target\_colname
- target\_colno
- description
- error action
- has\_loadphase
- load\_type
- src\_nickname
- src\_nickname\_owner
- sendq
- recvq
- target name
- target\_owner
- target\_type
- conflict action
- before values
- conflict rule
- changed\_cols\_only
- is\_key

Para obter instruções sobre como alterar estes atributos adicionais de assinaturas Q, consulte a nota técnica intitulada "Changing attributes for Q replication and event publishing objects" no Web site de suporte do DB2 Information Integrator no endereço: [www.ibm.com/software/data/integration/db2ii/support.html.](http://www.ibm.com/software/data/integration/db2ii/support.html)

### **Título do Tópico: Incluindo Colunas em [Assinaturas](http://publib.boulder.ibm.com/infocenter/db2help/index.jsp?topic=/com.ibm.db2.ii.doc/admin/tqrchr09.htm) Q Existentes**

### **Localização no DB2 Information Center:**

Administrando —> Replicação e Publicação de Eventos —> Administrando Replicação Q e Publicação de Eventos —> Alterando um Ambiente de Replicação Q

### **Correção**

Realize uma operação ALTER TABLE ADD COLUMN para a tabela de origem na mesma transação como a inserção do sinal ADDCOL. Você pode realizar as duas instruções SQL em qualquer ordem.

### **Título do Tópico: Alterando Atributos de Mapas de Fila de [Replicações](http://publib.boulder.ibm.com/infocenter/db2help/index.jsp?topic=/com.ibm.db2.ii.doc/admin/tqrchr02.htm)**

### **Localização no DB2 Information Center:**

Administrando —> Replicação e Publicação de Eventos —> Administrando Replicação Q e Publicação de Eventos —> Alterando um Ambiente de Replicação Q

### **Correção**

Além dos atributos que são listados, você pode alterar os seguintes atributos dos mapas da fila de replicações:

- sendq
- recvq
- description

Para obter informações detalhadas sobre como alterar estes atributos adicionais dos mapas da fila de replicações, consulte a nota técnica intitulada "Changing attributes for Q replication and event publishing objects" no Web site de suporte do DB2 Information Integrator no endereço: [www.ibm.com/software/data/integration/db2ii/support.html.](http://www.ibm.com/software/data/integration/db2ii/support.html)

### **Título do Tópico: Alterando Atributos de [Publicações](http://publib.boulder.ibm.com/infocenter/db2help/index.jsp?topic=/com.ibm.db2.ii.doc/admin/tqrchp01.htm) XML**

### **Localização no DB2 Information Center:**

Administrando —> Replicação e Publicação de Eventos —> Administrando Replicação Q e Publicação de Eventos —> Alterando um Ambiente de Publicação de Eventos

### **Correção**

Além dos atributos que são listados, você também pode alterar os seguinte atributos das publicação XML:

- before values
- changed\_cols\_only
- description
- sendq
- src\_colname
- is\_key
- topic

Para obter instruções detalhadas cobre como alterar estes atributos adicionais das publicações XML, consulte a nota técnica intitulada "Changing attributes for Q replication and event publishing objects" no Web site de suporte do DB2 Information Integrator no endereço:

[www.ibm.com/software/data/integration/db2ii/support.html.](http://www.ibm.com/software/data/integration/db2ii/support.html)

### **Título do Tópico: Incluindo Colunas em [Publicações](http://publib.boulder.ibm.com/infocenter/db2help/index.jsp?topic=/com.ibm.db2.ii.doc/admin/tqrchp07.htm) XML Existentes**

### **Localização no DB2 Information Center:**

Administrando —> Replicação e Publicação de Eventos —> Administrando Replicação Q e Publicação de Eventos —> Alterando um Ambiente de Publicação de Eventos

### **Correção**

Realize uma operação ALTER TABLE ADD COLUMN para a tabela de origem na mesma transação como a inserção do sinal ADDCOL. Você pode realizar as duas instruções SQL em qualquer ordem.

### **Título do Tópico: Alterando Atributos de Mapas de Fila de [Publicação](http://publib.boulder.ibm.com/infocenter/db2help/index.jsp?topic=/com.ibm.db2.ii.doc/admin/tqrchp02.htm)**

### **Localização no DB2 Information Center:**

Administrando —> Replicação e Publicação de Eventos —> Administrando Replicação Q e Publicação de Eventos —> Alterando um Ambiente de Publicação de Eventos

#### **Correção**

Além dos atributos alteráveis que são listados, você pode alterar os seguintes atributos dos mapas da fila de publicações:

- sendq
- message\_format

Para obter informações detalhadas sobre como alterar estes atributos adicionais dos mapas da fila de publicações, consulte a nota técnica intitulada "Changing attributes for Q replication and event publishing objects" no Web site de suporte do DB2 Information Integrator no endereço:

[www.ibm.com/software/data/integration/db2ii/support.html.](http://www.ibm.com/software/data/integration/db2ii/support.html)

### **Título do Tópico: [Executando](http://publib.boulder.ibm.com/infocenter/db2help/index.jsp?topic=/com.ibm.db2.ii.doc/admin/tqrsqlr1.htm) e Salvando Scripts SQL do Replication Center**

#### **Localização no DB2 Information Center:**

Administrando —> Replicação e Publicação de Eventos —> Administrando Replicação Q e Publicação de Eventos —> Executando Scripts e Comandos SQL a partir do Centro de Replicações

#### **Correção**

#### **Pré-requisitos**

Antes de executar um script SQL a partir de uma linha de comandos, você deve se conectar ao servidor e especificar um ID de usuário e senha do servidor. Se você planeja se conectar ao banco de dados a partir da linha de comandos, especifique a instrução CONNECT TO como a seguir:

CONNECT TO *database* USER *user\_ID* USING *password*

Em que *database* é o nome do servidor para o qual você está se conectando, *user\_ID* é um ID de usuário válido e *password* é a senha para este ID de usuário. Se você especificar a instrução CONNECT TO em um arquivo, utilize um ponto e vírgula (;) ao final da instrução. Aqui está um exemplo:

CONNECT TO *database* USER *user\_ID* USING *password*;

*database* é o nome do servidor para o qual você está se conectando, *user\_ID* é um ID de usuário válido e *password* é a senha para este ID de usuário.

### **Título do Tópico: [Considerações](http://publib.boulder.ibm.com/infocenter/db2help/index.jsp?topic=/com.ibm.db2.ii.doc/admin/cqrdt001.htm) sobre Tipos de Dados Gerais para Replicação Q e [Publicação](http://publib.boulder.ibm.com/infocenter/db2help/index.jsp?topic=/com.ibm.db2.ii.doc/admin/cqrdt001.htm) de Evento**

### **Localização no DB2 Information Center:**

Administrando —> Replicação e Publicação de Eventos —> Administrando Replicação Q e Publicação de Eventos —> Considerações sobre Tipo de Dados

#### **Correção**

As colunas com o tipo de dados GRAPHIC na origem e destino podem não corresponder quando você utiliza o utilitário tdiff para verificar se as tabelas de origem e destino são as mesmas. As colunas do DB2 Universal Database com o tipo de dados GRAPHIC possuem um preenchimento em branco após os dados gráficos. Este preenchimento pode ser de espaços de um único byte ou de byte duplo, dependendo da página de código na qual o banco de dados foi criado. É possível que este preenchimento faça com que os dados não sejam correspondidos entre as tabelas de origem e de destino, especialmente se as tabelas de origem e de destino estão em páginas de código diferentes. Este preenchimento se aplica somente a tipos de dados GRAPHIC e não a outros tipos de dados gráficos, tais como VARGRAPHIC ou LONG VARGRAPHIC.

Para comparar colunas com tipos de dados GRAPHIC, é necessário remover o preenchimento em branco dos dados antes de comparar as tabelas de origem e de destino utilizando a função escalar do DB2:

rtrim(<coluna>)

Esta função elimina as diferenças da página de código para espaços em um único byte ou byte duplo e assegura que o utilitário tdiff faça a comparação de dados GRAPHIC de uma forma consistente.

#### **Título do Tópico: Iniciando o [Programa](http://publib.boulder.ibm.com/infocenter/db2help/index.jsp?topic=/com.ibm.db2.ii.doc/admin/tqrssz01.htm) Q Capture**

#### **Localização no DB2 Information Center:**

Administrando —> Replicação e Publicação de Eventos —> Replicação Q e Publicação de Eventos —> Utilizando Serviços do Sistema para Operar os Programas de Replicação —> Operando a Replicação Q e Programas de Publicação de Eventos Utilizando Serviços do Sistema (z/OS) —> Utilizando JCL

#### **Correção**

#### **Especificando o Diretório do Log de Transações no z/OS**

Você deve especificar um caminho no qual o conjunto de dados que contém o log de transação será armazenado. O parâmetro CAPTURE\_PATH contém o caminho no qual os programas de replicação e publicação enviam seus logs de transações. Se você não especificar o parâmetro CAPTURE\_PATH, o programa Q Capture grava seus arquivos de log no diretório inicial do usuário que submete o JCL para iniciar o programa.

Você pode especificar o caminho para o arquivo de log no JCL ou na tabela IBMQREP\_CAPPARMS.

#### **Procedimento:**

Para especificar o caminho no JCL:

Especifique o parâmetro CAPTURE\_PATH no campo PARM da instrução JCL que iniciará o programa Q Capture.

v A seguir um exemplo que você pode utilizar para especificar o parâmetro CAPTURE\_PATH:

// PARM='/CAPTURE\_SERVER=DSN7 CAPTURE\_PATH=//JAYQC LOGSTDOUT capture\_schema=JAY'

Neste exemplo, o programa Q Capture grava seus arquivos de log no arquivo USER1.JAYQC.D7DP.JAY.QCAP.LOG. USER1 é o usuário que submete o JCL.

v Se desejar que o conjunto de dados do log tenha um qualificador de alto nível específico, utilize este exemplo:

// PARM='/capture\_server=DSN7 capture\_schema=JAY // CAPTURE\_PATH=//''OEUSR01'

Agora o programa Q Capture grava seus arquivos de log no arquivo OEUSR01.DSN7.JAY.QCAP.LOG.

- Se desejar especificar o caminho para SYSADM.XYZ, utilize um dos seguintes exemplos:
	- // PARM='/CAPTURE\_server=DSN7 Capture\_path=//''SYSADM.XYZ // capture\_schema=JAY'
	- // PARM='/CAPTURE\_server=DSN7 capture\_schema=JAY
	- -<br>Capture PATH=//''SYSADM.XYZ

Certifique-se de que o nome do caminho não excede o limite de 44 caracteres dos conjuntos de dados MVS. O ID de usuário que executa este JCL deve estar autorizado para gravar o conjunto de dados acima.

Para especificar o caminho na tabela IBMQREP\_CAPPARMS:

• Utilize o seguinte exemplo:

INSERT INTO JAY.IBMQREP\_CAPPARMS (qmgr, restartq, adminq, startmode, memory\_limit, commit\_interval, autostop,monitor\_interval,monitor\_limit, trace\_limit, signal\_limit, prune\_interval, sleep\_interval, logreuse, logstdout, term, capture\_path, arch\_level ) VALUES ( 'CSQ1', 'IBMQREP.ASN.RESTARTQ', 'IBMQREP.ASN.ADMINQ', , 'WARMSI', 32, 500, 'N',300, 10080, 10080, 10080, 300, 5000, 'N', 'N', 'Y', '//JAYQC', '802' ) ;

v Se desejar que o conjunto de dados do log tenha um qualificador de alto nível específico, utilize este exemplo:

```
INSERT INTO JAY.IBMQREP_CAPPARMS
(qmgr, restartq, adminq, startmode, memory_limit, commit_interval,<br>autostop,monitor interval,monitor limit, trace limit, signal limit,
prune_interval, sleep_interval, logreuse, logstdout, term,
capture_path, arch_level )
 VALUES
 ( 'CSQ1', 'IBMQREP.ASN.RESTARTQ',
              'IBMQREP.ASN.ADMINQ',
   , 'WARMSI', 32, 500,
'N',300, 10080, 10080, 10080, 300, 5000, 'N', 'N', 'Y',
'//''OEUSR01','802');
```
• Para especificar o caminho para SYSADM.XYZ, utilize este exemplo:

```
INSERT INTO JAY.IBMQREP_CAPPARMS
(qmgr, restartq, adminq, startmode, memory_limit, commit_interval,<br>autostop,monitor interval,monitor limit, trace limit, signal limit,
prune_interval, sleep_interval, logreuse, logstdout, term,
capture_path, arch_level )
 VALUES
 ( 'CSQ1', 'IBMQREP.ASN.RESTARTQ',
             'IBMQREP.ASN.ADMINQ',
              , 'WARMSI', 32, 500,
  'N',300, 10080, 10080, 10080, 300, 5000, 'N', 'N', 'Y',
   '//''SYSADM.XYZ','802');
```
### **Título do Tópico: Tdiff: Utilitário para [Diferença](http://publib.boulder.ibm.com/infocenter/db2help/index.jsp?topic=/com.ibm.db2.ii.doc/admin/cqrtd001.htm) de Tabela**

#### **Localização no DB2 Information Center:**

Administrando —> Replicação e Publicação de Eventos —> Administrando Replicação Q e Publicação de Eventos —> Detectando e Reparando Diferenças entre as Tabelas de Origem e Destino

#### **Correção**

Quando você executa o comando **asntdiff**, você especifica uma cláusula WHERE do SQL que identifica exclusivamente a assinatura Q ou o membro do conjunto de assinaturas:

#### **Replicação Q**

A cláusula WHERE identifica uma linha na tabela de controle IBMQREP\_SUBS no servidor do Q Capture, com base no valor da coluna SUBNAME, por exemplo:

where="subname = 'my\_qsub'"

#### **Replicação SQL**

A cláusula WHERE identifica uma linha na tabela IBMSNAP\_SUBS\_MEMBR no servidor de controle do Apply, com base no valor da coluna SET\_NAME. Por exemplo:

where="set name = 'my set' and source table='EMPLOYEE'"

Você pode precisar utilizar mais predicados na cláusula WHERE para identificar exclusivamente o membro do conjunto de assinaturas. por exemplo, você pode precisar incluir a coluna APPLY\_QUAL, SOURCE\_OWNER, TARGET\_OWNER ou TARGET\_TABLE da tabela IBMSNAP\_SUBS\_MEMBR na cláusula.

#### **Tabela de Diferenças:**

A tabela de diferenças utiliza três identificadores que indicam a operação necessária para alterar a tabela de destino para que ela seja correspondida com a tabela de origem:

- v D (Delete): Indica que uma linha com o valor da chave existe no destino ou na origem.
- v U (Update): Indica que linhas com o mesmo valor de chave existem na origem e no destino, mas, pelo menos uma coluna não-chave é diferente no destino.
- v I (Insert): Indica que uma linha com o valor de chave existe na origem e não no destino.

Um valor de ? 1 indica que existe um caractere inválido em uma ou mais colunas de origem.

Um valor de ? 2 indica que existe um caractere inválido em uma ou mais colunas de destino.

#### **Exemplo:**

A lista de valores a seguir é retornada ao comparar uma tabela EMPLOYEE na origem com uma cópia de destino da mesma tabela. A coluna-chave para replicação é o número do funcionário, EMPNO:

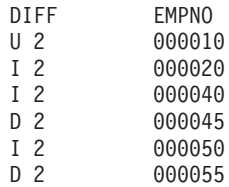

A segunda linha no exemplo mostra que uma linha com o valor-chave 000010 existe nas tabelas de origem e de destino, mas pelo menos uma coluna não-chave no destino possui um valor diferente. As duas próximas linhas mostram que as linhas com valores-chave 000020 e 000040 existem somente na origem. A quarta linha mostra que uma linha com o valor-chave 000045 existe somente no destino.

Em alguns casos, diferenças entre as tabelas de origem e de destino são intencionais, por exemplo, se você utiliza uma condição de pesquisa na replicação Q para filtrar quais linhas são replicadas. O comando **asntdiff** não mostra diferenças entre tabelas de origem e de destino que são um resultado das seguintes opções para replicação Q ou replicação SQL:

#### **Replicação Q**

- v Uma condição de pesquisa que limita quais linhas são replicadas
- v A opção para omitir a replicação de operações de exclusão a partir da origem

#### **Replicação SQL**

- v Um predicado de membro do conjunto de assinaturas
- v Uma expressão SQL utilizada para criar o conteúdo da coluna de destino

### **Título do Tópico: [Considerações](http://publib.boulder.ibm.com/infocenter/db2help/index.jsp?topic=/com.ibm.db2.ii.doc/admin/cqrmr000.htm) sobre Pacotes de Religamento e Planos para [Replicação](http://publib.boulder.ibm.com/infocenter/db2help/index.jsp?topic=/com.ibm.db2.ii.doc/admin/cqrmr000.htm) Q e Publicação de Evento**

### **Localização no DB2 Information Center:**

Administrando —> Replicação e Publicação de Eventos —> Replicação Q e Publicação de Eventos —> Mantendo uma Replicação Q e um Ambiente de Publicação de Eventos —> Mantendo Tabelas de Controle

### **Correção**

### **Para z/OS**

Os programas Q Capture e Q Apply, e os pacotes Common são ligados automaticamente. Você pode utilizar a amostra ASNQBNDL do z/OS para ligar os pacotes ASNCOMMON, ASNQCAPTURE, ASNQAPPLY e ASNMON em um subsistema do DB2 Universal Database.

O DB2 Information Integrator Replication para z/OS especifica VERSION AUTO quando ele realiza a pré-compilação. Assim, o DB2 Universal Database para z/OS libera automaticamente qualquer pacote que seja mais antigo que as duas versões mais atuais.

### **Título do Tópico: [Personalizando](http://publib.boulder.ibm.com/infocenter/db2help/index.jsp?topic=/com.ibm.db2.udb.xmr.doc/xmr/txrwelcm.htm) a Home Page do XML Metadata Registry**

#### **Localização no DB2 Information Center:**

Administrando —> Administrando Metadados XML com o XML Metadata Registry

### **Correção**

A frase no passo 1 sobre onde a home page do Registry é exibida foi alterada para incluir a página de login:

As informações na seção Sobre da home page também é exibida na página de login.

### **Título do Tópico: [Ativando](http://publib.boulder.ibm.com/infocenter/db2help/index.jsp?topic=/com.ibm.db2.udb.xmr.doc/xmr/txrver02.htm) o Controle de Versão para Objetos no XML Metadata [Registry](http://publib.boulder.ibm.com/infocenter/db2help/index.jsp?topic=/com.ibm.db2.udb.xmr.doc/xmr/txrver02.htm)**

### **Localização no DB2 Information Center:**

Administrando —> Administrando Metadados XML com o XML Metadata Registry —> Controlando Versões

#### **Correção**

Você deve ter acesso total a um objeto para ativar o controle de versão.

### **Título do Tópico: Grupos de Acesso no XML [Metadata](http://publib.boulder.ibm.com/infocenter/db2help/index.jsp?topic=/com.ibm.db2.udb.xmr.doc/xmr/cxracs03.htm) Registry**

#### **Localização no DB2 Information Center:**

Administrando —> Administrando Metadados XML com o XML Metadata Registry —> Gerenciando o Registro de Usuários, Acesso a Objetos e Segurança

#### **Correção**

Você deve possuir acesso de Gravação a um grupo de acesso para incluir ou remover membros dele.

**Título do Tópico: [Desativando](http://publib.boulder.ibm.com/infocenter/db2help/index.jsp?topic=/com.ibm.db2.udb.xmr.doc/xmr/txrrevok.htm) o Acesso ao XML Metadata Registry para [Usuários](http://publib.boulder.ibm.com/infocenter/db2help/index.jsp?topic=/com.ibm.db2.udb.xmr.doc/xmr/txrrevok.htm) ou Grupos de Acesso**

### **Localização no DB2 Information Center:**

Administrando —> Administrando Metadados XML com o XML Metadata Registry —> Gerenciando o Registro de Usuários, Acesso a Objetos e Segurança

#### **Correção**

Ao clicar em **Ativar** ou **Desativar** para conceder ou negar o acesso ao XML Metadata Registry, a alteração ocorre imediatamente. Se estiver conectado como o usuário para o qual desativou o acesso, a página de Login será exibida quando você clicar em **Desativar**. Caso contrário, as definições do usuário ou grupo de acesso que você está editando não são alteradas.

**Título do Tópico: Ativando Registro [Automático](http://publib.boulder.ibm.com/infocenter/db2help/index.jsp?topic=/com.ibm.db2.udb.xmr.doc/xmr/txrenarg.htm) para o XML Metadata Registry**

#### **Localização no DB2 Information Center:**

Administrando —> Administrando Metadados XML com o XML Metadata Registry —> Gerenciando o Registro de Usuários, Acesso a Objetos e Segurança

#### **Correção**

Este tópico declara incorretamente que o link **Enable the Register a user feature** está na seção About this Registry da home page. O link está na seção Using the Registry da home page se o registro automático não estiver ativado. Você pode precisar rolar a seção para baixo para ver o link.

### **Título do Tópico: [Desativando](http://publib.boulder.ibm.com/infocenter/db2help/index.jsp?topic=/com.ibm.db2.udb.xmr.doc/xmr/txrdsarg.htm) Registro Automático para o XML Metadata [Registry](http://publib.boulder.ibm.com/infocenter/db2help/index.jsp?topic=/com.ibm.db2.udb.xmr.doc/xmr/txrdsarg.htm)**

#### **Localização no DB2 Information Center:**

Administrando —> Administrando Metadados XML com o XML Metadata Registry —> Gerenciando o Registro de Usuários, Acesso a Objetos e Segurança

#### **Correção**

Este tópico declara incorretamente que o link **Disable the Register a user feature** está na seção About this Registry da home page. O link está na seção Using the Registry da home page se o registro automático estiver ativado. Você pode precisar rolar a seção para baixo para ver o link.

### **Monitorando**

### **Título do Tópico: O Monitor de Alerta da [Replicação](http://publib.boulder.ibm.com/infocenter/db2help/index.jsp?topic=/com.ibm.db2.ii.doc/admin/cqrmonsb.htm)**

#### **Localização no DB2 Information Center:**

Monitorando —> Replicação e Publicação de Eventos

#### **Correção**

#### **Restrições nos Servidores z/OS**

- v O Monitor de Alerta da Replicação pode enviar notificações de e-mail utilizando um servidor SMTP, mas não pode utilizar a rotina de saída ASNMAIL para manipular a notificação.
- v Um monitor que é executado a partir de um servidor z/OS pode monitorar o status apenas dos programas Capture, Q Capture, Apply e Q Apply que executam em servidores z/OS. O Monitor de Alerta da Replicação não pode verificar ambientes Linux, UNIX e Windows em

busca das seguintes condições de alerta quando executado a partir de um servidor z/OS:

- CAPTURE\_STATUS
- QCAPTURE\_STATUS
- APPLY\_STATUS
- QAPPLY\_STATUS

Entretanto, um monitor executado em um servidor Linux, UNIX ou Windows pode monitorar um programa Capture, Q Capture, Apply ou Q Apply que é executado no z/OS. Instale o DB2 Administration Server no sistema em que os programas de replicação serão executados. Por exemplo, MONITOR1, que é executado no SERVER\_LINUX1 pode monitorar um programa Q Apply que é executado no SERVER\_ZOS1 se o DB2 Administration Server estiver instalado no SERVER\_ZOS1.

### **Título do Tópico: Condições de Alerta para o Monitor de Alerta da [Replicação](http://publib.boulder.ibm.com/infocenter/db2help/index.jsp?topic=/com.ibm.db2.ii.doc/admin/cqrmons4.htm)**

#### **Localização no DB2 Information Center:**

Monitorando –> Replicação e Publicação de Evento –> Condições de Alerta e Notificações para o Monitor de Alerta da Replicação

### **Correção**

Para ativar as condições de alerta de QAPPLY\_SPILLQDEPTH e de QAPPLY\_QDEPTH para plataformas z/OS, você deve aplicar a correção z/OS para APAR PQ94364.

### **Título do Tópico: [Configurando](http://publib.boulder.ibm.com/infocenter/db2help/index.jsp?topic=/com.ibm.db2.ii.doc/admin/tqrmons0.htm) o Monitor de Alerta da Replicação**

#### **Localização no DB2 Information Center:**

Monitorando —> Replicação e Publicação de Eventos

#### **Correção**

**Linux, UNIX e Windows**: Para utilizar as condições de alerta QAPPLY\_QDEPTH e QAPPLY\_SPILLQDEPTH, copie as seguinte biblioteca do diretório sqllib/bin/routine para o diretório sqllib/function/unfenced:

### **Linux e UNIX**

asnqmon

### **Windows**

asnqmonasnqmon.dll

### **Desenvolvendo**

### **Título do Tópico: Porque [Desenvolver](http://publib.boulder.ibm.com/infocenter/db2help/topic/com.ibm.db2.ii.doc/ad/cfsfdc01.htm) um Wrapper?**

#### **Localização no DB2 Information Center:**

Desenvolvendo —> Conexões (Wrappers) às Origens de Dados do Cliente —> Desenvolvendo Wrappers – Visão Geral

#### **Correção**

Na figura intitulada "Consulta para Solicitar IDs de Moléculas Similares a Moléculas com um Resultado > 0,8 em uma Experiência Estomacal", a última linha E.MOLE\_ID deve ser E.MOLECULE\_ID.

#### **Título do Tópico: Kit de [Desenvolvimento](http://publib.boulder.ibm.com/infocenter/db2help/index.jsp?topic=/com.ibm.db2.ii.doc/ad/cfswwp04.htm) do Wrapper**

### **Localização no DB2 Information Center:**

Desenvolvendo —> Conexões (Wrappers) às Origens de Dados do Cliente —> Desenvolvendo Wrappers – Visão Geral

#### **Correção**

A variável de ambiente do Windows %DB2PATH% deve ser %DB2TEMPDIR%, a qual representa a variável de ambiente utilizada para especificar um caminho de diretório temporário no Windows.

#### **Título do Tópico: Fluxo de Controle para [Planejamento](http://publib.boulder.ibm.com/infocenter/db2help/index.jsp?topic=/com.ibm.db2.ii.doc/ad/cfscqp01.htm) de Consulta**

#### **Localização no DB2 Information Center:**

Desenvolvendo —> Conexões (Wrappers) para às Origens de Dados do Cliente —> Desenvolvendo e Documentando Wrappers —> Visão Geral sobre Fluxos de Dados —> Fluxos de Controle para Processos

#### **Correção**

Alguns dos passos que estão referenciados a partir do processo estão incorretos:

- v Passo 10 deve ser: "O wrapper determina se uma origem de dados pode computar o valor da expressão principal que é representada por Request\_Exp. O wrapper repete o passo 9 [não o passo 12] de forma contínua e descendente pela árvore Request\_Exp até que um wrapper tome uma decisão."
- v O passo 12 deve ser: "Repita os passos de 8 a 11 [não os passos de 9 a 12] para cada expressão principal adicional na solicitação."
- v O passo 17 deve ser: "Repita os passos de 14 a 16 [não os passos de 15 a 17] para cada predicado adicional na solicitação."

### **Título do Tópico: Consultas [Dinâmicas](http://publib.boulder.ibm.com/infocenter/db2help/index.jsp?topic=/com.ibm.db2.ii.doc/ad/ciiwsdqs.htm) de Banco de Dados que Utilizam o [Provedor](http://publib.boulder.ibm.com/infocenter/db2help/index.jsp?topic=/com.ibm.db2.ii.doc/ad/ciiwsdqs.htm) de Serviços da Web**

### **Localização no DB2 Information Center:**

Desenvolvendo —> Serviços da Web e Aplicativos da Web Federados —> Desenvolvendo Aplicativos que Utilizam Provedor de Serviços da Web —> Utilizando Consultas Dinâmicas de Banco de Dados

#### **Correção**

As funções suportadas por serviços de consulta dinâmica devem incluir a função de exclusão:

Com os serviços de consulta dinâmica, você pode construir e submeter consultas de forma dinâmica no momento da execução que seleciona, insere, atualiza e exclui dados de aplicativos e chama procedimentos armazenados em vez de executar consultas predefinidas no momento da implementação.

### **Título do Tópico: Iniciando e [Encerrando](http://publib.boulder.ibm.com/infocenter/db2help/index.jsp?topic=/com.ibm.db2.ii.doc/ad/tiiwxstp.htm) o Servidor de Aplicativo para DB2 no [Information](http://publib.boulder.ibm.com/infocenter/db2help/index.jsp?topic=/com.ibm.db2.ii.doc/ad/tiiwxstp.htm) Integrator**

#### **Localização no DB2 Information Center:**

Desenvolvendo —> Serviços da Web e Aplicativos da Web Federados —> Implementando e Testando Aplicativos da Web

#### **Correção**

Você pode instalar e configurar o provedor de serviços da Web, os aplicativos do provedor de serviços da Web (incluindo as amostras do provedor de serviços da Web) e os provedores JDBC, e ativar e desativar um rastreio em um servidor de aplicativos para DB2 utilizando um script que está incluído no diretório \bin do arquivo dxxworf.zip. O servidor de aplicativos para DB2 deve estar em execução.

### **Pré-requisito**

Para instalar e configurar o tempo de execução do provedor de serviços da Web em um servidor de aplicativos para um sistemas DB2 Universal Database, sigas as instruções de instalação nos passos de 1 a 4 no tópico "Instalando ou Migrando WORF para Trabalhar com o WebSphere Application Server Versão 5 ou superior para Windows e UNIX."

Você pode utilizar o script worf\_eas\_admin.jacl das seguintes formas:

v **Instale as amostras do provedor de serviços da Web em um servidor de aplicativos para DB2**

Os exemplos a seguir assumem que você está familiarizado com a implementação dos exemplos do provedor de serviços da Web, conforme descrito no tópico "Implementando exemplo WORF no WebSphere Application Server Versão 5.1 ou superior para Windows e UNIX."

– Opcional: Utilize o comando a seguir para instalar um provedor JDBC que é utilizado pelo aplicativo da Web de amostra do provedor de serviços da Web:

\$appserv install dir\bin\wsadmin.bat -f worf eas admin.jacl configureJDBC -name db2jdbc -classPath "C:\\SQLLIB\\java\\db2java.zip"

```
-iClassName COM.ibm.db2.jdbc.app.DB2Driver
```
A partir da linha de comandos no Windows, utilize  $\setminus \setminus$  ou / como delimitador de diretório.

– Opcional: Utilize o comando a seguir para instalar as amostras do provedor de serviços da Web:

```
$appserv install dir\bin\wsadmin.bat -f worf eas admin.jacl
  installApp
  -warPath "C:\\worf\\lib\\axis-services.war"
  -contextRoot services
  -appName WorfAxis
```
A partir da linha de comandos no Windows, utilize  $\setminus \setminus$  ou / como delimitador de diretório.

v **Instale os aplicativos da Web do provedor de serviços da Web criados pelo usuário em um servidor de aplicativos para DB2**

Você pode emitir o comando a seguir para instalar e configurar os aplicativos da Web do provedor de serviços da Web:

- worf\_eas\_admin.jacl (utilize uma das seis seguintes palavras-chave opcionais)
	- installApp <parâmetros>
	- configureJDBC <parâmetros>
	- uninstallApp <parâmetros>
	- removeJDBC <parâmetros>
	- enableTrace

disableTrace

### **installApp**

Instala um aplicativo da Web que tem como base os seguintes parâmetros:

#### **warPath**

O caminho para o pacote de WAR (Web Archives).

#### **contextRoot**

A raiz do contexto do aplicativo no servidor de aplicativos para DB2.

#### **appName**

O nome do aplicativo no servidor de aplicativos para DB2. O nome não deve conter quaisquer caracteres em branco.

O exemplo a seguir mostra o modo installApp:

```
$appserv_install_dir\bin\wsadmin.bat -f worf_eas_admin.jacl
   installApp
-warPath "C:\\My Files\\WORF\\axis-services.war"
   -contextRoot services
   -appName WorfAxis
```
A partir da linha de comandos no Windows, utilize  $\setminus \setminus$ ou / como delimitador de diretório.

#### **configureJDBC**

Configura um provedor JDBC. Os parâmetros a seguir são obrigatórios:

**nome** O nome do provedor JDBC no servidor de aplicativos para DB2.

#### **classPath**

O CLASSPATH para os pacotes de JAR (Java™ Arquive) do driver JDBC.

#### **iClassName**

O nome da classe de implementação.

O exemplo a seguir mostra o modo configureJDBC:

\$appserv\_install\_dir\bin\wsadmin.bat -f worf\_eas\_admin.jacl configureJDBC -name db2jcc -classPath "C:\\SQLLIB\\java\\db2jcc.jar;

```
C:\\SQLLIB\\java\\db2jcc_license_cu.jar;
C:\\SQLLIB\\java\\db2jcc_license_cisuz.jar"
-iClassName com.ibm.db2.jcc.DB2Driver
```
A partir da linha de comandos no Windows, utilize  $\setminus \setminus$ ou / como delimitador de diretório.

### **modo uninstallApp**

Remove um aplicativo instalado. É necessário fornecer o nome do aplicativo no servidor de aplicativos para DB2, como no seguinte exemplo:

\$appserv\_install\_dir\bin\wsadmin.bat -f worf\_eas\_admin.jacl uninstallApp -appName WorfAxis

#### **removeJDBC**

Remove um provedor JDBC. É necessário fornecer o nome do provedor JDBC no servidor de aplicativos para DB2, como no seguinte exemplo:

\$appserv\_install\_dir\bin\wsadmin.bat -f worf\_eas\_admin.jacl removeJDBC -name db2jcc

#### **enableTrace**

Ativa o rastreio do servidor de aplicativos para DB2. O servidor de aplicativos para DB2 deve estar em execução. O exemplo a seguir ativa o rastreio:

\$appserv\_install\_dir\bin\wsadmin -f worf\_eas\_admin.jacl enableTrace

### **disableTrace**

Desativa o rastreio do servidor de aplicativos para DB2. O servidor de aplicativos para DB2 deve estar em execução. O exemplo a seguir desativa o rastreio: \$appserv\_install\_dir\bin\wsadmin -f worf\_eas\_admin.jacl disableTrace

### **Título do Tópico: Gerando Descritor de [Implementação](http://publib.boulder.ibm.com/infocenter/db2help/index.jsp?topic=/com.ibm.db2.ii.doc/ad/tiigddxs.htm)**

#### **Localização no DB2 Information Center:**

Desenvolvendo —> Serviços da Web e Aplicativos da Web Federados —> Implementando e Testando Aplicativos da Web

### **Correção 1 de 3**

Os parâmetros a seguir são novos para a classe do descritor de implementação Dadx2Dd:

- **-t** Opcional: Especifica o estilo de codificação SOAP. Os valores válidos são document para o estilo do documento e RPC para o estilo de chamada do procedimento remoto. O valor padrão é RPC. O estilo que você seleciona deve corresponder o estilo que está especificado no arquivo group.properties do grupo que contém o arquivo DADX.
- **-c** Especifica o caminho do contexto do serviço da Web. Os valores válidos são quaisquer valores da cadeia aceitos pelo servidor Web. O padrão é services. O caminho do contexto deve corresponder o caminho utilizado para a instalação do aplicativo da Web do provedor de serviços da Web no servidor de aplicativos.
- **-u** Especifica o espaço de nomes de destino utilizado no documento WSDL gerado e os arquivos do esquema XML (XSD) dos serviços da Web no grupo. O padrão é http://tempuri.org/<caminho\_do\_contexto>. O espaço de nomes de destino deve corresponder com o espaço de nomes especificado no arquivo group.properties do grupo contendo o arquivo DADX.

O padrão para o parâmetro a seguir é alterado:

**-s** Se o parâmetro soap-engine não for especificado no arquivo web.xml, o mecanismo soap padrão será o Apache SOAP.

### **Correção 2 de 3**

Todas as referências ao pacote Java com.ibm.etools.webservice.rt.dadx devem ser com.ibm.etools.webservice.rt.dadx2dd.

A correção para o exemplo é:

```
java com.ibm.etools.webservice.rt.dadx2dd.Dadx2Dd -r ZipCity.dadx
  -p /travel
   -n /dxx travel -i classes\groups\dxx travel\ZipCity.dadx
    -o classes\dds\dxx_travel\ZipCity.isd -c services -t rpc
```
**Correção 3 de 3**

O exemplo dds.xml é atualizado para especificar um provedor de serviços Apache, e um DxxMappingRegistry Apache. As alterações no exemplo são destacadas no seguinte exemplo:

```
<isd:service xmlns:isd='http://xml.apache.org/xml-soap/deployment'
  id='http://tempuri.org/travel/ZipCity.dadx'>
   <isd:provider
    type='com.ibm.etools.webservice.rt.framework.apache.ApacheServiceProvider'
    scope='Request'
    methods='findCityByZipCode insertZipCodeAndCity
       updateCityForZipCode deleteZipCode'>
    <isd:java class='com.ibm.etools.webservice.rt.dxx.DxxService'/>
    <isd:option key='group.name' value='/dxx_travel'/>
<isd:option key='group.path' value='/travel'/>
    <isd:option key='group.class.name'
           value='com.ibm.etools.webservice.rt.dxx.DxxGroup'/>
   </isd:provider>
 <isd:faultListener>org.apache.soap.server.DOMFaultListener
 </id:faultListener>
 <isd:mappings
    defaultRegistryClass=
    'com.ibm.etools.webservice.rt.dxx.apache.DxxMappingRegistry'/>
</isd:service>
...
...
</dds>
```
### **Título do Tópico: [Ativando](http://publib.boulder.ibm.com/infocenter/db2help/index.jsp?topic=/com.ibm.db2.ii.doc/ad/tiiwstrc.htm) o Rastreio para o Provedor de Serviços da Web do [DB2—Apache](http://publib.boulder.ibm.com/infocenter/db2help/index.jsp?topic=/com.ibm.db2.ii.doc/ad/tiiwstrc.htm) Tomcat Versão 4.0 ou Servidor de Aplicativo da Web Superior**

#### **Localização no DB2 Information Center:**

Desenvolvendo —> Serviços da Web e Aplicativos da Web Federados —> Implementando e Testando Aplicativos da Web —> Ativando o Rastreio do Provedor de Serviços da Web

#### **Correção**

Especifique o nível padrão das informações de rastreio como INFO, em vez de DEBUG, para manter um melhor desempenho. O exemplo a seguir está correto:

log4j.rootCategory=INFO, console, rollingFile

#### **Título do Tópico: As Funções do [Consumidor](http://publib.boulder.ibm.com/infocenter/db2help/index.jsp?topic=/com.ibm.db2.ii.doc/ad/ciisoap1.htm) dos Serviços da Web**

#### **Localização no DB2 Information Center:**

Implementando —> Serviços da Web e Aplicativos da Web Federados —> Instalando o Consumidor de Serviços da Web

#### **Correção**

Você não pode proteger o consumidor de serviços da Web criptografando mensagens por meio do HTTPS.

## **Ajustando**

#### **Título do Tópico: Criando uma Tabela de Consulta [Materializada](http://publib.boulder.ibm.com/infocenter/db2help/index.jsp?topic=/com.ibm.db2.ii.doc/admin/tfpmqt02.htm) Federada**

#### **Localização no DB2 Information Center:**

Ajustando —> Sistemas Federados —> Tabelas de Consulta Materializadas

#### **Inclusão**

Quando você ocupa ou atualiza uma tabela de consulta materializada mantida pelo usuário utilizando a instrução INSERT em uma instrução subselect, emita os seguintes comandos antes de emitir a instrução INSERT para que a mesma tabela de consulta materializada não seja utilizada como a origem da inserção:

SET CURRENT REFRESH AGE 0 SET CURRENT MAINTAINED TABLE TYPE FOR OPTIMIZATION SYSTEM

### **Título do Tópico: Restrições [Específicas](http://publib.boulder.ibm.com/infocenter/db2help/index.jsp?topic=/com.ibm.db2.ii.doc/admin/rfpmqt04.htm) de Origem de Dados para Tabelas de Consulta [Materializadas](http://publib.boulder.ibm.com/infocenter/db2help/index.jsp?topic=/com.ibm.db2.ii.doc/admin/rfpmqt04.htm)**

### **Localização no DB2 Information Center:**

Ajustando —> Sistemas Federados —> Tabelas de Consulta Materializadas

### **Inclusão 1 de 3**

Para consultas federadas, é necessário especificar a opção -u para o comando db2advis do DB2 Design Advisor. Se esta opção não for especificada, o DB2 Design Advisor recomenda apenas a atualização imediata das tabelas de consulta materializadas. Devido ao fato da função de atualização imediata são ser suportada em tabelas de consulta materializadas que possuem referências a pseudônimos, nenhuma recomendação é fornecida pelo DB2 Design Advisor.

#### **Inclusão 2 de 3**

Se a recomendação da tabela de consulta materializada que é fornecida pelo DB2 Design Advisor não estiver em conformidade com as restrições da tabela de consulta materializada da origem de dados, a tabela de consulta materializada pode ser criada, mas ela não pode ser atualizada. Para evitar que essa situação ocorra, siga as recomendações fornecidas pelo DB2 Design Advisor para tabelas de consulta materializadas e assegure que a definição da tabela de consulta materializada recomendada seja aceitável para a origem de dados.

### **Inclusão 3 de 3**

Em um ambiente multiparticionado, o DB2 Design Advisor não fornece recomendações da tabela de consulta materializada que envolvem pseudônimos.

## **Referência**

| | | | | | | | | | | | | | | | **Título do Tópico: Classe do [Wrapper](http://publib.boulder.ibm.com/infocenter/db2help/index.jsp?topic=/com.ibm.db2.ii.doc/ad/rwrjwrap.htm)**

#### **Localização no DB2 Information Center:**

Referência –> APIs –> APIs Java de desenvolvimento do wrapper –> Classes do Wrapper

### **Correção**

#### **destroy method**

#### **Propósito**

Elimine esse objeto do wrapper e libere quaisquer recursos que estejam associados a ele. A implementação padrão não é ação. Esse método é chamado pelo servidor federado antes do objeto do wrapper ser removido de modo que o wrapper possa liberar quaisquer recursos alocados. Para liberar recursos específicos do wrapper, você pode implementar esse método nas subclasses UnfencedGenericWrapper e FencedGenericWrapper específicas do wrapper.

#### **Sintaxe**

| | | | | | | | | | | | | |

| | | | | | | | | | | | | | | | | | | protected void destroy() throws java.lang.Exception

#### **Parâmetros**

Nenhum.

#### **Valor de Retorno** Nenhum.

### **Throws**

Um objeto de exceção se o processamento falhar.

### **Título do Tópico: Classe do [UnfencedWrapper](http://publib.boulder.ibm.com/infocenter/db2help/index.jsp?topic=/com.ibm.db2.ii.doc/ad/rwrjuwra.htm)**

#### **Localização no DB2 Information Center:**

Referência –> APIs –> APIs Java de desenvolvimento do wrapper

–> Classes do Wrapper

#### **Correção**

#### **Método getFencedWrapperClass**

#### **Propósito**

Recuperar o nome da classe que deve ser carregada para a peça limitada do wrapper. O nome da classe é especificado como o valor da opção FENCED\_WRAPPER\_CLASS do wrapper.

#### **Sintaxe**

public final java.lang.String getFencedWrapperClass(WrapperInfo wrapperInfo)throws WrapperException

### **Parâmetros**

#### **wrapperInfo**

O objeto WrapperInfo que armazena as informações de catálogo do wrapper.

#### **Valor de Retorno**

O nome da subclasse do FencedWrapper ou nulo se nenhum nome de classe foi especificado.

#### **Throws**

O objeto do WrapperException se o processamento falhar.

#### **Título do Tópico: Classe de [Pseudônimo](http://publib.boulder.ibm.com/infocenter/db2help/index.jsp?topic=/com.ibm.db2.ii.doc/ad/rwrjnick.htm)**

#### **Localização no DB2 Information Center:**

Referência –> APIs –> APIs Java de desenvolvimento do wrapper –> Classes de pseudônimos –> Classe de pseudônimo

#### **Correção**

#### **destroy method**

#### **Propósito**

Elimine esse objeto do pseudônimo e libere quaisquer recursos que estejam associados a ele. A implementação padrão não executa nenhuma ação. Esse método é chamado pelo servidor federado antes do objeto do pseudônimo ser removido e dá ao wrapper a chance de liberar quaisquer recursos alocados. Se precisar liberar recursos específicos do wrapper, você pode implementar esse método nas subclasses **UnfencedGenericNickname** e **FencedGenericNickname** específicas do wrapper.

#### **Sintaxe**

```
protected void destroy()
```
throws java.lang.Exception

### **Parâmetros**

Nenhum.

### **Valor de Retorno**

Nenhum.

**Throws**

Um objeto de exceção se o processamento falhar.

#### **Título do Tópico: Classe do [RemoteUser](http://publib.boulder.ibm.com/infocenter/db2help/index.jsp?topic=/com.ibm.db2.ii.doc/ad/rwrjrusr.htm)**

#### **Localização no DB2 Information Center:**

Referência –> APIs –> APIs Java de desenvolvimento do wrapper –> Classes de usuário –> Classe do RemoteUser

#### **Correção**

#### **destroy method**

#### **Propósito**

Elimine esse objeto de mapeamento de usuário e libere quaisquer recursos associados a ele. A implementação padrão não executa nenhuma ação. Esse método é chamado pelo servidor federado antes do objeto de mapeamento de usuário ser removido e dá ao wrapper a chance de liberar quaisquer recursos alocados. Se precisar liberar recursos específicos do wrapper, você pode implementar esse método nas subclasses **UnfencedGenericNickname** e **FencedGenericNickname** específicas do wrapper.

#### **Sintaxe**

protected void destroy() throws java.lang.Exception

#### **Parâmetros**

Nenhum.

### **Valor de Retorno**

### Nenhum.

#### **Throws**

Um objeto de exceção se o processamento falhar.

### **Título do Tópico: Classe do [Servidor](http://publib.boulder.ibm.com/infocenter/db2help/index.jsp?topic=/com.ibm.db2.ii.doc/ad/rwrjserv.htm)**

#### **Localização no DB2 Information Center:**

Referência –> APIs –> APIs Java de desenvolvimento do wrapper –> Classes do servidor –> Classe do servidor

#### **Correção**

#### **destroy method**

#### **Propósito**

Elimine esse objeto do servidor e libere quaisquer recursos que estejam associados a ele. A implementação padrão não executa nenhuma ação. Esse método é chamado pelo servidor federado antes do objeto do servidor ser removido e dá ao wrapper a chance de liberar quaisquer recursos alocados. Se precisar liberar recursos específicos do wrapper, você pode implementar esse método nas subclasses **UnfencedGenericNickname** e **FencedGenericNickname** específicas do wrapper.

### **Sintaxe**

protected void destroy() throws java.lang.Exception

### **Parâmetros**

Nenhum.

#### **Valor de Retorno** Nenhum.

### **Throws**

Um objeto de exceção se o processamento falhar.

#### **Título do Tópico: Tabela [IBMQREP\\_APPLYMON](http://publib.boulder.ibm.com/infocenter/db2help/index.jsp?topic=/com.ibm.db2.ii.doc/admin/rqrtac02.htm)**

#### **Localização no DB2 Information Center:**

Referência –> Tabelas de controle –> Estruturas de Tabela de Replicação e Publicação de Evento –> Estruturas de Tabela de Replicação Q e Publicação de Evento –> Tabelas no servidor Q Apply

#### **Correção**

| | | | | | | | | | | | | | | | | | | | |

Na tabela IBMQREP\_APPLYMON, o valor na coluna OLDEST\_TRANS diz qual transação o programa o Q Apply aplicou no destino baseado no tempo de consolidação da transação no servidor de origem. Após o intervalo de cada monitor, o valor na coluna OLDEST\_TRANS tem o seguinte significado:

- v O tempo de consolidação no servidor de origem da transação mais antiga que o programa Q Apply aplicou, se o programa Q Apply estiver processando transações.
- v O tempo de pulsação mais recente, se nenhuma transação estiver sendo processada e a mensagem de pulsação tiver chegado após o programa Q Apply ter aplicado a transação mais antiga.
- v O valor '1900-01-01-00.00.00.000000', se o programa Q Apply não tiver recebido nenhuma mensagem (transação ou mensagens de pulsação).

#### **Título do Tópico: asnqcap: Iniciando um [Programa](http://publib.boulder.ibm.com/infocenter/db2help/index.jsp?topic=/com.ibm.db2.ii.doc/admin/rqrsc002.htm) Q Capture**

#### **Localização no DB2 Information Center:**

Referência —> Comandos —> Comando da Replicação Q e Publicação de Eventos

#### **Correção**

#### **sleep\_interval=***n*

Especifica o número de milissegundos que um programa Q Capture está ocioso após o processamento do log ativo e quaisquer transações que restam na memória. O padrão é 5000 milissegundos (5 segundos).

**Título do Tópico: asntdiff: [Comparando](http://publib.boulder.ibm.com/infocenter/db2help/index.jsp?topic=/com.ibm.db2.ii.doc/admin/rqrsc008.htm) Dados nas Tabelas de Origem e de [Destino](http://publib.boulder.ibm.com/infocenter/db2help/index.jsp?topic=/com.ibm.db2.ii.doc/admin/rqrsc008.htm)**

### **Localização no DB2 Information Center:**

Referência —> Comandos —> Comando da Replicação Q e Publicação de Eventos

#### **Correção**

Os exemplos a seguir mostram como utilizar o comando **asntdiff**.

#### **Exemplo 1**

Na replicação Q, para encontrar as diferenças entre uma tabela de origem e uma tabela de destino especificadas em um assinatura Q denominada my\_qsub, em um servidor Q Capture denominado source\_db com um esquema Q Capture de myschema:

asntdiff DB=source\_db SCHEMA=myschema WHERE="subname = 'my\_qsub'"

#### **Exemplo 2**

Na replicação SQL, para encontrar as diferenças entre uma tabela de origem e uma tabela de destino especificadas em um conjunto de assinaturas denominado my\_set, com uma tabela de destino denominada trg\_table, em um servidor de controle Apply denominado apply\_db, com um esquema Apply de asn, e para nomear a tabela de diferenças my\_diff\_table:

asntdiff DB=apply\_db SCHEMA=asn WHERE="set\_name = 'my\_set' and target table = 'trg\_table'" DIFF=my  $d\overline{f}$ ff table

### **Título do Tópico: asntrep: [Corrigindo](http://publib.boulder.ibm.com/infocenter/db2help/index.jsp?topic=/com.ibm.db2.ii.doc/admin/rqrsc009.htm) Diferenças Entre Tabelas de Origem e de [Destino](http://publib.boulder.ibm.com/infocenter/db2help/index.jsp?topic=/com.ibm.db2.ii.doc/admin/rqrsc009.htm)**

#### **Localização no DB2 Information Center:**

Referência —> Comandos —> Comando da Replicação Q e Publicação de Eventos

#### **Correção**

Os exemplos a seguir mostram como utilizar o comando **asntrep**.

#### **Exemplo 1**

Na replicação Q, para sincronizar uma tabela de origem e uma tabela de destino especificadas em uma assinatura Q denominada my\_qsub, em um servidor Q Capture denominado source\_db, com um esquema Q Capture de asn, e cujo as diferenças estão armazenadas em uma tabela chamada q\_diff\_table:

```
asntrep DB=source_db SCHEMA=asn
WHERE="subname = \sqrt{m} qsub'" DIFF=q diff table
```
### **Exemplo 2**

Na replicação SQL, para sincronizar uma tabela de origem e uma tabela de destino especificadas em um conjunto de assinaturas chamado my\_set, com um tabela de destino denominada trg\_table, em um servidor de controle Apply denominado apply\_db, com um esquema Apply de asn, e cujo as diferenças estão armazenadas em uma tabela chamada sql\_diff\_table:

asntrep DB=apply\_db SCHEMA=asn WHERE="set\_name = 'my\_set' and  $target\_table = 'trg\_table' "DIFF=sql\_diff\_table"$ 

#### **Título do Tópico: Opções de Servidor para Sistemas [Federados](http://publib.boulder.ibm.com/infocenter/db2help/index.jsp?topic=/com.ibm.db2.ii.doc/admin/rfpapsrv.htm)**

#### **Localização no DB2 Information Center:**

Referência —> Parâmetros de Configuração —> Sistemas Federados e Origens de Dados

#### **Inclusão 1 de 2**

O texto a seguir deve ser incluído na coluna INFORMIX\_LOCK\_MODE da descrição da opção do servidor:

Se ocorrer um erro de congelamento ou de tempo limite quando um servidor federado tentar conectar-se a uma origem de dados Informix, alterar a definição de modo de bloqueio no servidor federado pode, freqüentemente, resolver o erro. Utilize a instrução ALTER SERVER para alterar a definição de modo de bloqueio no servidor federado.

Por exemplo:

ALTER SERVER TYPE informix VERSION 9 WRAPPER informix OPTIONS (ADD informix\_lock\_mode '60')

Para obter informações adicionais sobre a utilização da instrução ALTER SERVER, consulte o tópico "Alterando Definições e Opções de Servidores" no DB2 Information Center. Para obter informações adicionais sobre a definição INFORMIX\_LOCK\_MODE, consulte o tópico "Opções de Servidores para Sistemas Federados" no DB2 Information Center.

Se o erro de congelamento ou de tempo limite persistir, entre em contato com o Suporte de Software IBM.

#### **Inclusão 2 de 2**

O texto a seguir deve ser incluído na descrição da opção do servidor USE\_CLOB\_SEQUENCE e nas colunas de valor padrão:

Se você especificar um valor de N, o tipo de dados é VARCHAR(32000). Se você especificar um valor de Y, o tipo de dados é CLOB(5M). O valor padrão é N, não Y.

### **Amostras**

**Título do Tópico: Amostras para [Configurar](http://publib.boulder.ibm.com/infocenter/db2help/index.jsp?topic=/com.ibm.db2.ii.doc/admin/rqrapn1c.htm) Replicação Q e Publicação de Evento (Linux, UNIX, [Windows\)](http://publib.boulder.ibm.com/infocenter/db2help/index.jsp?topic=/com.ibm.db2.ii.doc/admin/rqrapn1c.htm)**

#### **Localização no DB2 Information Center:**

Amostras —> Amostras por Área Funcional —> Amostras de Replicação Q e Publicação de Eventos —> Linux, UNIX, Windows

### **Correção**

#### **asnqdefq**

Este script de amostra mostra os objetos do WebSphere MQ que você precisa e como criá-los. Ele inclui comandos para criar filas e gerenciadores de filas para dois servidores na replicação unidirecional remota. Utilize este script de amostra para criar e configurar rapidamente os objetos do WebSphere MQ para este tipo de ambiente de replicação Q.

**Título do Tópico: Amostras para [Configurar](http://publib.boulder.ibm.com/infocenter/db2help/index.jsp?topic=/com.ibm.db2.ii.doc/admin/rqrapn1f.htm) Replicação Q e Publicação de [Evento](http://publib.boulder.ibm.com/infocenter/db2help/index.jsp?topic=/com.ibm.db2.ii.doc/admin/rqrapn1f.htm) (z/OS)**

#### **Localização no DB2 Information Center:**

Amostras —> Amostras por Área Funcional —> Amostras de Replicação Q e Publicação de Eventos —> z/OS

### **Correção**

### **asnqdefq**

O script de amostra mostra os objetos do WebSphere MQ que você precisa e como criá-los. Ele inclui comandos para criar filas e gerenciadores de filas para dois servidores na replicação unidirecional remota. Utilize este script de amostra para criar e configurar rapidamente os objetos do WebSphere MQ para este tipo de ambiente de replicação Q.

# **Novos Tópicos**

O tópico a seguir será incluído no *DB2 Information Integrator Installation Guide*.

# **Instalando o Arquivo do ITLM (IBM Tivoli License Manager) em Seu Sistema**

Quando você instala o DB2 Information Integrator Advanced Edition ou o DB2 Information Integrator Advanced Edition Unlimited, o arquivo ITLM (IBM Tivoli License Manager) é incluído em seu sistema e renomeado após o registro da chave de licença do produto. Se o arquivo ITLM não for instalado com sucesso em seu sistema, você deve instalar o arquivo manualmente.

Quando estiver instalado, o arquivo ITLM será renomeado de db2ii080200.sys para um dos seguintes nomes de arquivos, dependendo da sua edição e do sistema operacional.

| Sistema Operacional | Nome do Arquivo ITLM da<br><b>Advanced Edition</b> | Nome do Arquivo ITLM da<br><b>Advanced Edition Unlimited</b> |
|---------------------|----------------------------------------------------|--------------------------------------------------------------|
| AIX                 | db2iiaex080200.sys                                 | db2iiuex080200.sys                                           |
| Linux               | db2iiael080200.sys                                 | db2iiuel080200.sys                                           |
| $HP-UX$             | db2iiaeh080200.sys                                 | db2iiueh080200.sys                                           |
| Solaris             | db2iiaes080200.sys                                 | db2iiues080200.sys                                           |
| Windows             | db2iiaew080200.sys                                 | db2iiuew080200.sys                                           |

*Tabela 6. Tabela dos Nomes de Arquivos para o Arquivo ITLM do DB2 Information Integrator*

#### **Procedimento**

Para instalar o arquivo ITLM db2ii080200.sys em seu sistema, copie o arquivo <cd\_prod>\license\db2ii080200.sys para um dos diretórios a seguir e renomeie o arquivo para o nome que corresponde com sua edição e sistema operacional em Tabela 6. <cd\_prod> é o nível raiz do CD do produto DB2 Information Integrator.

#### **Windows**

x:\Arquivos de Programas\IBM\DB2InformationIntegrator\V8\

x é a unidade em que o DB2 Information Integrator está instalado.

**UNIX** /opt/IBM/DB2InformationIntegrator/V8/
# **Avisos**

Estas informações foram desenvolvidas para produtos e serviços oferecidos nos Estados Unidos. É possível que a IBM não ofereça os produtos, serviços ou recursos discutidos nesta publicação em outros países. Consulte um representante IBM local para obter informações sobre produtos e serviços disponíveis atualmente em sua área. Qualquer referência a produtos, programas ou serviços IBM não significa que apenas produtos, programas ou serviços IBM possam ser utilizados. Qualquer produto, programa ou serviço funcionalmente equivalente, que não infrinja nenhum direito de propriedade intelectual da IBM, poderá ser utilizado em substituição a este produto, programa ou serviço. Entretanto a avaliação e verificação da operação de qualquer produto, programa ou serviço não-IBM são de responsabilidade do Cliente.

A IBM pode ter patentes ou solicitações de patentes pendentes relativas a assuntos tratados nesta publicação. O fornecimento desta publicação não garante ao Cliente nenhum direito sobre tais patentes. Pedidos de licença devem ser enviados, por escrito, para:

Gerência de Relações Comerciais e Industriais da IBM Brasil Av. Pasteur 138-146 Botafogo Rio de Janeiro, RJ CEP 22290-240

Para pedidos de licença relacionados a informações de DBCS (Conjunto de Caracteres de Byte Duplo), entre em contato com o Departamento de Propriedade Intelectual da IBM em seu país ou envie pedidos de licença, por escrito, para:

IBM World Trade Asia Corporation Licensing 2-31 Roppongi 3-chome, Minato-ku Tokyo 106-0032, Japan

**O parágrafo a seguir não se aplica a nenhum país em que tais disposições não estejam de acordo com a legislação local:** A INTERNATIONAL BUSINESS MACHINES CORPORATION FORNECE ESTA PUBLICAÇÃO "NO ESTADO EM QUE SE ENCONTRA" SEM GARANTIA DE NENHUM TIPO, SEJA EXPRESSA OU IMPLÍCITA, INCLUINDO, MAS NÃO SE LIMITANDO ÀS GARANTIAS IMPLÍCITAS DE NÃO-VIOLAÇÃO, MERCADO OU ADEQUAÇÃO A UM DETERMINADO PROPÓSITO. Alguns países não permitem a exclusão de garantias expressas ou implícitas em certas transações; portanto, esta disposição pode não se aplicar ao Cliente.

Estas informações pode incluir imprecisões técnicas ou erros tipográficos. Periodicamente, são feitas alterações nas informações aqui contidas; tais alterações serão incorporadas em futuras edições desta publicação. A IBM pode, a qualquer momento, aperfeiçoar e/ou alterar os produtos e/ou programas descritos nesta publicação, sem aviso prévio.

Referências nestas informações a Web sites não-IBM são fornecidas apenas por conveniência e não representam de forma alguma um endosso a esses Web sites. Os materiais contidos nesses Web sites não fazem parte dos materiais deste produto IBM e a utilização desses Web sites é de inteira responsabilidade do Cliente.

A IBM pode utilizar ou distribuir as informações fornecidas da forma que julgar apropriada sem incorrer em qualquer obrigação para com o Cliente.

Licenciados deste programa que desejam obter informações sobre este assunto com objetivo de permitir: (i) a troca de informações entre programas criados independentemente e outros programas (incluindo este), e (ii) a utilização mútua das informações trocadas, devem entrar em contato com:

Gerência de Relações Comerciais e Industriais da IBM Brasil Av. Pasteur 138-146 Botafogo Rio de Janeiro, RJ CEP 22290-240

Tais informações podem estar disponíveis, sujeitas a termos e condições apropriadas, incluindo em alguns casos o pagamento de uma taxa.

O programa licenciado descrito neste documento e todo o material licenciado disponível são fornecidos pela IBM sob os termos do Contrato com o Cliente IBM, do Contrato de Licença do Programa Internacional IBM ou de qualquer outro contrato equivalente.

Todos os dados de desempenho aqui contidos foram determinados em um ambiente controlado. Portanto, os resultados obtidos em outros ambientes operacionais podem variar significativamente. Algumas medidas podem ter sido tomadas em sistemas de nível de desenvolvimento e não há garantia de que tais medidas serão iguais em sistemas geralmente disponíveis. Além disso, algumas medidas podem ter sido estimadas por extrapolação. Os resultados reais podem variar. Os usuários deste documento devem verificar os dados aplicáveis para o seu ambiente específico.

As informações relativas a produtos não-IBM foram obtidas junto aos fornecedores dos produtos, de seus anúncios publicados ou de outras fontes disponíveis publicamente. A IBM não testou estes produtos e não pode confirmar a precisão de desempenho, compatibilidade nem qualquer outra reivindicação relacionada a produtos não-IBM. Dúvidas sobre a capacidade de produtos não-IBM devem ser encaminhadas diretamente a seus fornecedores.

Todas as declarações relacionadas aos objetivos e intenções futuras da IBM estão sujeitas a alterações ou cancelamento sem aviso prévio e representam apenas metas e objetivos.

Estas informações contêm exemplos de dados e relatórios utilizados nas operações diárias de negócios. Para ilustrá-lo da forma mais completa possível, os exemplos podem incluir nomes de indivíduos, empresas, marcas e produtos. Todos estes nomes são fictícios e qualquer semelhança com nomes e endereços utilizados por uma empresa real é mera coincidência.

#### LICENÇA DE COPYRIGHT:

Estas informações contêm programas de aplicativos de amostra na linguagem fonte, ilustrando as técnicas de programação em diversas plataformas operacionais. Você pode copiar, modificar e distribuir estes programas de exemplo sem a

necessidade de pagar à IBM, com objetivos de desenvolvimento, utilização, marketing ou distribuição de programas aplicativos em conformidade com a interface de programação do aplicativo para a plataforma operacional para a qual os programas de exemplo são criados. Estes exemplos não foram testados completamente em todas as condições. Portanto, a IBM não pode garantir ou implicar a confiabilidade, manutenção ou função destes programas. Você pode copiar, modificar e distribuir estes programas de exemplo de qualquer maneira sem pagamento à IBM, com objetivos de desenvolvimento, utilização, marketing ou distribuição de programas aplicativos, em conformidade com interfaces de programação de aplicativos da IBM.

Cada cópia ou parte destes programas de exemplo ou qualquer trabalho derivado deve incluir um aviso de copyright com os dizeres:

© (*nome da sua empresa*) (*ano*). Partes deste código são derivadas dos Programas de Exemplo da IBM Corp. © Copyright IBM Corp. \_*digite o ano ou anos*\_. Todos os direitos reservados.

#### **Marcas Registradas**

Os termos a seguir são marcas registradas da International Business Machines Corporation nos Estados Unidos e/ou em outros países:

IBM AIX DataJoiner DB2 DB2 Connect DB2 Universal Database DRDA Informix iSeries Lotus MVS OS/390 WebSphere z/OS

Os termos a seguir são marcas ou marcas registradas de outras empresas:

Java e todas as marcas registradas e logotipos baseados em Java são marcas ou marcas registradas da Sun Microsystems, Inc. nos Estados Unidos e/ou em outros países.

Linux é uma marca registrada de Linus Torvalds nos Estados Unidos e/ou em outros países.

Microsoft, Windows, Windows NT e o logotipo Windows são marcas registradas da Microsoft Corporation nos Estados Unidos e/ou em outros países.

UNIX é uma marca registrada do The Open Group nos Estados Unidos e em outros países.

Outros nomes de empresas, produtos ou serviços podem ser marcas registradas ou marcas de serviço de terceiros.

# **Entrando em Contato com a IBM**

Para entrar em contato com o serviço de atendimento a clientes IBM nos Estados Unidos ou Canadá, ligue para 1-800-IBM-SERV (1-800-426-7378). No Brasil, ligue para 0-800-7014-262.

Para informações sobre opções de serviços disponíveis, ligue para um dos seguintes números:

- Nos Estados Unidos: 1-888-426-4343
- v No Canadá: 1-800-465-9600
- No Brasil: 0-800-7014-262

Para localizar um escritório da IBM em seu país ou região, consulte o IBM Directory of Worldwide Contacts na Web no endereço [www.ibm.com/planetwide.](http://www.ibm.com/planetwide)

## **Informações sobre o Produto**

Informações sobre o DB2 Information Integrator estão disponíveis através de telefone ou na Web.

Se você mora nos Estados Unidos, é possível ligar para um dos seguintes números:

- v Para solicitar produtos ou obter informações gerais: 1-800-IBM-CALL (1-800-426-2255)
- v Para solicitar publicações: 1-800-879-2755

Se você mora no Brasil, é possível ligar para um dos seguintes números:

- Para solicitar produtos ou obter informações gerais: 0-800-7014-262
- Para solicitar publicações: 0-800-7014-850 FAX

Na Web, vá para [www.ibm.com/software/data/integration/db2ii/support.html.](http://www.ibm.com/software/data/integration/db2ii/support.html) Este site contém as informações mais recentes sobre:

- A biblioteca técnica
- v Solicitação de manuais
- Downloads para clientes
- Newsgroups
- Fix packs
- Notícias
- Links para recursos na Web

### **Comentários sobre a Documentação**

Sua opinião ajuda a IBM a fornecer informações de alta qualidade. Envie seus comentários sobre este manual ou outra documentação do DB2 Information Integrator. Você pode utilizar um dos seguintes métodos para enviar os comentários:

- v Envie seus comentários utilizando o formulário on-line de comentários do leitor em [www.ibm.com/software/data/rcf.](http://www.ibm.com/software/data/rcf/)
- v Envie seus comentários por e-mail para comments@us.ibm.com. Inclua o nome do produto, o número da versão do produto e o nome e o número de peça do

manual (se aplicável). Se você estiver comentando um texto especifico, inclua a localização do texto (por exemplo, um título, um número de tabela ou um número de página).

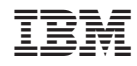

Impresso em Brazil